# Information technique Proline Promag D 400

Débitmètre électromagnétique

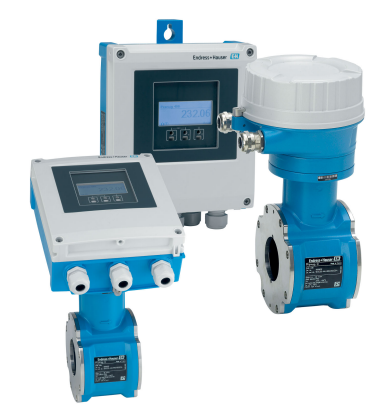

# Le débitmètre compact à monter entre brides avec un transmetteur de pointe pour l'eau et les eaux usées

# Domaine d'application

- Le principe de mesure est insensible à la pression, à la masse volumique, à la température et à la viscosité
- Pour des applications standard ; optimisé pour le montage en espace réduit et et dans des conduites en matière synthétique

# *Caractéristiques de l'appareil*

- Longueur de montage courte et faible poids propre
- Disques de mise à la terre intégrés en inox
- Agréments eau potable internationaux
- Boîtier de transmetteur en polycarbonate résistant ou en
- aluminium • Accès WLAN

• Datalogger intégré : surveillance des valeurs mesurées

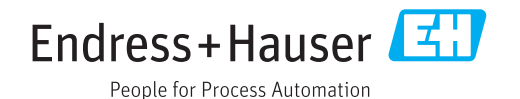

# Principaux avantages

- Centrage simple et rapide du capteur construction de boîtier innovante
- Mesure de débit peu consommatrice d'énergie pas de perte de charge due à la restriction du diamètre nominal
- Sans maintenance pas de pièces mobiles
- Utilisation sûre ouverture de l'appareil inutile grâce à l'affichage avec commande tactile, rétroéclairage
- Configuration sur site sans software ni hardware supplémentaires – serveur web intégré
- Vérification sans démontage technologie Heartbeat

# Sommaire

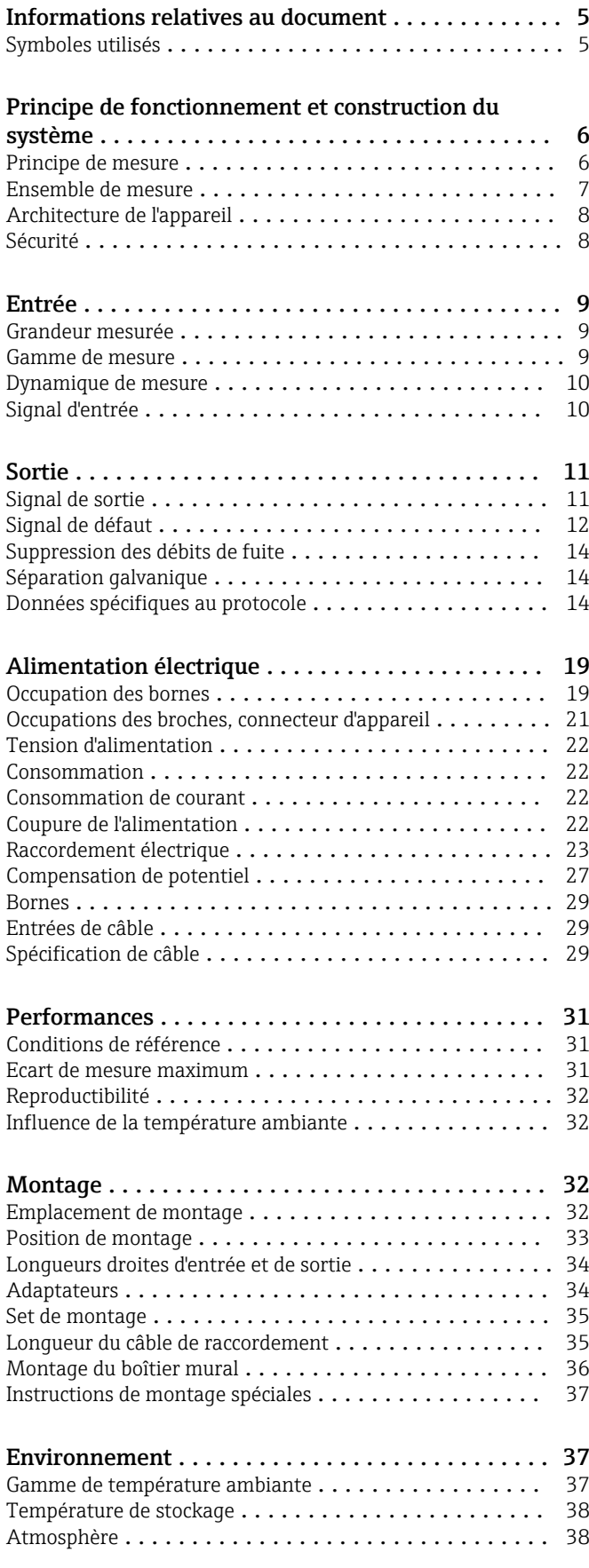

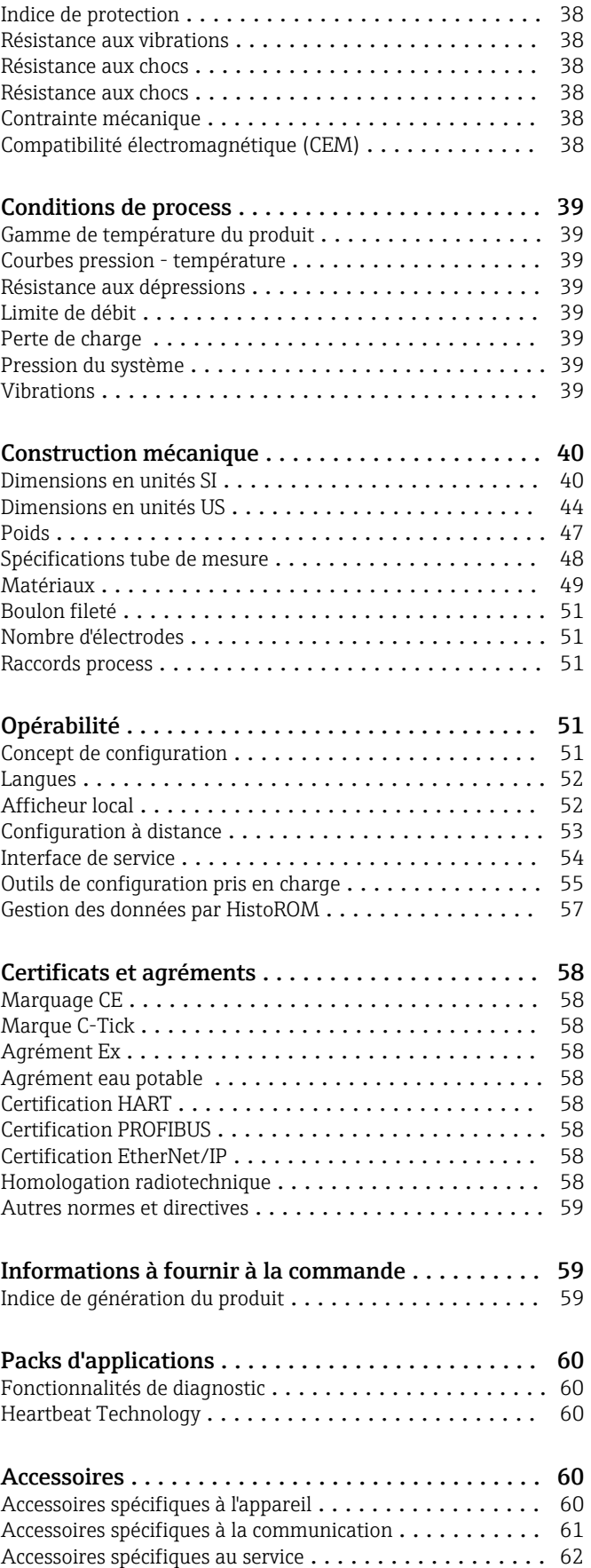

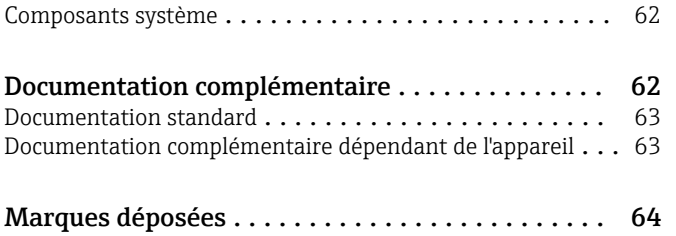

# Informations relatives au document

# <span id="page-4-0"></span>Symboles utilisés <br/> $$\,$  Symboles électriques

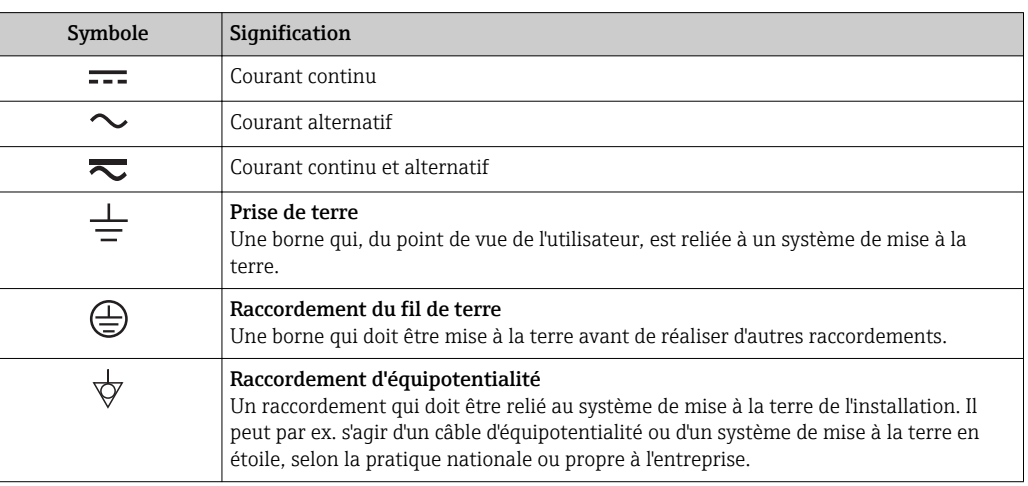

# Symboles pour les types d'informations

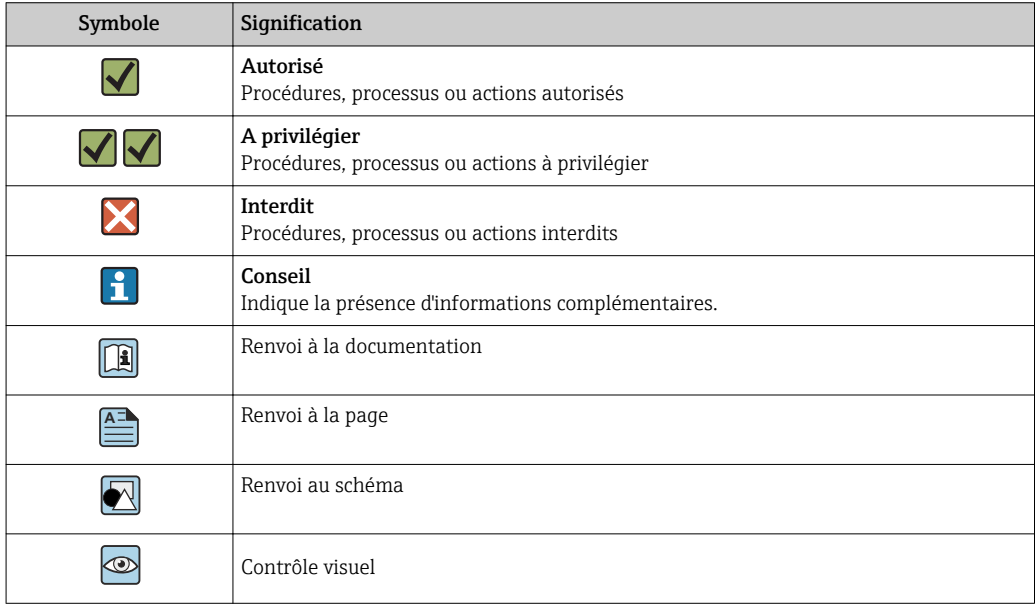

# Symboles utilisés dans les graphiques

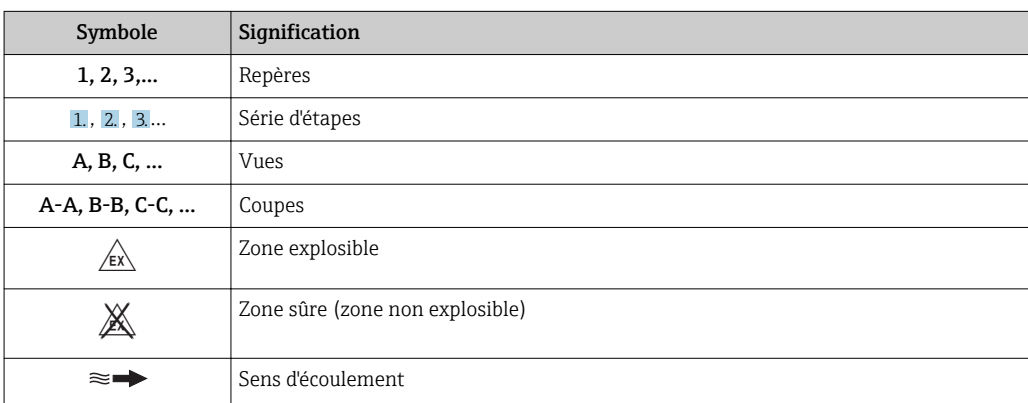

# Principe de fonctionnement et construction du système

<span id="page-5-0"></span>Principe de mesure Selon la *loi d'induction selon Faraday*, une tension est induite dans un conducteur en déplacement dans un champ magnétique.

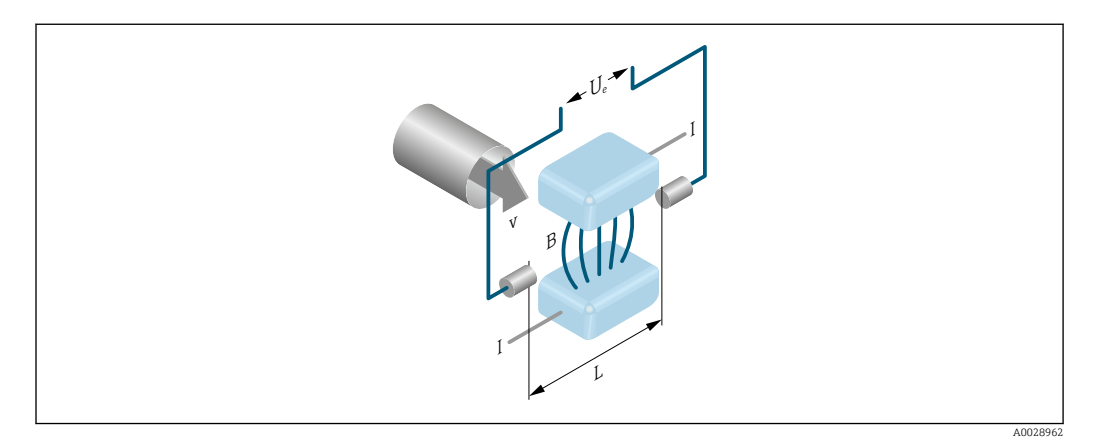

- *Ue Tension induite*
- *B Induction magnétique (champ magnétique)*
- *L Ecart des électrodes*
- *I Intensité du courant*
- *v Vitesse d'écoulement*

Pour le principe électromagnétique, le fluide en mouvement représente le conducteur. La tension induite (U<sup>e</sup> ) est proportionnelle à la vitesse d'écoulement (v) et est amenée à l'amplificateur par le biais de deux électrodes de mesure. Le volume écoulé (Q) est calculé à partir de la section de conduite (A). Le champ magnétique continu est généré par un courant continu à polarité variable.

### Formules de calcul

- **•** Tension induite  $U_e = B \cdot L \cdot v$
- $\bullet$  Débit volumique Q = A  $\cdot$  v

<span id="page-6-0"></span>Ensemble de mesure L'appareil se compose du transmetteur et du capteur.

Deux versions d'appareil sont disponibles :

- Version compacte transmetteur et capteur forment une unité mécanique.
- Version séparée transmetteur et capteur sont montés dans des emplacements différents.

### Transmetteur

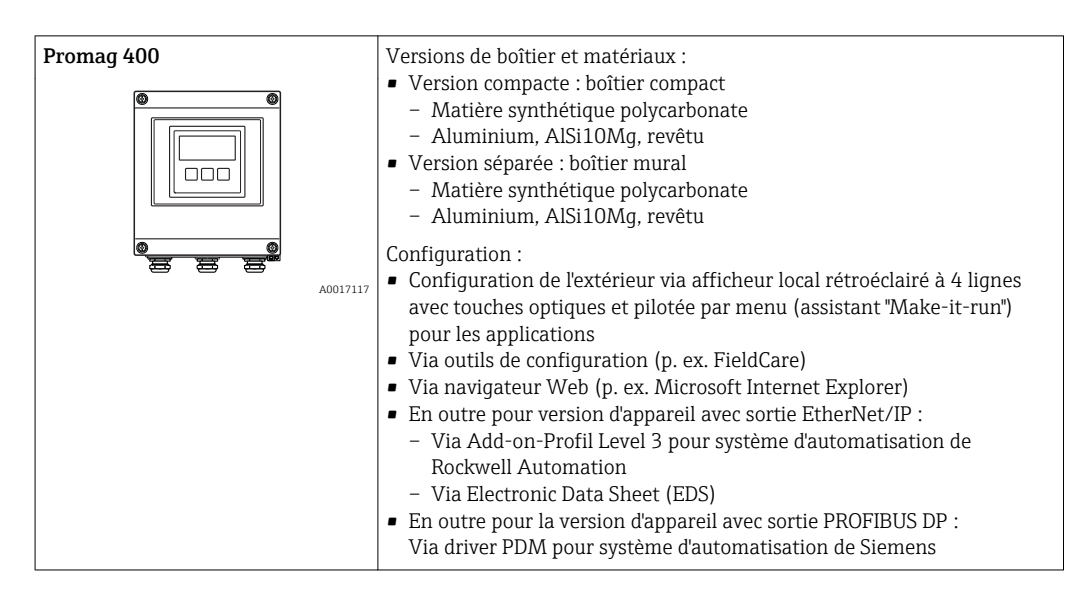

### Capteur

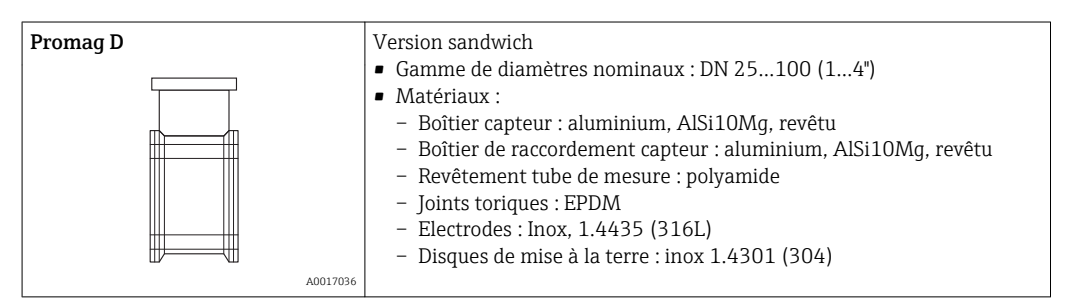

# <span id="page-7-0"></span>Architecture de l'appareil

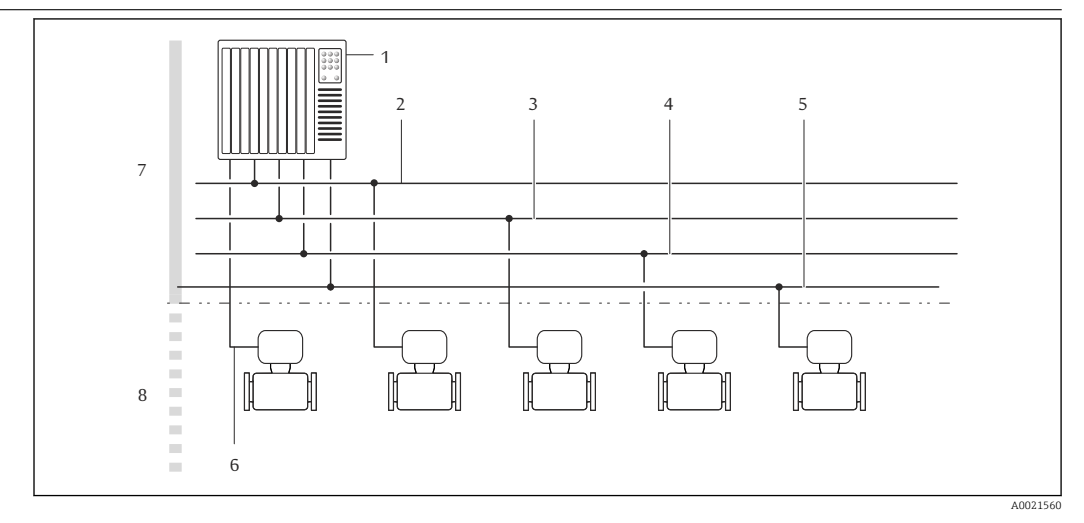

# *1 Possibilités d'intégration d'appareils dans un système*

- *1 Système/automate (par ex. API)*
- *2 EtherNet/IP*
- *3 PROFIBUS DP*
- *4 Modbus RS485*
- *5 4-20 mA HART, sortie impulsion/fréquence/TOR*
- *6 Zone non explosible*
- *7 Zone non explosible et Zone 2/Div. 2*

### Sécurité  $S$ écurité informatique

Une garantie de notre part n'est accordée qu'à la condition que l'appareil soit installé et utilisé conformément au manuel de mise en service. L'appareil dispose de mécanismes de sécurité pour le protéger contre toute modification involontaire des réglages.

Il appartient à l'opérateur lui-même de mettre en place les mesures de sécurité informatiques qui protègent en complément l'appareil et la transmission de ses données conformément à son propre standard de sécurité.

### Sécurité informatique spécifique à l'appareil

L'appareil propose toute une série de fonctions spécifiques permettant de soutenir des mesures de protection du côté utilisateur. Ces fonctions peuvent être configurées par l'utilisateur et garantissent une meilleure sécurité en cours de fonctionnement si elles sont utilisées correctement. Vous trouverez un aperçu des principales fonctions au chapitre suivant.

### *Protection de l'accès via protection en écriture du hardware*

L'accès en écriture aux paramètres d'appareil via l'afficheur local, le navigateur web ou l'outil de configuration (par ex. FieldCare, DeviceCare) peut être désactivé via un commutateur de protection en écriture (commutateur DIP sur la carte mère). Lorsque la protection en écriture du hardware est activée, les paramètres ne sont accessibles qu'en lecture.

A la livraison de l'appareil, la protection en écriture du hardware est désactivée.

### *Protection de l'accès via un mot de passe*

Différents mots de passe sont disponibles pour protéger l'accès en écriture aux paramètres de l'appareil ou accéder à l'appareil via l'interface WLAN.

• Code d'accès spécifique à l'utilisateur

Protection de l'accès en écriture aux paramètres de l'appareil via l'afficheur local, le navigateur web ou l'outil de configuration (par ex. FieldCare, DeviceCare). Est équivalent à la protection en écriture du hardware en termes de fonctionnalité.

Passphrase WLAN

La clé de réseau protège une connexion entre une unité d'exploitation (par ex. portable ou tablette) et l'appareil via l'interface WLAN qui peut être commandée en option.

<span id="page-8-0"></span>*Code d'accès spécifique à l'utilisateur*

L'accès en écriture aux paramètres de l'appareil via l'afficheur local, le navigateur web ou l'outil de configuration (par ex. FieldCare, DeviceCare) peut être protégé par le code d'accès modifiable, spécifique à l'utilisateur.

A la livraison, l'appareil n'a pas de code de déverrouillage et est équivalent à *0000* (ouvert).

### *Passphrase WLAN*

Une connexion entre une unité d'exploitation (par ex. portable ou tablette) et l'appareil via l'interface WLAN qui peut être commandée en option, est protégée par la clé de réseau. L'authentification WLAN de la clé de réseau est conforme à la norme IEEE 802.11.

A la livraison, la clé de réseau est prédéfinie selon l'appareil. Elle peut être modifiée via le sous-menu Paramètres WLAN dans le paramètre Passphrase WLAN.

*Remarques générales sur l'utilisation des mots de passe*

- Le code d'accès et la clé de réseau fournis avec l'appareil ne doivent pas être modifiés pendant la mise en service.
- Lorsque vous définissez et gérez le code d'accès ou la clé de réseau, suivez les règles générales pour la création d'un mot de passe fort.
- L'utilisateur est responsable de la gestion et du bon traitement du code d'accès et de la clé de réseau.

### *Accès via bus de terrain*

Lors de la communication avec le bus de terrain, l'accès aux paramètres de l'appareil peut être limité à un accès *"Lecture seule"*. L'option peut être modifiée dans le paramètre Accès écriture bus de terrain.

Cela n'affecte pas la transmission cyclique des valeurs mesurées à un système supérieur, qui est toujours garantie.

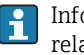

Informations supplémentaires : documentation "Description des Paramètres de l'appareil" relative à l'appareil .

### *Accès via serveur web*

L'appareil peut être commandé et configuré via un navigateur web avec le serveur web intégré . La connexion se fait via l'interface service (CDI-RJ45) ou l'interface WLAN.

A la livraison de l'appareil, le serveur web est activé. Le serveur web peut être désactivé si nécessaire (par ex. après mise en service) via le paramètre Fonctionnalitée du serveur web.

Les informations sur l'appareil et son état peuvent être masquées sur la page de connexion. Cela évite tout accès non autorisé à ces informations.

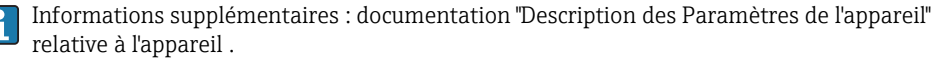

# Entrée

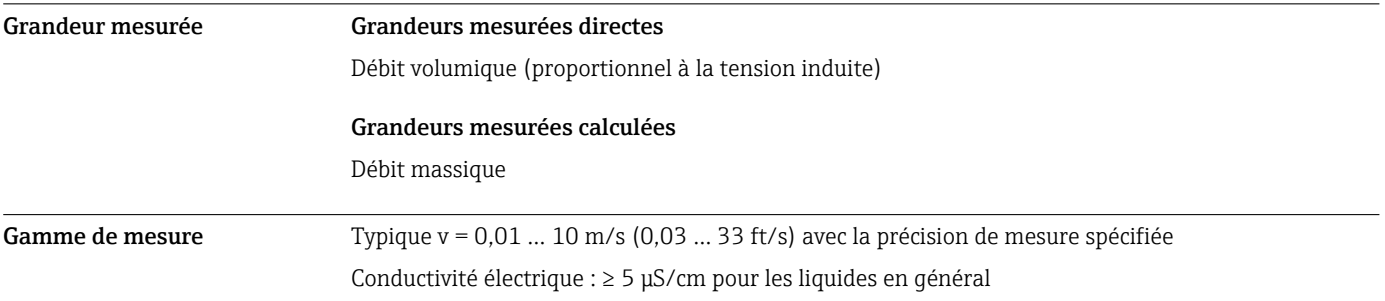

<span id="page-9-0"></span>*Valeurs nominales de débit en unités SI*

| Diamètre<br>nominal |                           | Débit<br>recommandé                                      | Réglages usine                                                |                                        |                                               |  |  |  |
|---------------------|---------------------------|----------------------------------------------------------|---------------------------------------------------------------|----------------------------------------|-----------------------------------------------|--|--|--|
|                     |                           | Fin d'échelle min./max.<br>$(v \sim 0.3/10 \text{ m/s})$ | Fin d'échelle sortie<br>courant<br>$(v \sim 2.5 \text{ m/s})$ | Valeur d'impulsion<br>$\sim$ 2 imp./s) | Débit de fuite<br>$(v \sim 0.04 \text{ m/s})$ |  |  |  |
| [mm]                | $\lceil \text{in} \rceil$ | $\left[\frac{dm^3}{min}\right]$                          | $\left[\text{dm}^3/\text{min}\right]$                         | $\lfloor dm^3 \rfloor$                 | $\left[\frac{dm^3}{min}\right]$               |  |  |  |
| 25                  | 1                         | 9300                                                     | 75                                                            | 0,5                                    |                                               |  |  |  |
| 40                  | $1\frac{1}{2}$            | 25700                                                    | 200                                                           | 1.5                                    | 3                                             |  |  |  |
| 50                  | $\overline{2}$            | 351100                                                   | 300                                                           | 2.5                                    | 5                                             |  |  |  |
| 65                  |                           | 602000                                                   | 500                                                           | 5                                      | 8                                             |  |  |  |
| 80                  | 3                         | 903000                                                   | 750                                                           | 5                                      | 12                                            |  |  |  |
| 100                 | 4                         | 145  4700                                                | 1200                                                          | 10                                     | 20                                            |  |  |  |

*Valeurs nominales de débit en unités US*

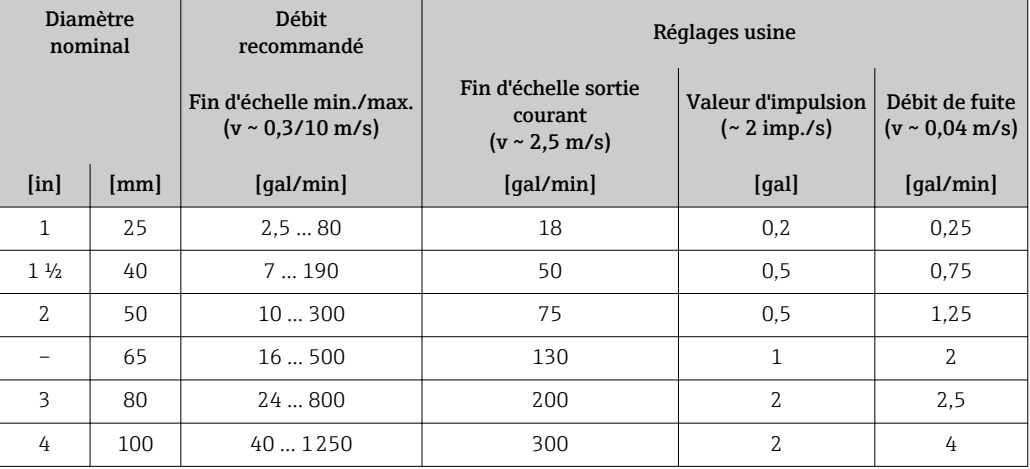

Pour le calcul de la gamme de mesure : outil de sélection *Applicator* → **△** 62

# Gamme de mesure recommandée

Chapitre "Seuil de débit" → ■ 39

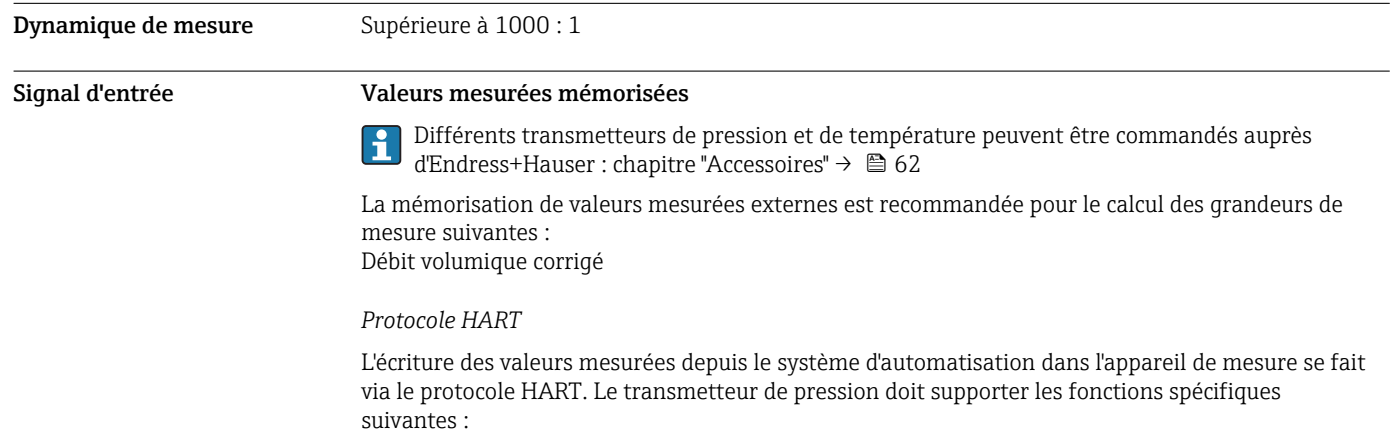

- Protocole HART
- Mode burst

## <span id="page-10-0"></span>*Communication numérique*

L'écriture des valeurs mesurées depuis le système d'automatisation dans l'appareil de mesure peut être réalisée via :

- PROFIBUS DP
- Modbus RS485
- EtherNet/IP

# Entrée état

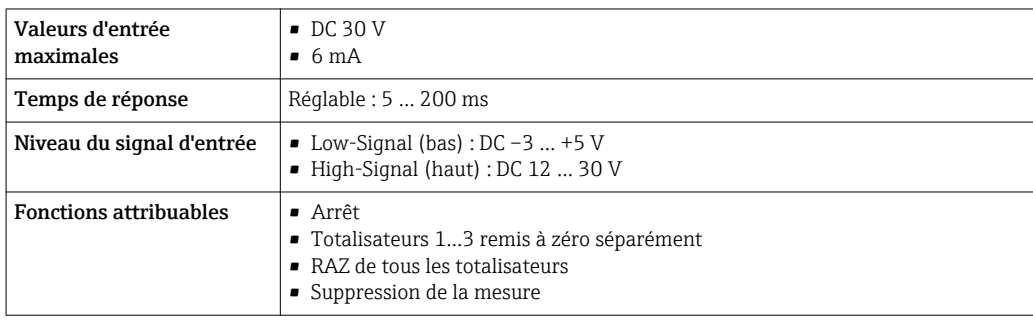

# Sortie

## Signal de sortie Sortie courant

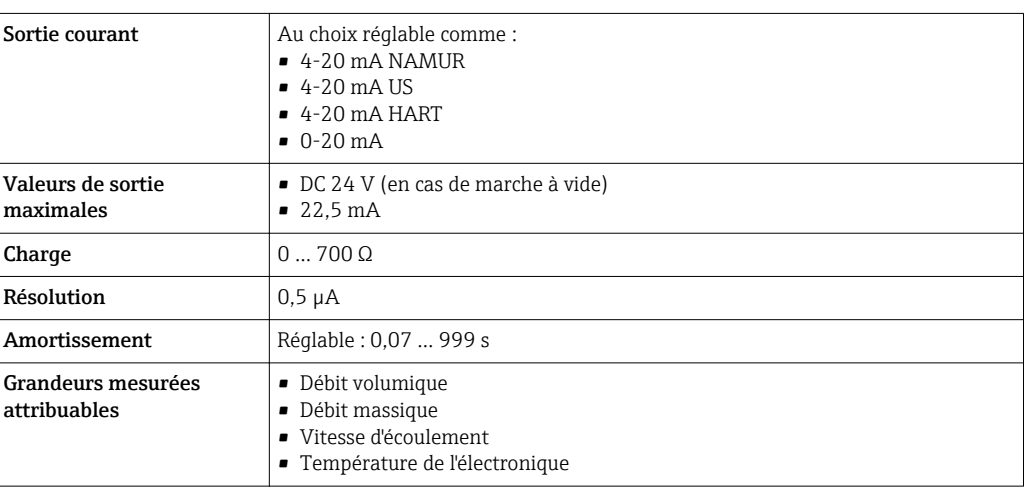

# Sortie Impulsion/fréquence/TOR

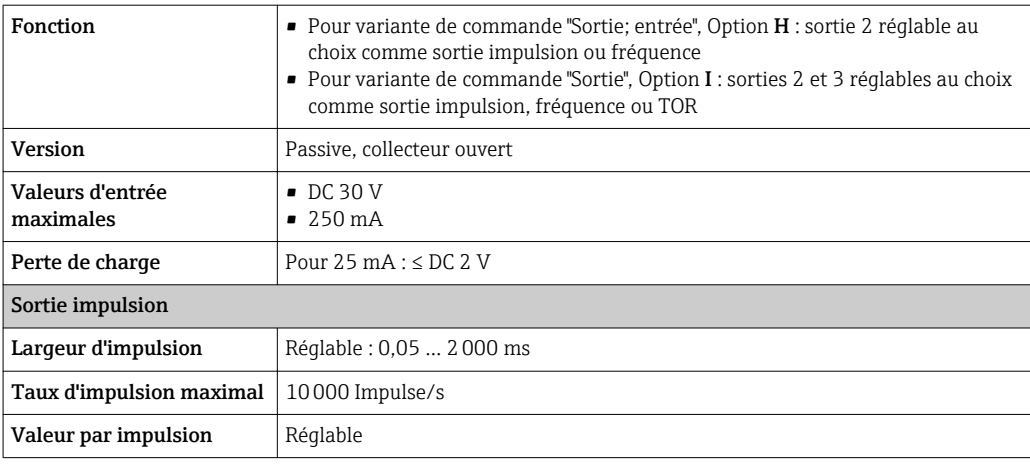

<span id="page-11-0"></span>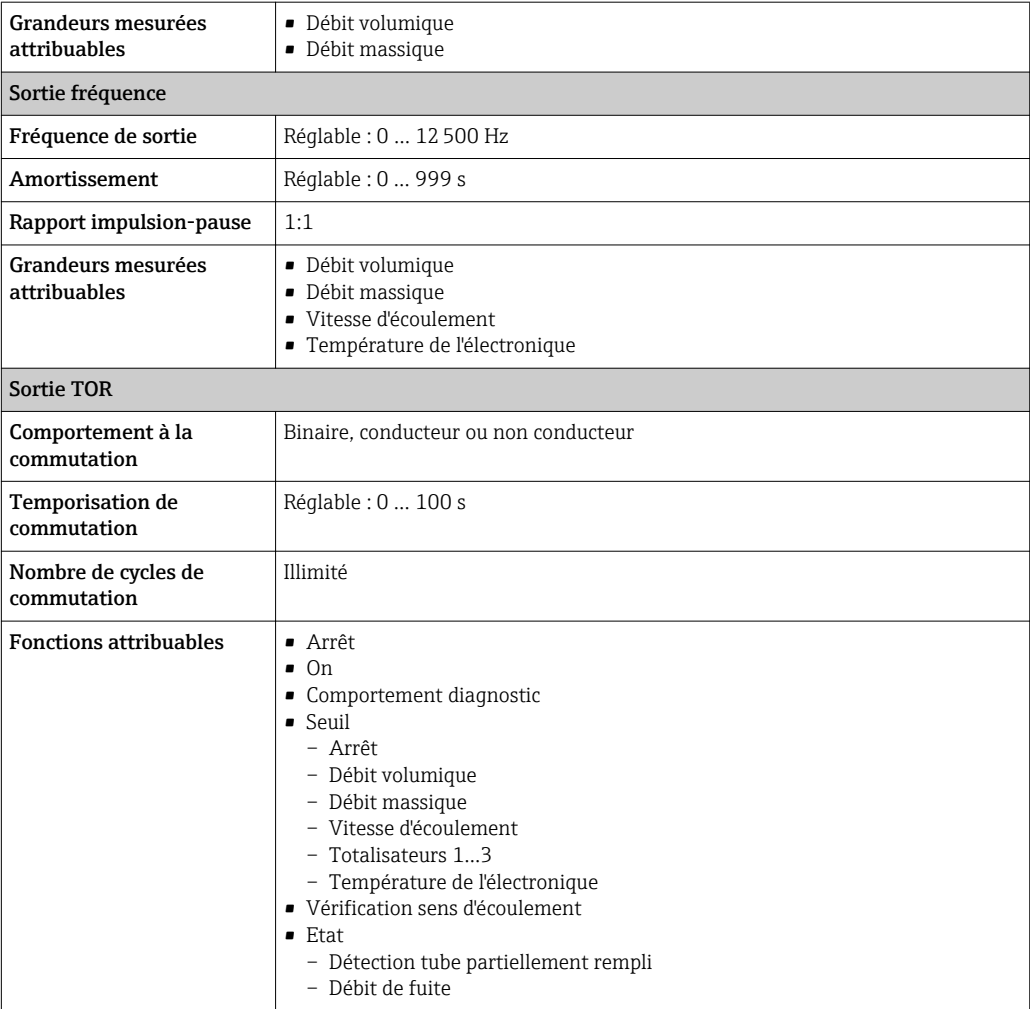

# PROFIBUS DP

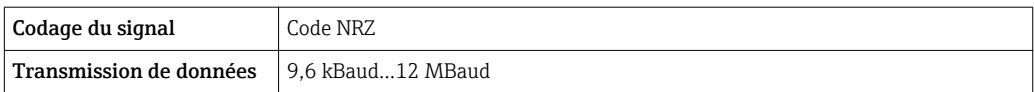

# Modbus RS485

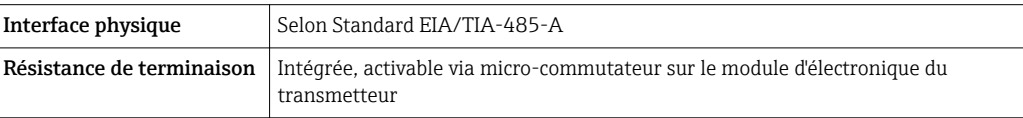

# EtherNet/IP

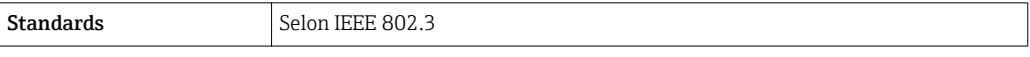

Signal de défaut Les informations de panne sont représentées comme suit en fonction de l'interface :

### Sortie courant 4 à 20 mA

## *4...20 mA*

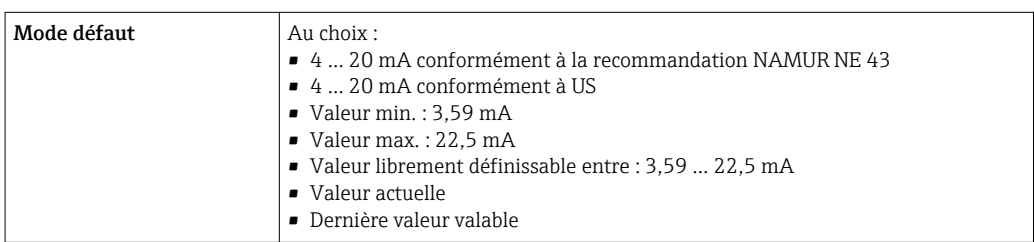

# *0...20 mA*

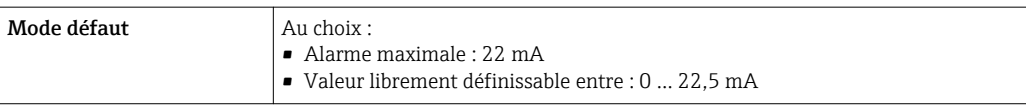

# Sortie courant HART

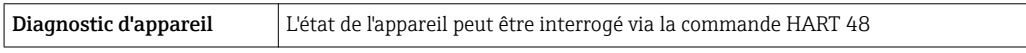

# Sortie impulsion/fréquence/tout ou rien

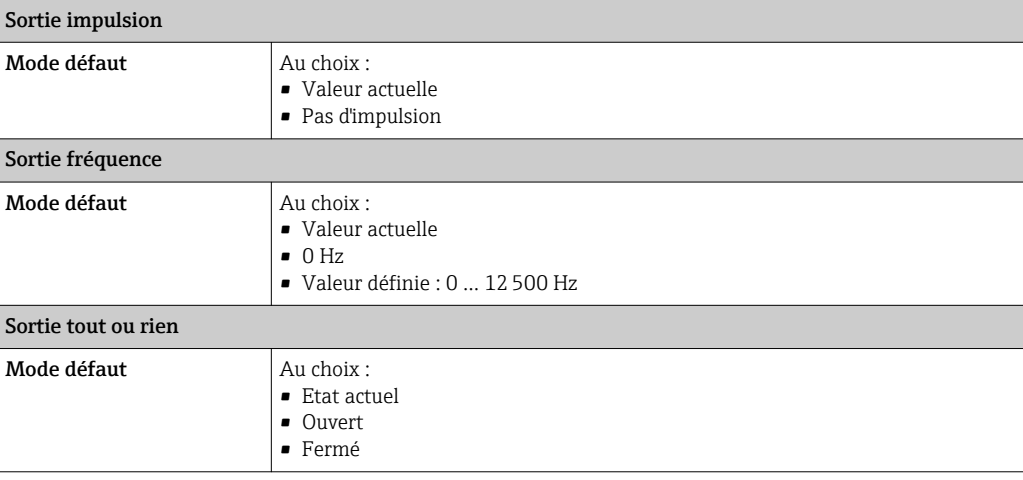

### PROFIBUS DP

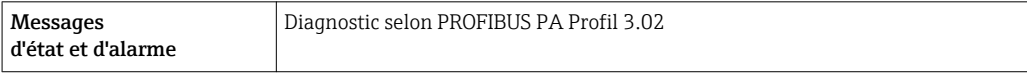

# Modbus RS485

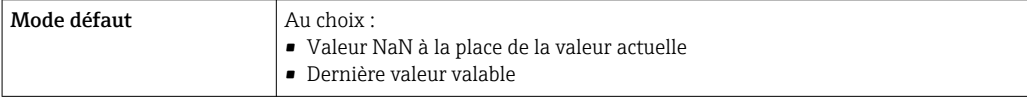

# EtherNet/IP

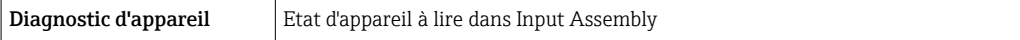

## <span id="page-13-0"></span>Afficheur local

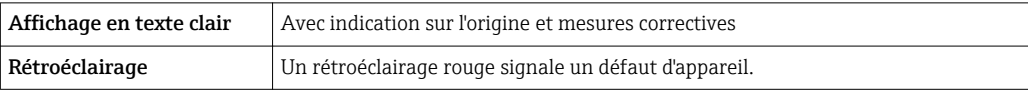

Signal d'état selon recommandation NAMUR NE 107  $\vert \mathbf{f} \vert$ 

# Interface/protocole

- Via communication numérique :
	- Protocole HART
	- PROFIBUS DP
	- Modbus RS485
	- EtherNet/IP
- Via interface de service

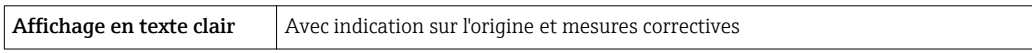

Plus d'informations sur la configuration à distance  $\rightarrow \blacksquare$  53  $\vert \mathbf{f} \vert$ 

# Serveur Web

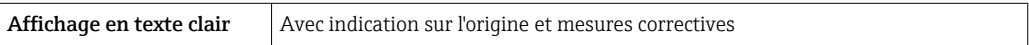

## Diodes (LED)

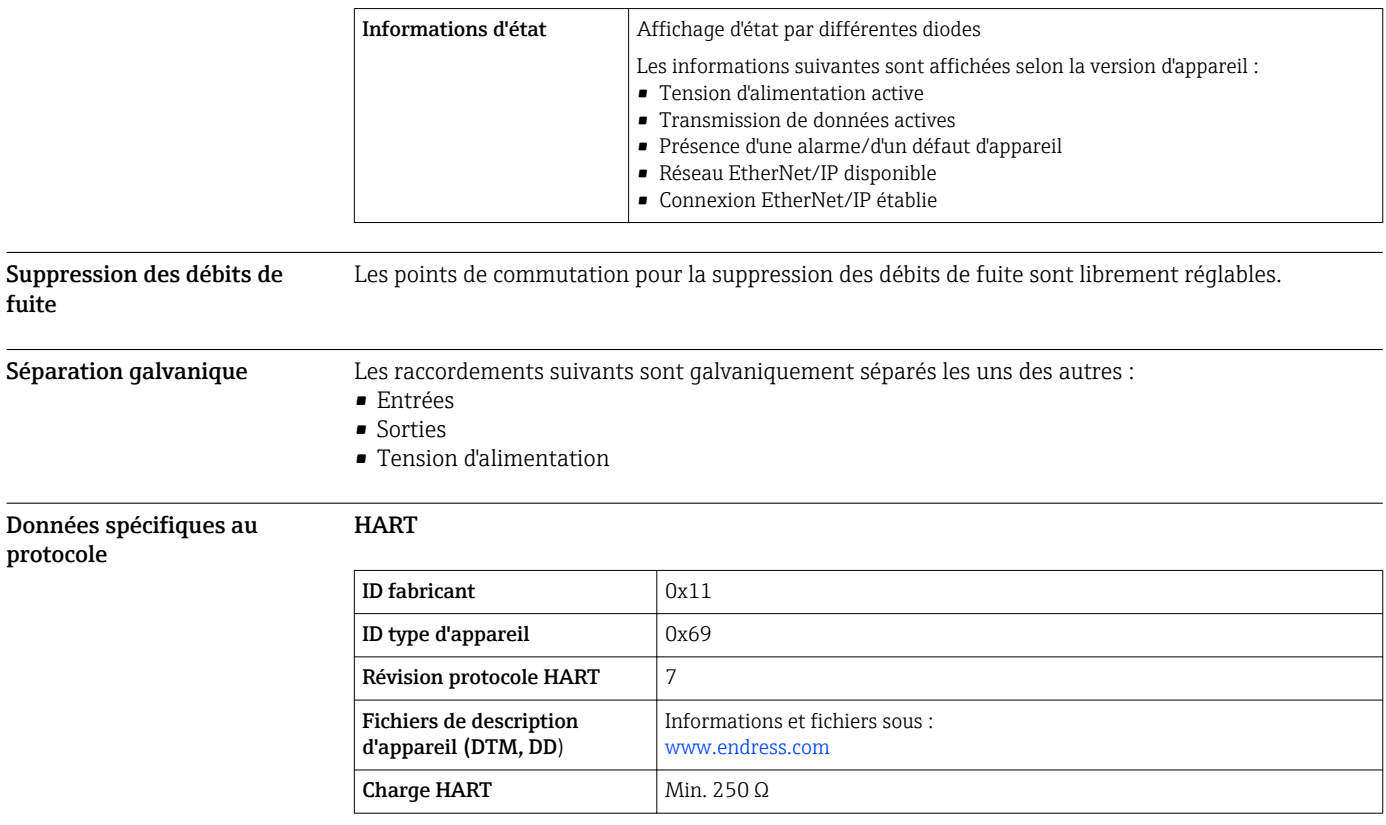

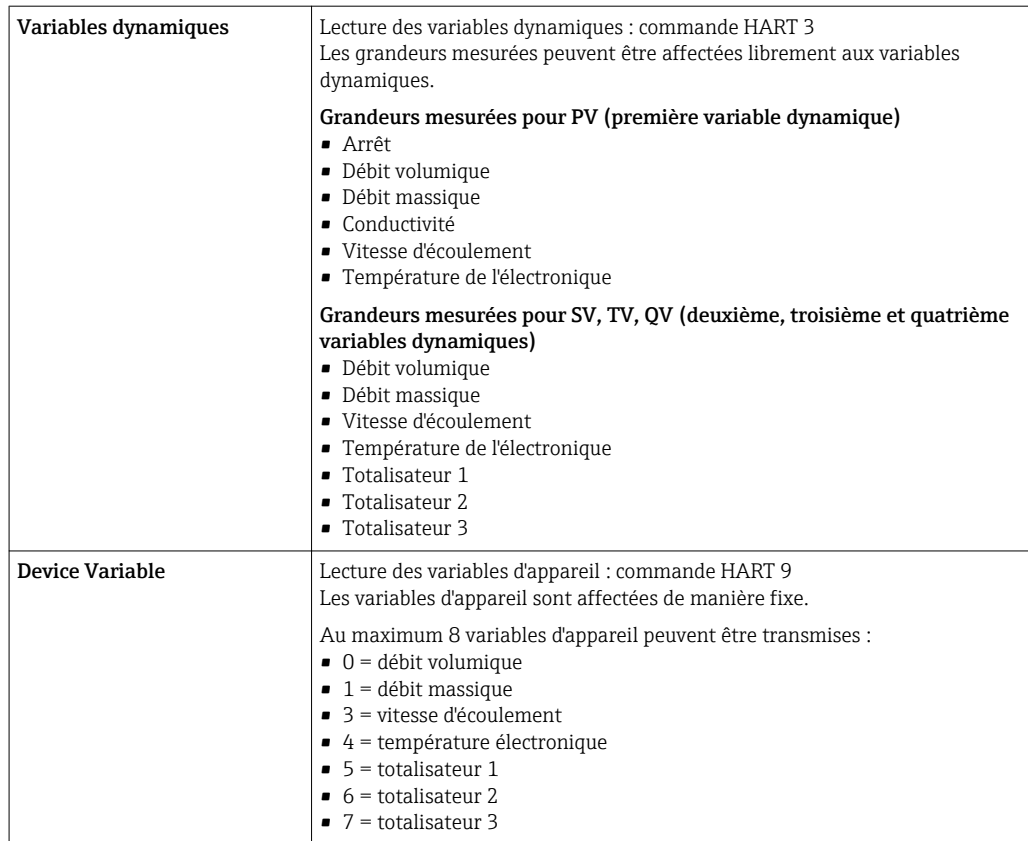

# PROFIBUS DP

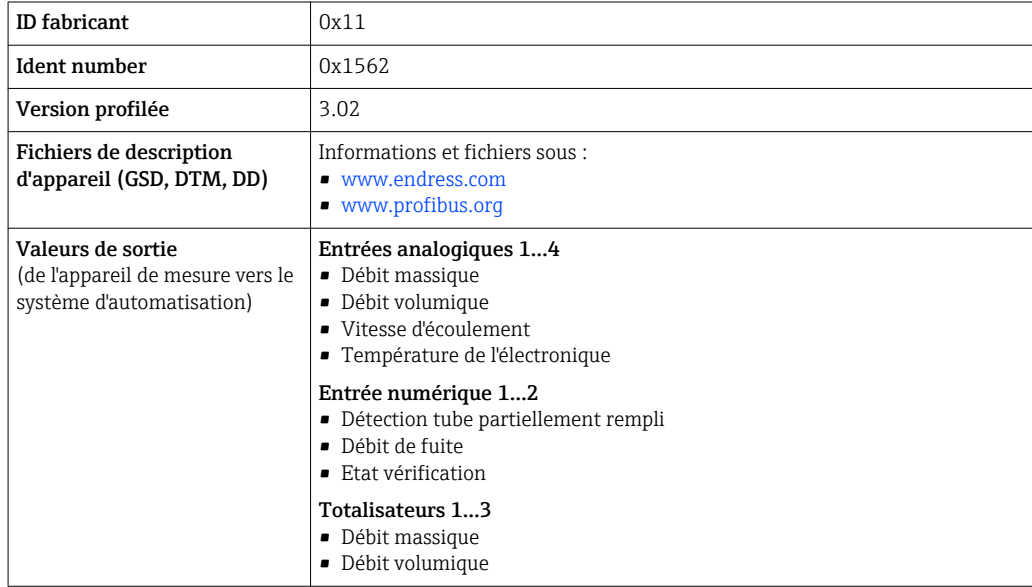

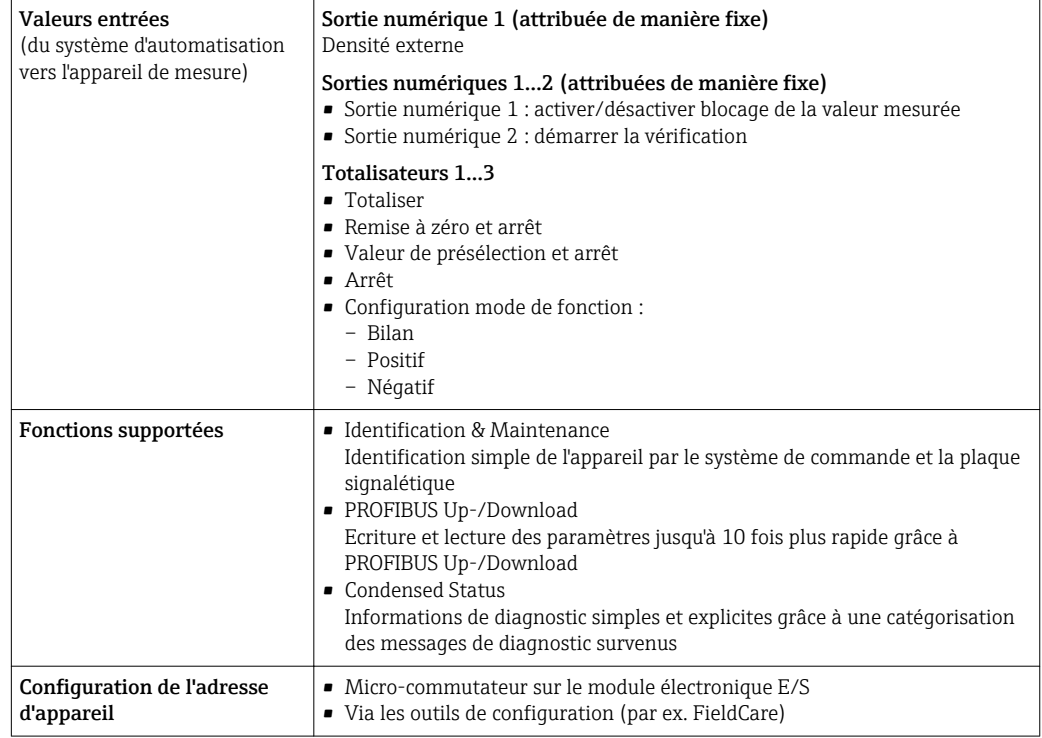

# Modbus RS485

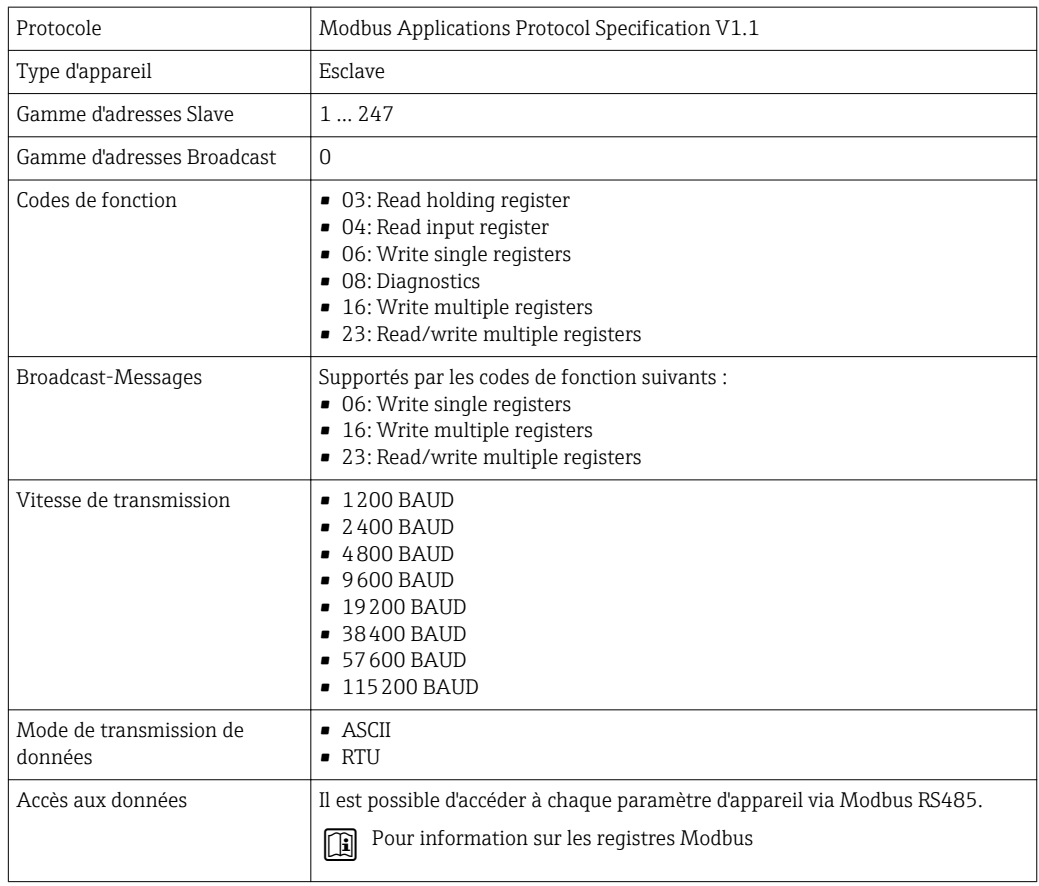

### EtherNet/IP

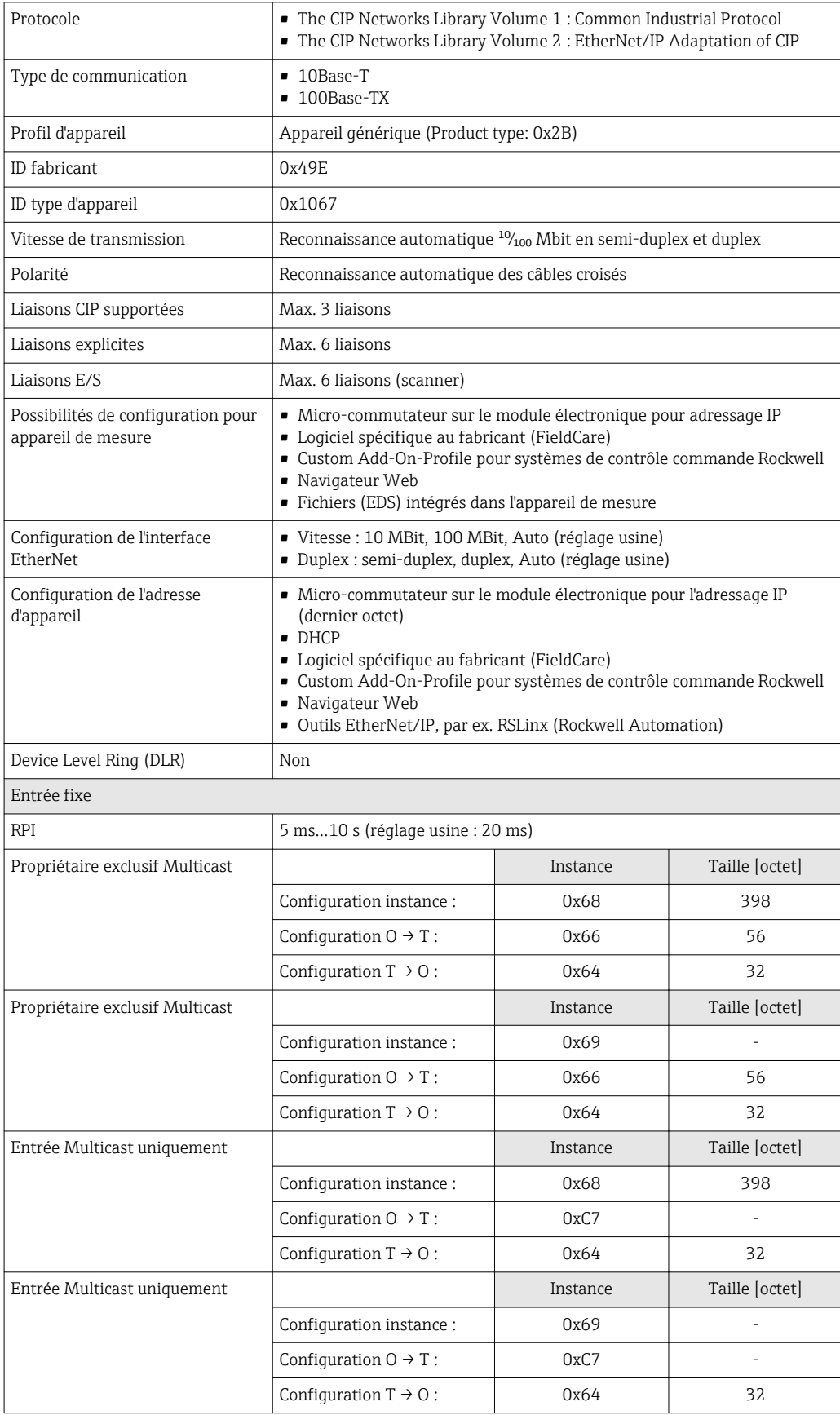

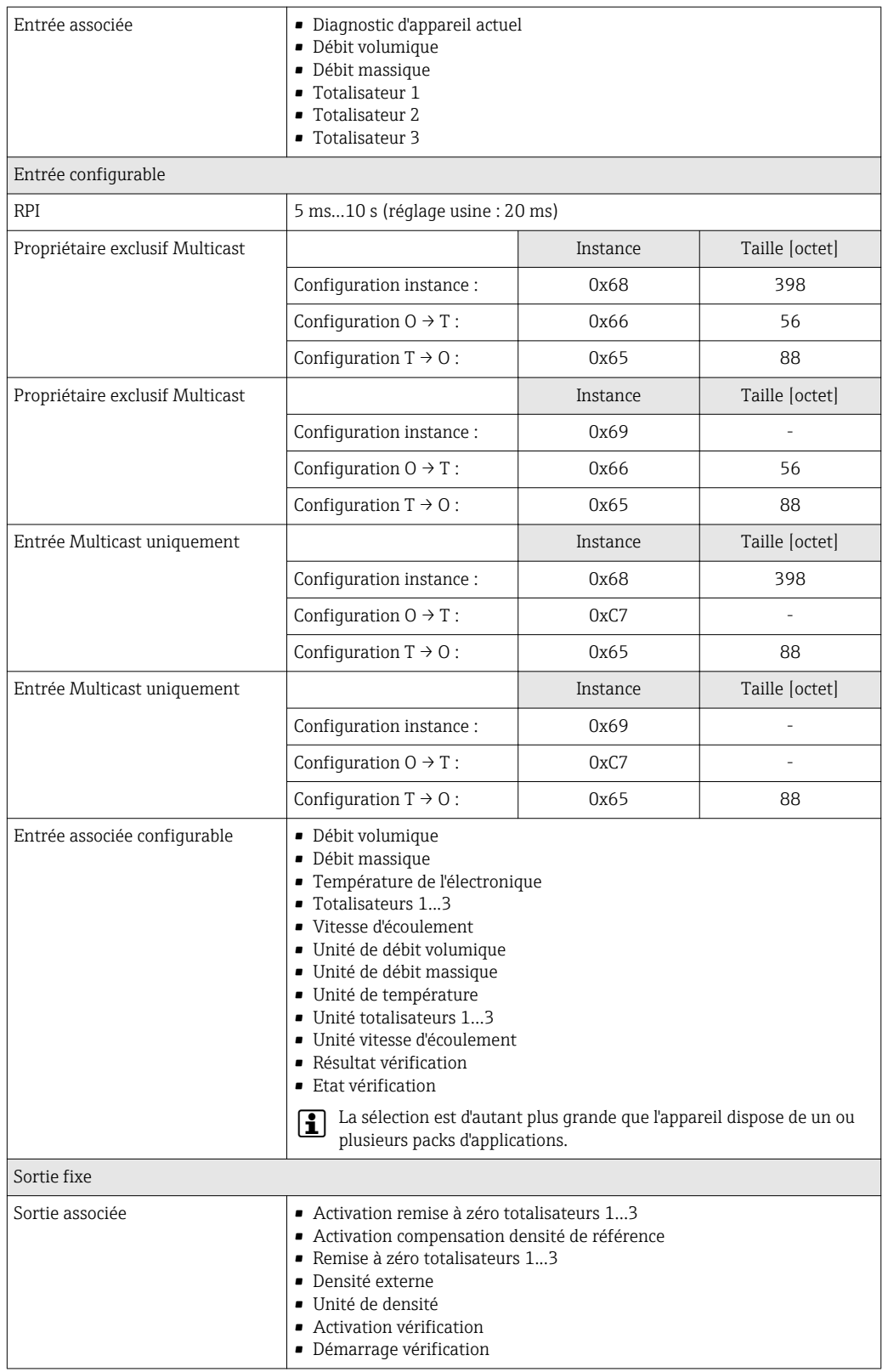

<span id="page-18-0"></span>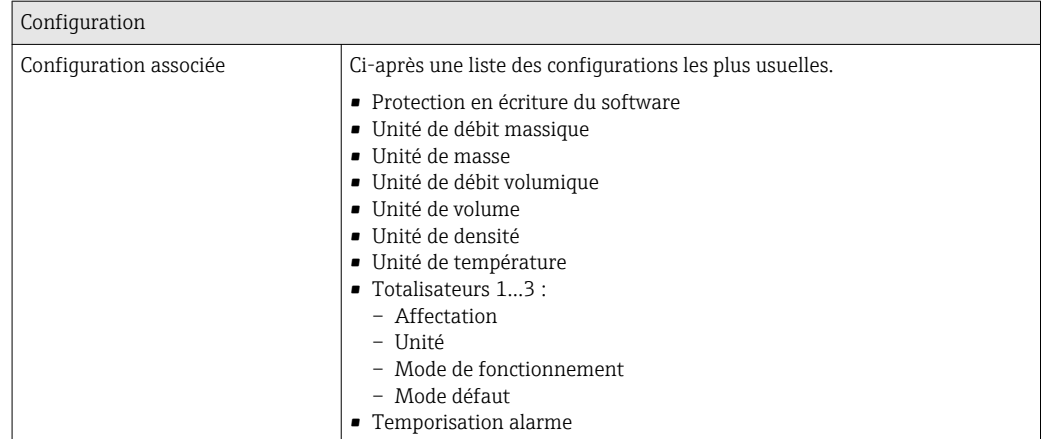

# Alimentation électrique

# Occupation des bornes Transmetteur : 0-20 mA/4-20 mA HART

Le capteur peut être commandé avec des bornes.

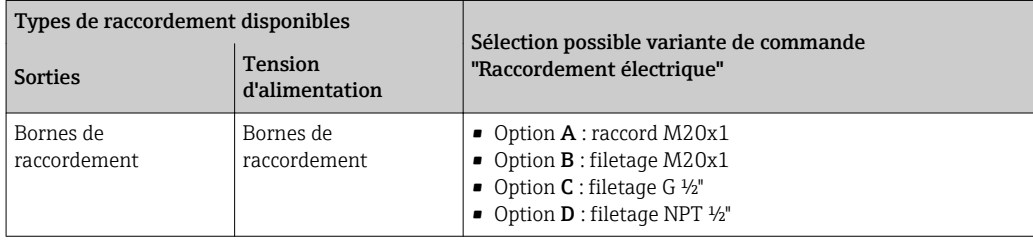

# *Tension d'alimentation*

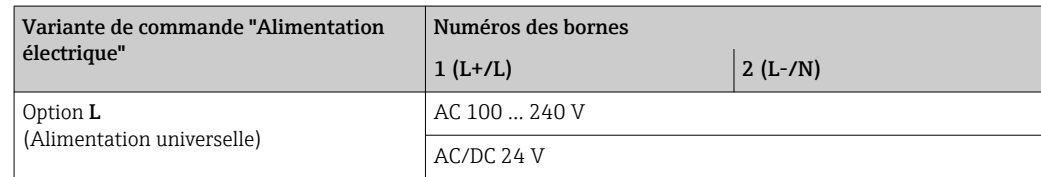

*Transmission de signal 0-20 mA/4-20 mA HART et autres sorties et entrées*

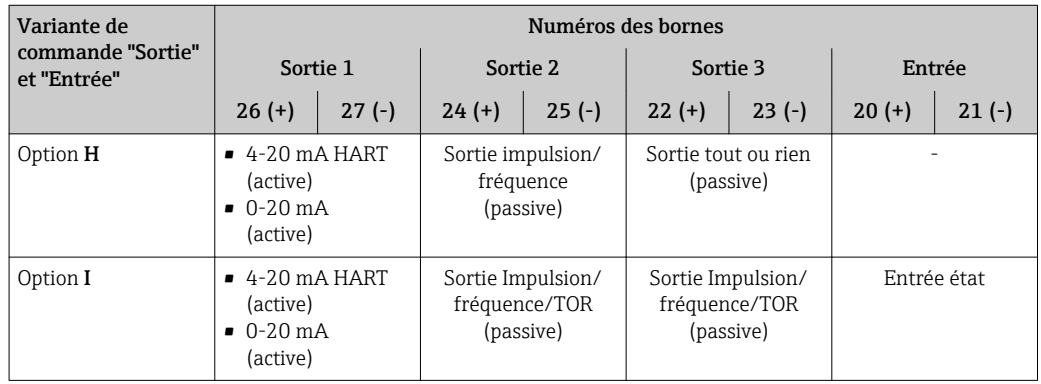

### Transmetteur : PROFIBUS DP

Le capteur peut être commandé avec des bornes.

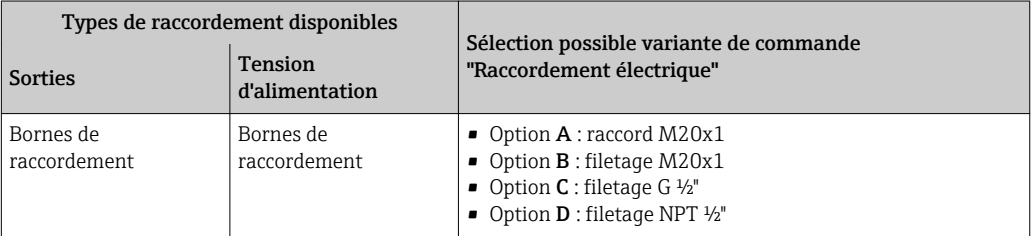

### *Tension d'alimentation*

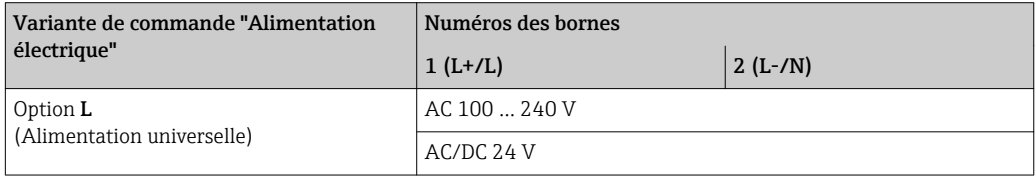

# *Transmission du signal PROFIBUS DP*

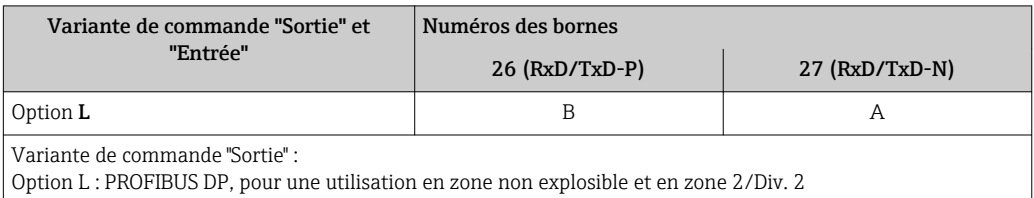

# Transmetteur : Modbus RS485

Le capteur peut être commandé avec des bornes.

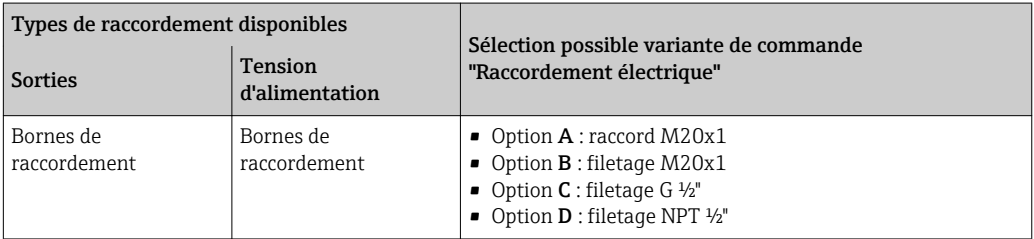

# *Tension d'alimentation*

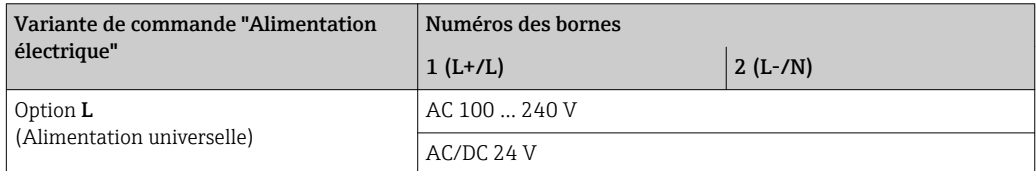

# *Transmission du signal Modbus RS485*

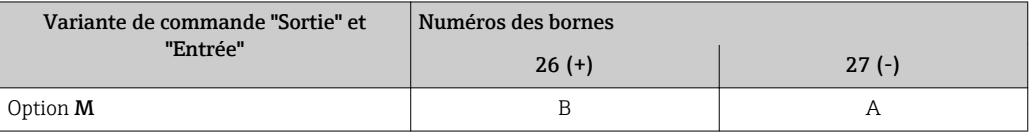

# <span id="page-20-0"></span>Transmetteur : EtherNet/IP

Le capteur peut être commandé avec des bornes ou avec un connecteur.

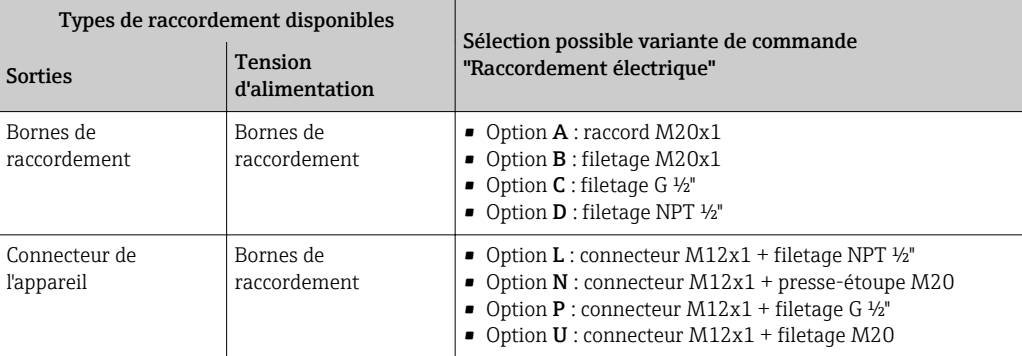

### *Tension d'alimentation*

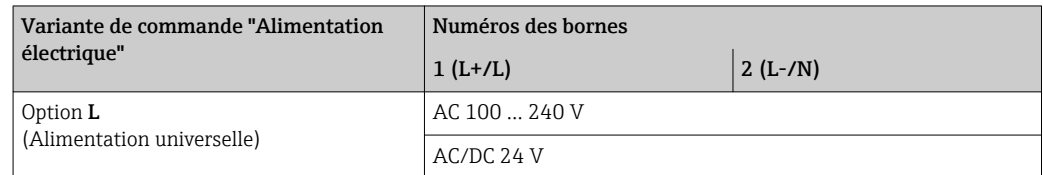

### *Transmission du signal EtherNet/IP*

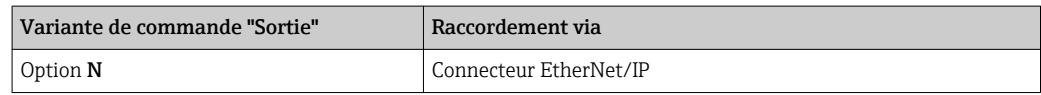

### Version séparée

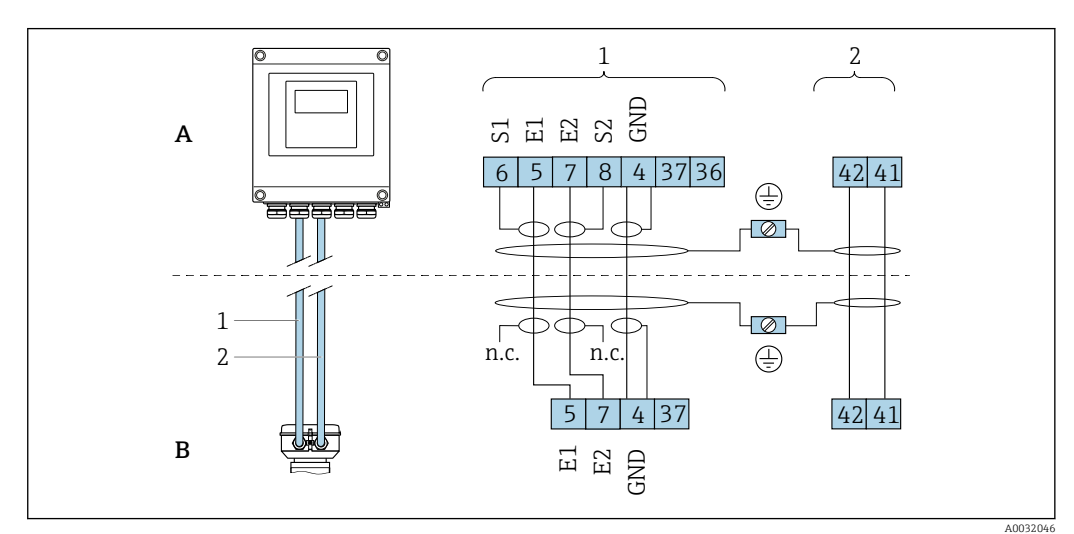

 *2 Affectation des bornes version séparée*

- *A Boîtier mural transmetteur*
- *B Boîtier de raccordement du capteur*
- *1 Câble d'électrode*
- *2 Câble de bobine*

H

*n.c. Blindages de câble isolés, non raccordés*

*N° bornes et couleurs de câble : 6/5 = brun; 7/8 = blanc; 4 = vert*

Occupations des broches, connecteur d'appareil

Références de commande du connecteur M12x1, voir la colonne "Variante de commande pour raccordement électrique" : EtherNet/IP  $\rightarrow$  21

# <span id="page-21-0"></span>EtherNet/IP

*Connecteur pour transmission du signal (côté appareil)*

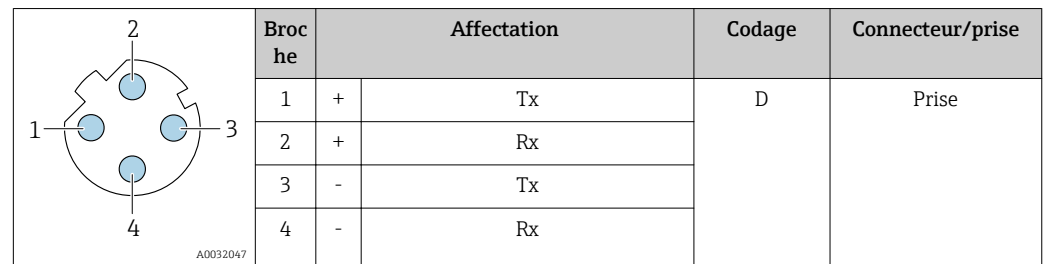

- Connecteur recommandé : Binder, Série 763, Réf. 99 3729 810 04
	- Phoenix, Réf. 1543223 SACC-M12MSD-4Q
	- Lors de l'utilisation de l'appareil en zone explosible : utiliser un connecteur certifié correspondant.

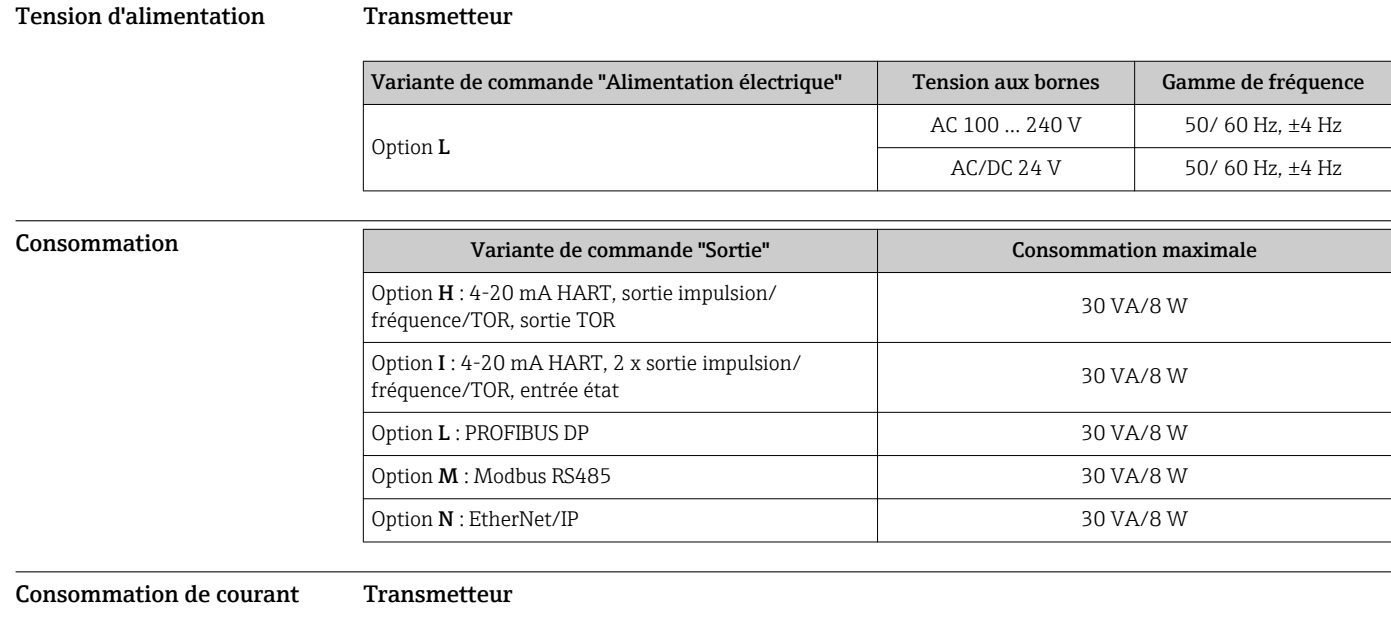

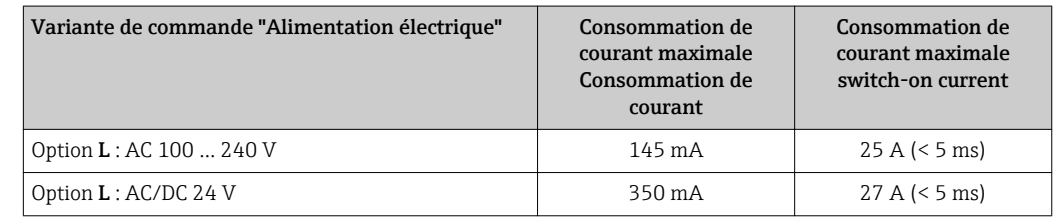

Coupure de l'alimentation • Les totalisateurs restent sur la dernière valeur mesurée.

• La configuration est conservée dans la mémoire de données enfichable (HistoROM DAT).

• Les messages d'erreur (y compris heures de fonctionnement totales) sont enregistrés.

<span id="page-22-0"></span>Raccordement électrique Raccordement du transmetteur

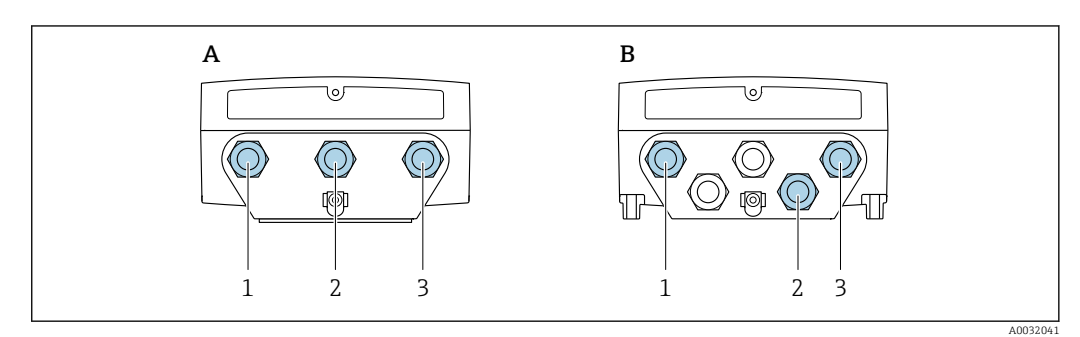

 *3 Raccordement de la tension d'alimentation et du transmission du signal*

- *A Version compacte*
- *B Boîtier mural version séparée*
- *1 Entrée du câble d'alimentation*
- *2 Entrée du câble de transmission du signal*
- *3 Entrée du câble de transmission du signal*

### Raccordement de la version séparée

*Câble de raccordement*

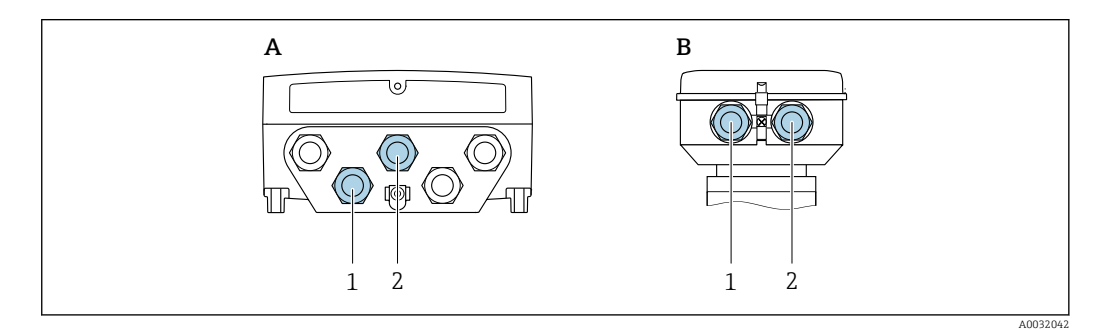

- *4 Raccordement câble de raccordement : câble d'électrode et câble de bobine*
- 
- *A Boîtier mural du transmetteur B Boîtier de raccordement du capteur*
- *1 Câble d'électrode*
- *2 Câble de bobine*
- Fixer le câble ou le poser dans un tube blindé.

Les mouvements de câble peuvent fausser le signal de mesure, notamment dans le cas de produits à faible conductivitél.

- Ne pas poser de câble à proximité de machines électriques ou contacteurs.
- Assurer une compensation de potentiel entre le capteur et le transmetteur .

### Exemples de raccordement

*Sortie courant 4 à 20 mA HART*

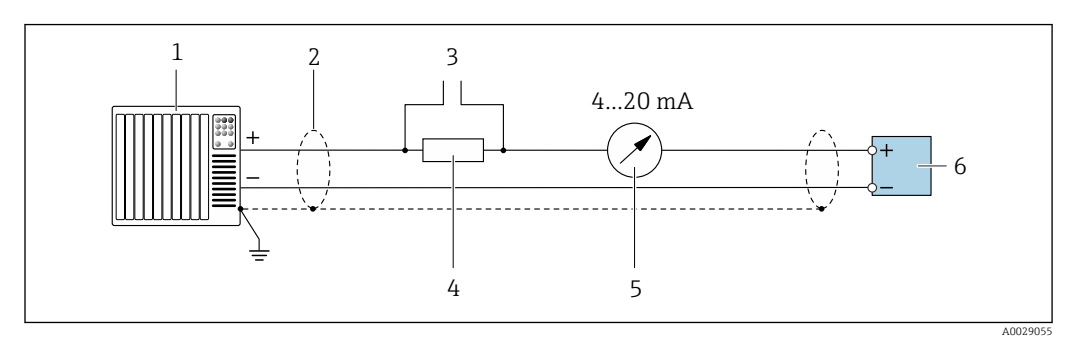

 *5 Exemple de raccordement de la sortie courant 4 à 20 mA HART (active)*

- *1 Système/automate avec entrée courant (par ex. API)*
- *2 Blindage de câble : le câble doit être mis à la terre des deux côtés afin de satisfaire aux exigences CEM ; tenir compte des spécifications de câble* → **■ 29**
- *3 Raccordement pour les terminaux de configuration HART [→ 53](#page-52-0)*
- *Résistance pour communication HART (≥ 250 Ω) : respecter la charge maximale* → **■** 11
- *5 Afficheur analogique : respecter la charge maximale* → 11<br>6 Transmetteur
- *6 Transmetteur*

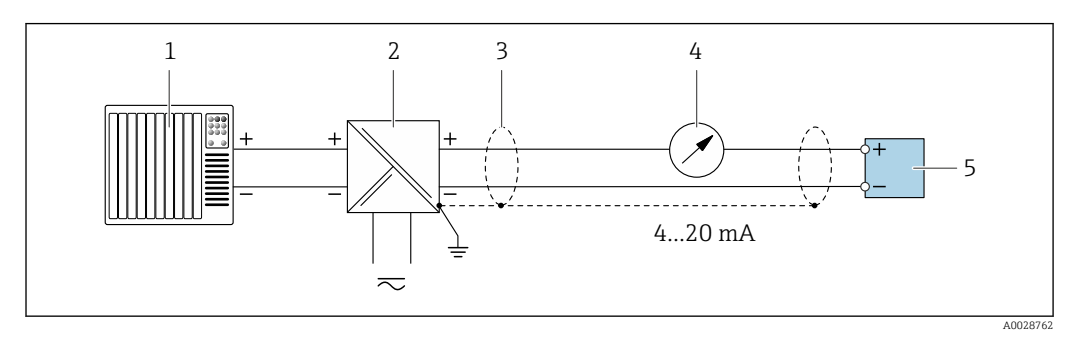

 *6 Exemple de raccordement pour sortie courant 4 à 20 mA HART (passive)*

- *1 Système/automate avec entrée courant (par ex. API)*
- *2 Alimentation électrique*
- *3 Blindage de câble : le câble doit être mis à la terre des deux côtés afin de satisfaire aux exigences CEM ; tenir compte des spécifications de câble* → **■ 29**
- *4 Afficheur analogique : respecter la charge maximale [→ 11](#page-10-0)*
- *5 Transmetteur*

*Sortie courant 4-20 mA*

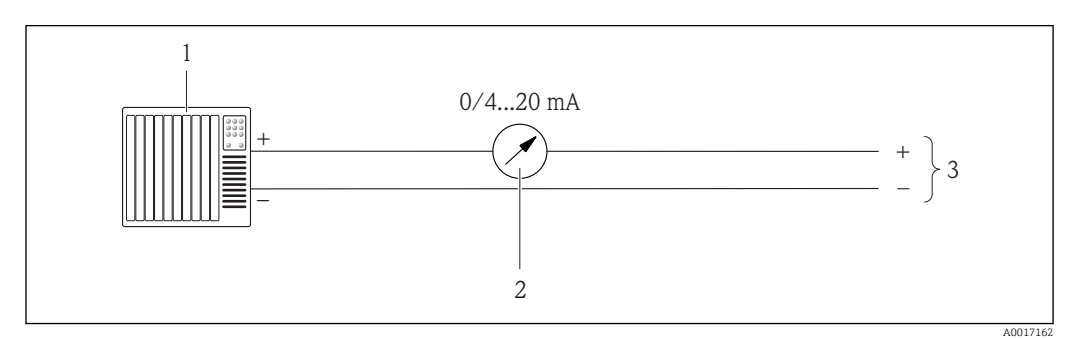

 *7 Exemple de raccordement pour sortie courant 0-20 mA (active) et 4-20 mA (active)*

- *1 Système d'automatisation avec entrée courant (p. ex. API)*
- *2 Afficheur analogique : respecter la charge limite*
- *3 Transmetteur*

# *Sortie impulsion/fréquence*

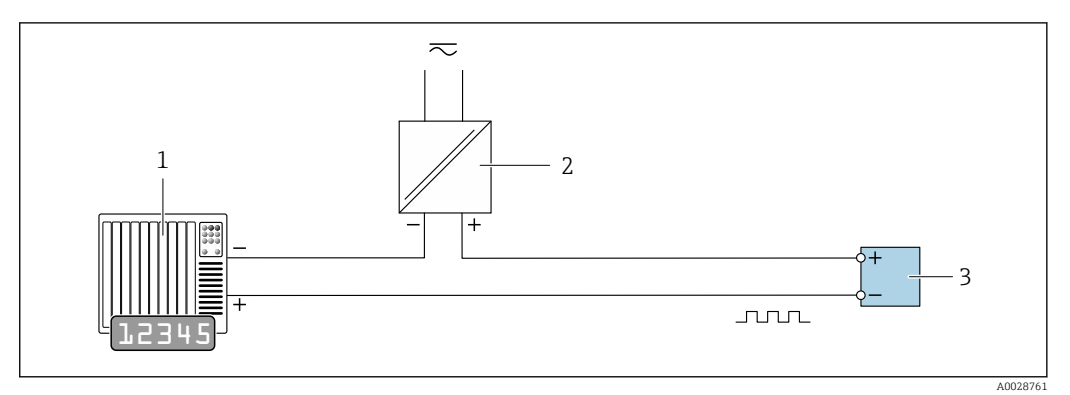

 *8 Exemple de raccordement pour sortie impulsion/fréquence (passive)*

- *1 Système/automate avec entrée impulsion/fréquence (par ex. API)*
- *2 Alimentation électrique*
- *3 Transmetteur : respecter les valeurs d'entrée [→ 11](#page-10-0)*

## *Sortie tout ou rien*

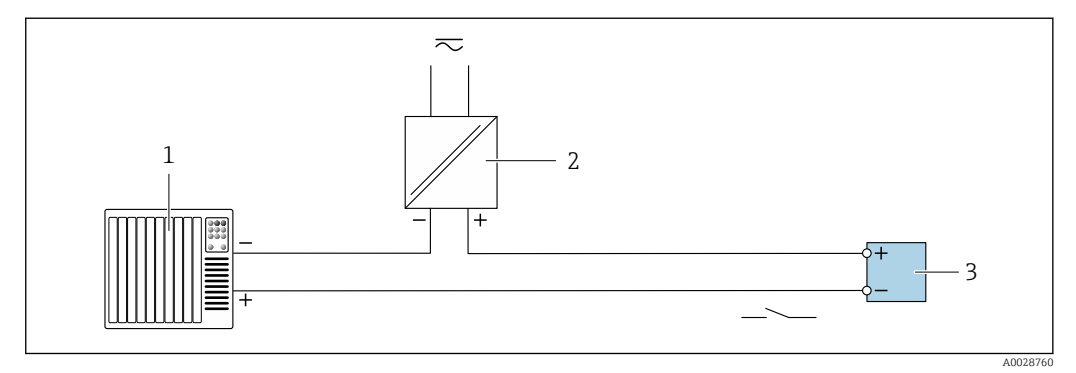

- *9 Exemple de raccordement pour la sortie tout ou rien (passive)*
- *1 Système d'automatisme avec entrée relais (par ex. API)*
- *2 Alimentation électrique*
- *3 Transmetteur : respecter les valeurs d'entrée [→ 11](#page-10-0)*

*PROFIBUS DP*

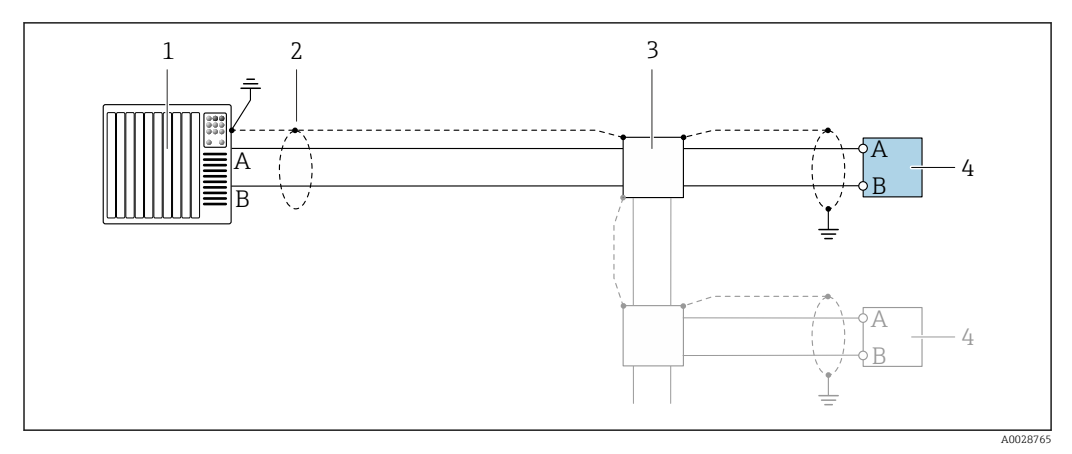

 *10 Exemple de raccordement pour PROFIBUS DP, zone non explosible et zone 2/Div. 2*

- 
- *1 Système/automate (par ex. API) 2 Blindage de câble : le câble doit être mis à la terre des deux côtés afin de satisfaire aux exigences CEM ; tenir compte des spécifications de câble*
- *3 Transmetteur*

Si la vitesse de transmission > 1,5 MBaud, il faut utiliser une entrée de câble CEM et le blindage de câble doit, si possible, atteindre la borne de raccordement.

*Modbus RS485*

 $\vert \mathbf{f} \vert$ 

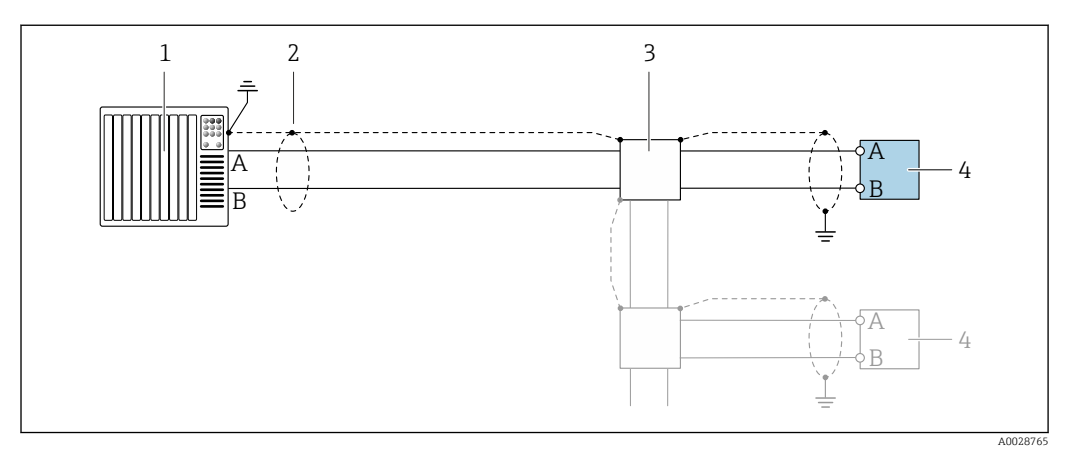

 *11 Exemple de raccordement pour Modbus RS485, zone non explosible et zone 2/Div. 2*

- *1 Système/automate (par ex. API)*
- *2 Blindage de câble : le câble doit être mis à la terre des deux côtés afin de satisfaire aux exigences CEM ; tenir compte des spécifications de câble*
- *3 Boîte de jonction*
- *4 Transmetteur*

<span id="page-26-0"></span>*EtherNet/IP*

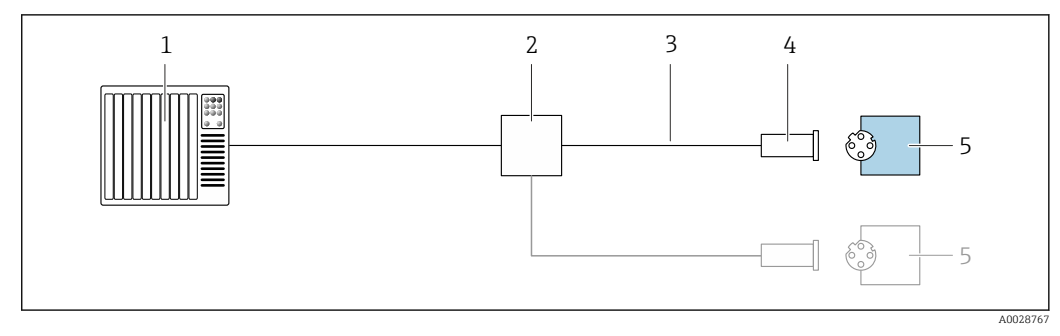

- *12 Exemple de raccordement pour EtherNet/IP*
- *1 Système/automate (par ex. API)*
- *2 Commutateur Ethernet*
- *3 Respecter les spécifications de câble*
- *4 Connecteur de l'appareil*
- *5 Transmetteur*

### *Entrée d'état*

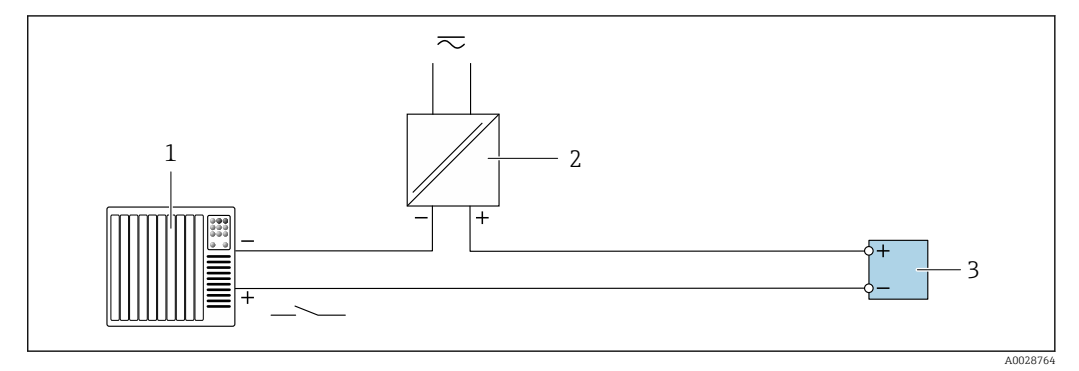

 *13 Exemple de raccordement pour l'entrée état*

- *1 Système/automate avec sortie état (par ex. API)*
- *2 Alimentation électrique*
- *3 Transmetteur : respecter les valeurs d'entrée*

Compensation de potentiel Exigences

- Tenir compte des points suivants afin de garantir une mesure sans problèmes :
- Produit et capteur au même potentiel électrique
- Version séparée : capteur et transmetteur au même potentiel électrique
- Concept de mise à la terre interne
- Matériau et mise à la terre de la conduite

## Exemple de raccordement, cas standard

*Conduite métallique mise à la terre*

Ce type de raccordement est également valable :

- Pour les conduites en plastique
- Pour les conduites avec revêtement isolant

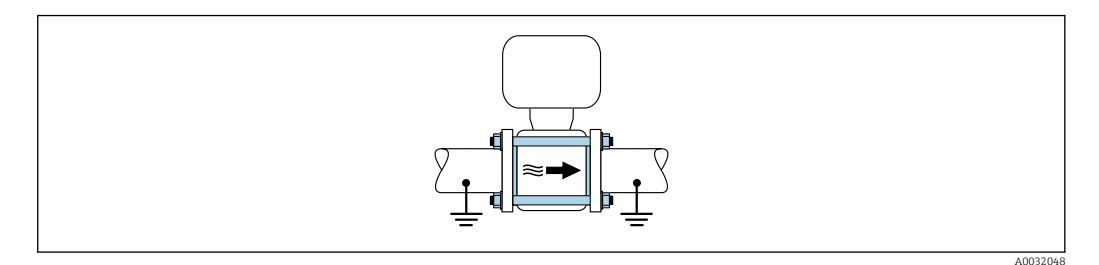

# Exemples de raccordement, cas particuliers

*Conduite métallique non mise à la terre et sans revêtement*

- Ce type de raccordement est également valable :
- dans le cas d'une compensation de potentiel non usuelle
- dans le cas de courants de compensation

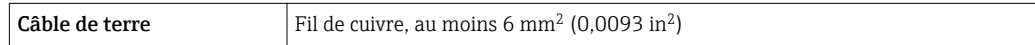

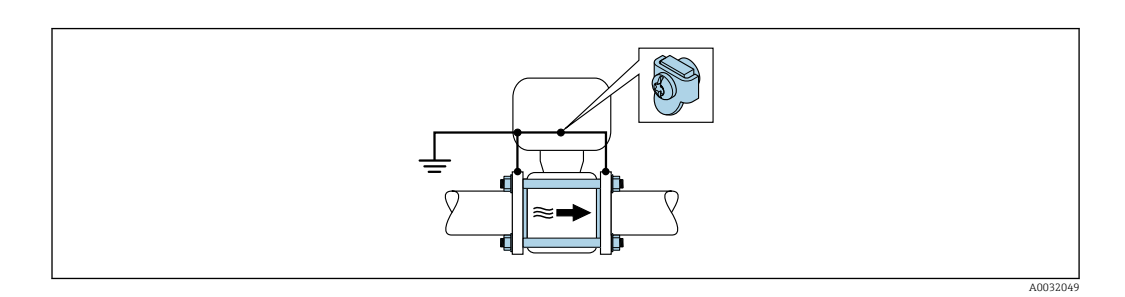

Tenir compte de ce qui suit lors du montage :

- Relier les deux brides de conduite via un câble de terre et les mettre à la terre.
- Mettre le boîtier de raccordement du transmetteur ou du capteur à la terre via la borne de terre prévue à cet effet. Relier le câble de terre avec les vis des brides directement sur le revêtement de bride conducteur du capteur.

Pour une version séparée, la borne de terre de l'exemple se rapporte toujours au capteur et non ۰î au transmetteur.

Le câble de terre nécessaire peut être commandé auprès d'Endress+Hauser : →  $\triangleq$  60.

*Conduite avec installation de protection cathodique*

Ce type de raccordement n'est utilisé que lorsque les conditions suivantes sont remplies :

- Conduite métallique sans revêtement ou conduite avec revêtement électriquement conducteur
- Protection cathodique intégrée dans la protection des personnes

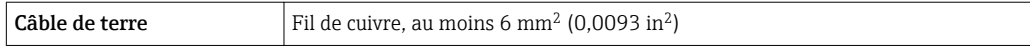

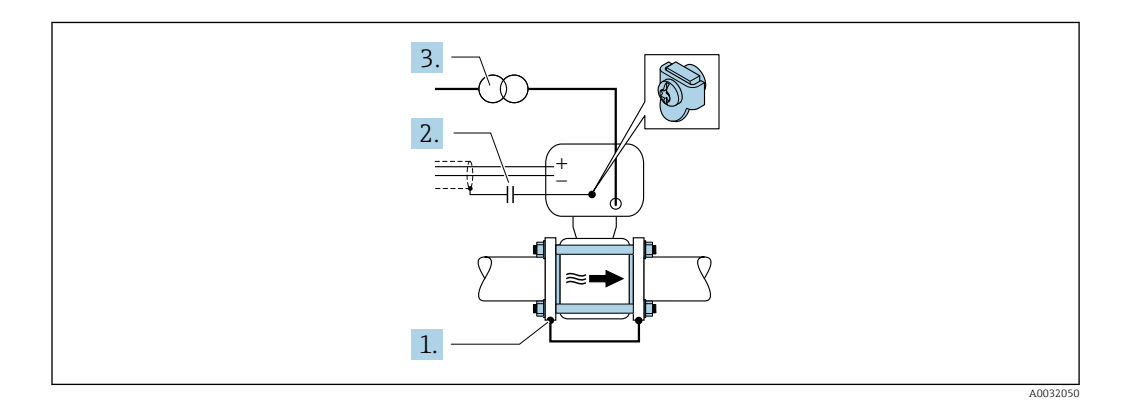

Tenir compte de ce qui suit lors du montage :

Monter le capteur avec une isolation électrique dans la conduite.

Pour une version séparée, la borne de terre de l'exemple se rapporte toujours au capteur et non au transmetteur.

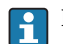

H

Le câble de terre nécessaire peut être commandé auprès d'Endress+Hauser :  $\rightarrow \Box$  60.

<span id="page-28-0"></span>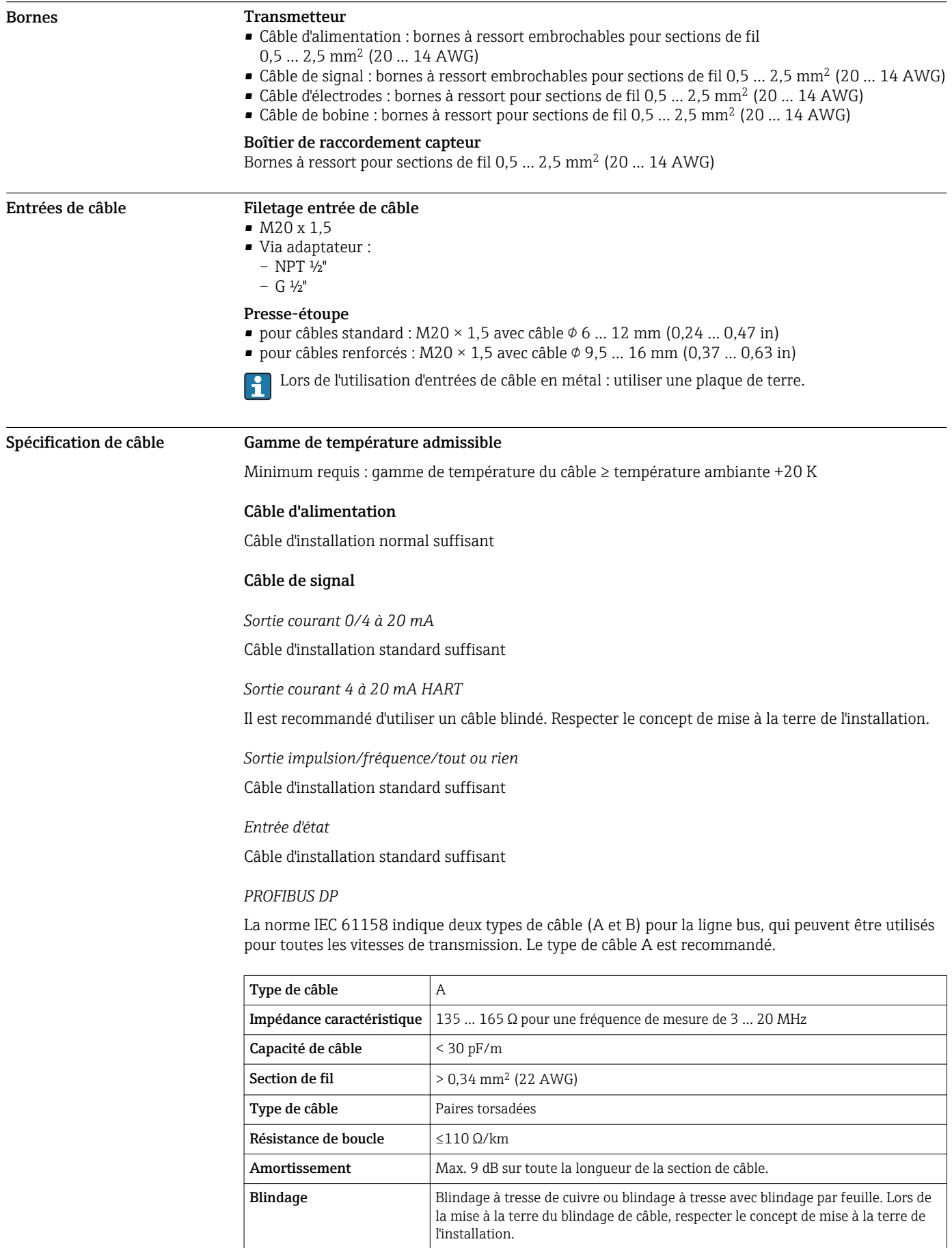

### *Modbus RS485*

La norme EIA/TIA-485 indique deux types de câble (A et B) pour la ligne bus, qui peuvent être utilisés pour toutes les vitesses de transmission. Le type de câble A est recommandé.

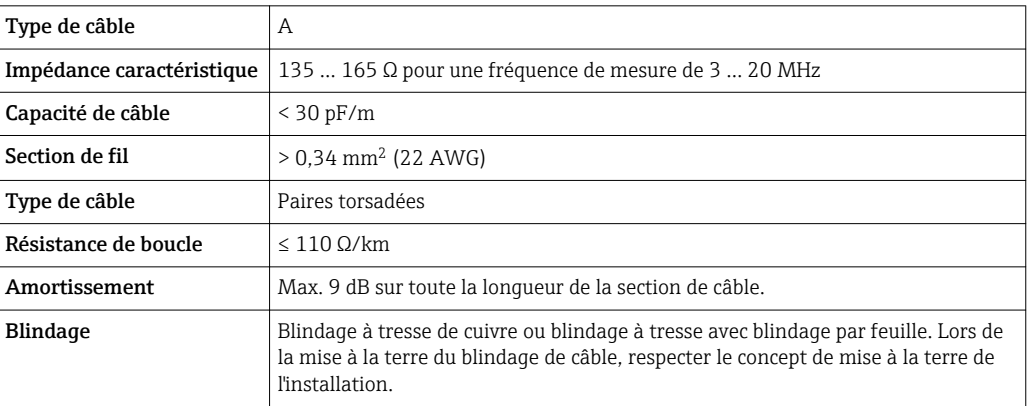

# *EtherNet/IP*

La norme ANSI/TIA/EIA-568-B.2 Annex précise que CAT 5 est la catégorie minimum pour un câble utilisé pour EtherNet/IP. CAT 5e et CAT 6 sont recommandés.

Pour plus d'informations sur la planification et l'installation de réseaux EtherNet/IP, se référer au "Media Planning and Installation Manual". EtherNet/IP" de l'ODVA Organization

### Câble de raccordement de la version séparée

### *Câble d'électrode*

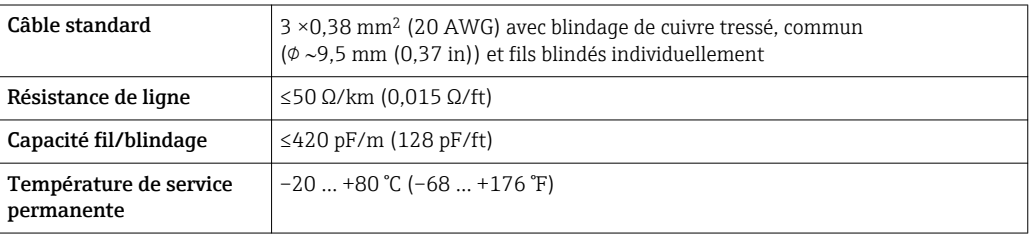

# *Câble de bobine*

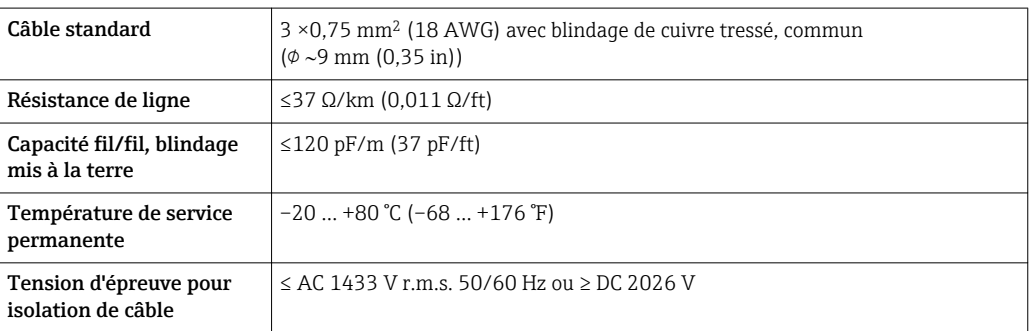

<span id="page-30-0"></span>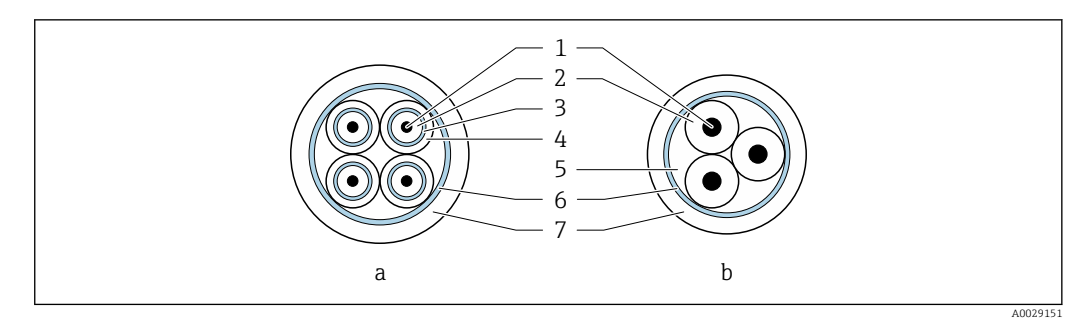

### *14 Section de câble*

- *a Câble d'électrode*
- *b Câble de bobine*
- *1 Fil*
- *2 Isolation de fil*
- *3 Blindage de fil*
- *4 Gaine de fil*
- *5 Renfort de fil*
- *6 Blindage du câble*
- *7 Gaine extérieure*

*Utilisation dans un environnement fortement parasité*

L'ensemble de mesure satisfait aux exigences de sécurité générales →  $\triangleq$  59 et aux spécifications  $CEM \rightarrow \text{ } \text{ } \text{ } 38.$ 

La mise à la terre est réalisée par le biais de la borne de terre prévue à cet effet et située à l'intérieur du compartiment de raccordement. Veiller à ce que les portions de câble dénudées et torsadées jusqu'à la borne de terre soient aussi courtes que possibles.

# Performances

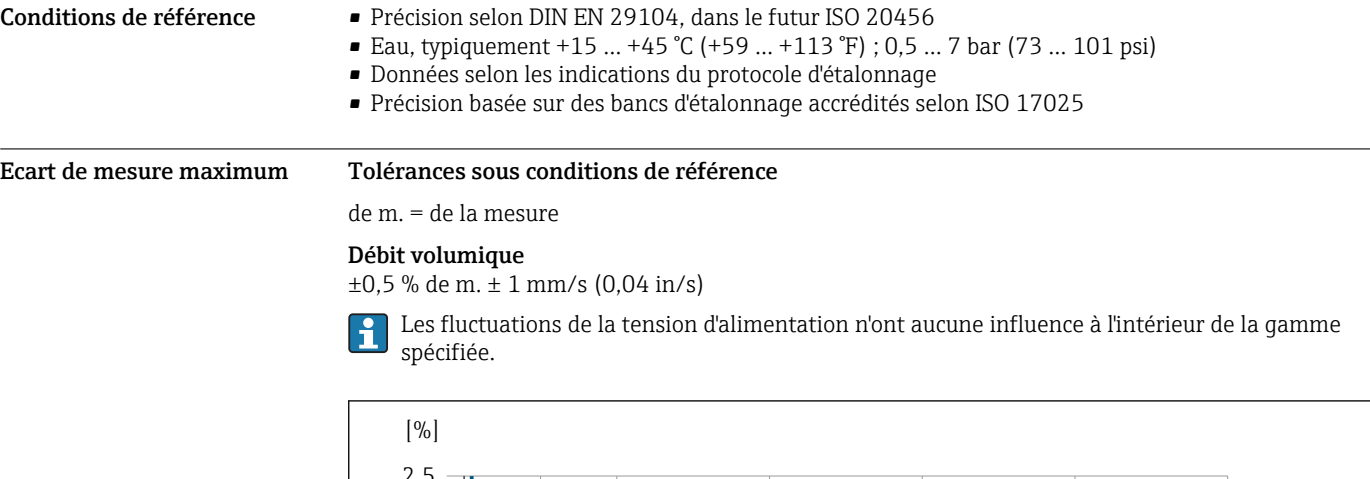

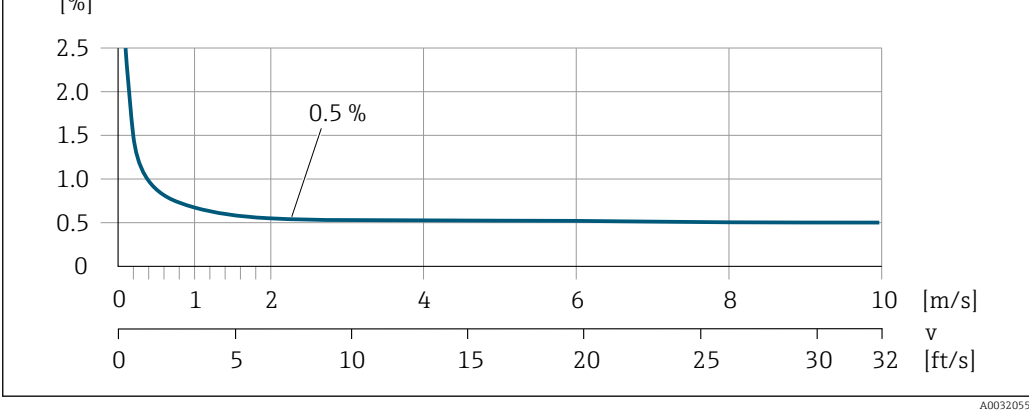

 *15 Ecart de mesure maximal en % de m.*

### Précision des sorties

Les sorties possèdent la précision de base suivante :

*Sortie courant*

<span id="page-31-0"></span>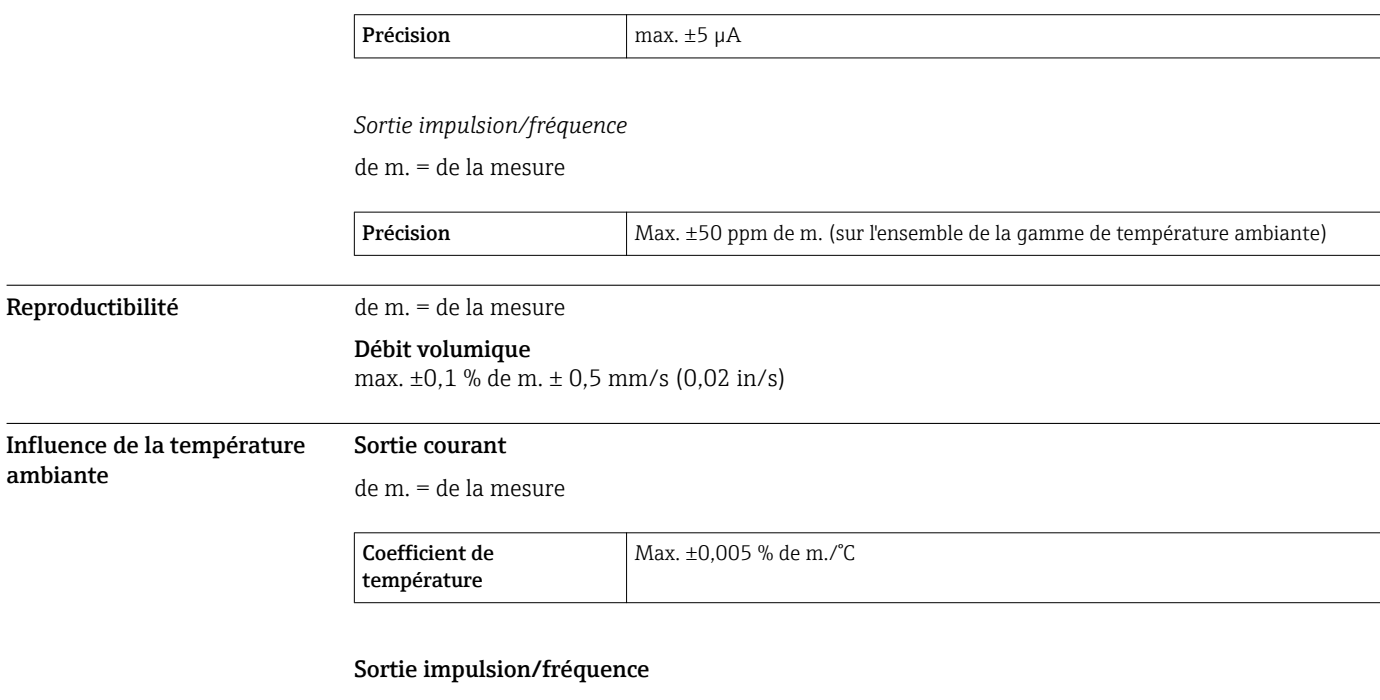

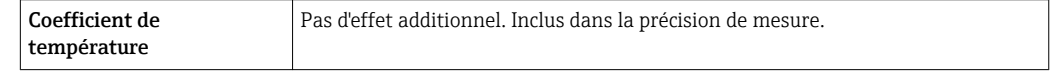

# **Montage**

Aucune mesure spéciale, comme des supports, etc., n'est nécessaire. Les forces extérieures sont absorbées par la construction de l'appareil.

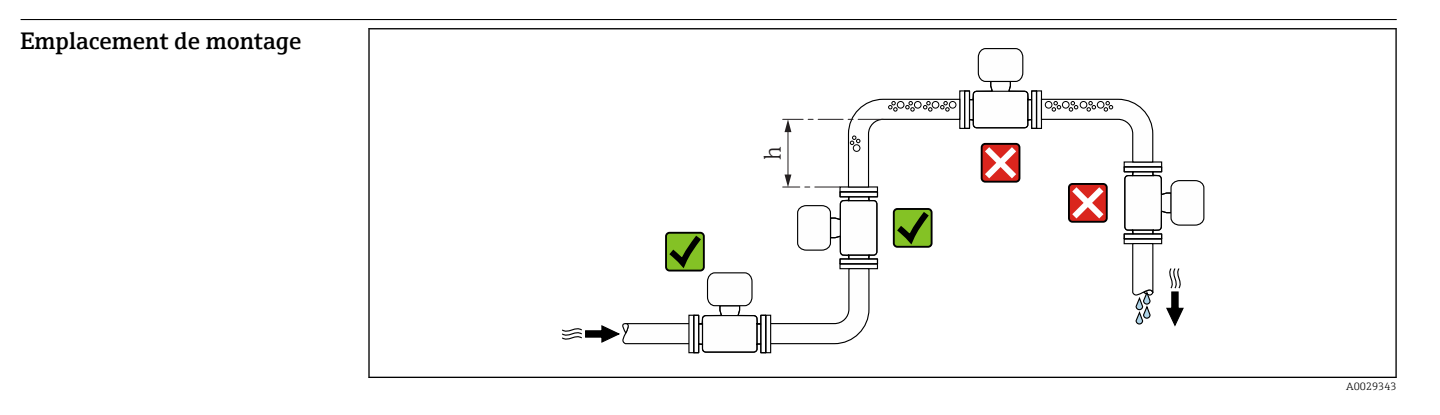

Monter le capteur de préférence dans une colonne montante, et assurer une longueur droite suffisante avec le prochain coude de conduite :  $h \geq 2 \times DN$ 

Pour éviter les erreurs de mesure dues à l'accumulation de bulles de gaz dans le tube de mesure, il convient d'éviter les points de montage suivants :

- Montage au plus haut point de la conduite
- Montage directement en sortie de conduite dans un écoulement gravitaire

ambiante

## <span id="page-32-0"></span>Montage dans un écoulement gravitaire

Installer un siphon avec une vanne de purge en aval du capteur dans les conduites descendantes de longueur h ≥ 5 m (16,4 ft). Ceci permet d'éviter les risques d'une dépression et, de ce fait, d'éventuels dommages au niveau du tube de mesure. Cette mesure permet d'éviter par ailleurs une interruption du flux de liquide dans la conduite.

Pour plus d'informations sur la résistance du revêtement au vide partiel

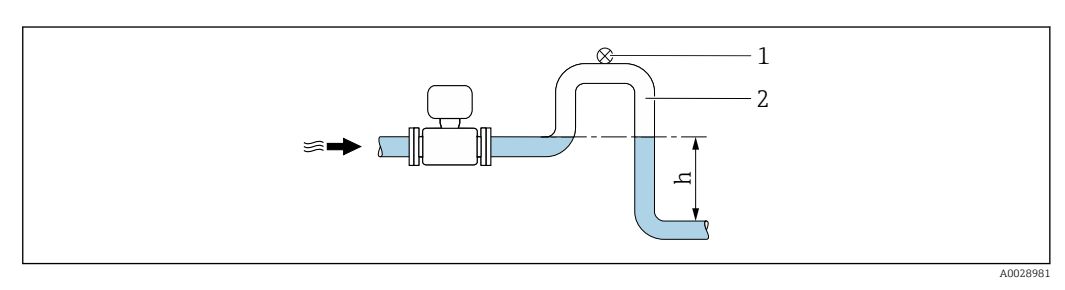

- *16 Montage dans un écoulement gravitaire*
- *1 Vanne de purge d'air*
- *2 Siphon de conduite*
- *h Longueur de l'écoulement gravitaire*

### Montage dans un tube partiellement rempli

Dans le cas d'une conduite partiellement remplie avec pente, prévoir un montage de type siphon. La fonction de détection présence produit (DPP) offre une sécurité supplémentaire permettant de reconnaître les conduites vides ou partiellement remplies.

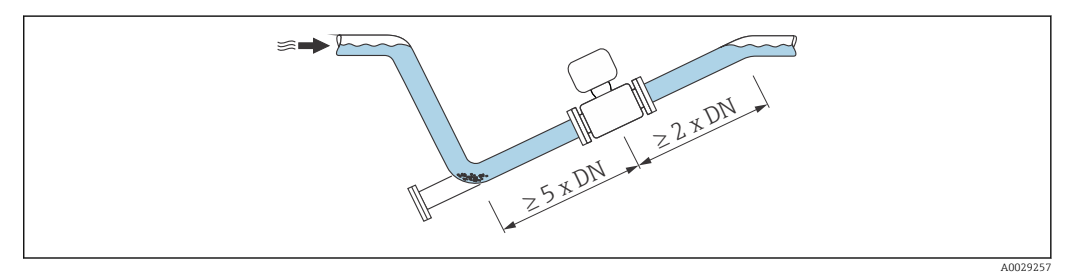

Position de montage Le sens de la flèche sur la plaque signalétique du capteur permet de monter ce dernier conformément au sens d'écoulement (sens de passage du produit à travers la conduite).

> Une position de montage optimale permet d'éviter les bulles de gaz ainsi que les dépôts dans le tube de mesure.

### Position verticale

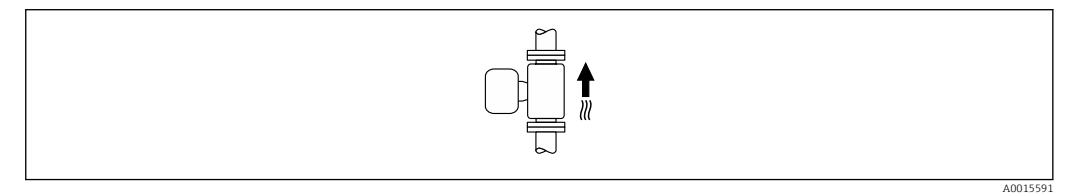

Optimal pour les installations avec écoulement gravitaire.

# <span id="page-33-0"></span>Position horizontale

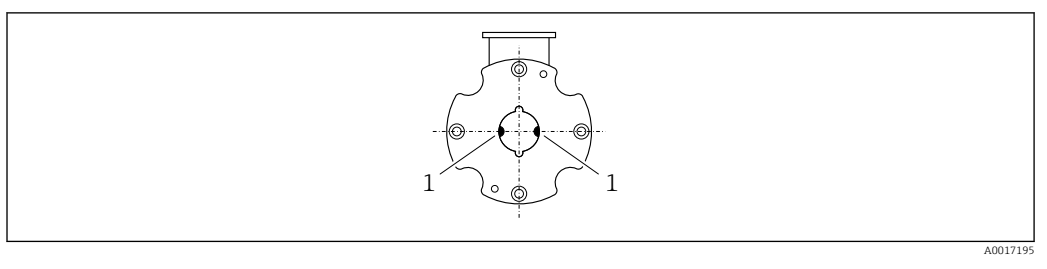

*1 Electrodes de mesure pour la détection du signal*

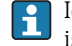

Idéalement, l'axe des électrodes de mesure doit être horizontal. Ceci permet d'éviter une isolation temporaire des deux électrodes de mesure en raison de la présence de bulles d'air.

Longueurs droites d'entrée et de sortie

Le capteur doit, dans la mesure du possible, être monté en amont d'éléments comme les vannes, T, coudes, etc.

Pour le respect des spécifications de précision, tenir compte des longueurs droites d'entrée et de sortie suivantes :

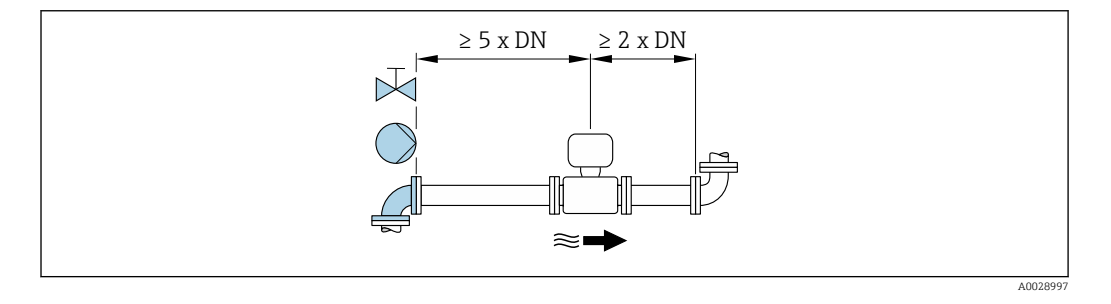

Adaptateurs Le capteur peut être monté à l'aide d'adaptateurs correspondants selon DIN EN 545 (adaptateurs double bride) également dans une conduite de diamètre supérieur. L'augmentation de la vitesse d'écoulement ainsi obtenue améliore la précision en cas de produits très lents.

> Le nomogramme représenté permet d'établir la perte de charge générée par les convergents et divergents :

- Déterminer le rapport de diamètres d/D.
- Lire dans le nomogramme la perte de charge en fonction de la vitesse d'écoulement (après la restriction) et du rapport d/D.

Le nomogramme est valable uniquement pour les liquides ayant une viscosité semblable à celle ň de l'eau.

<span id="page-34-0"></span>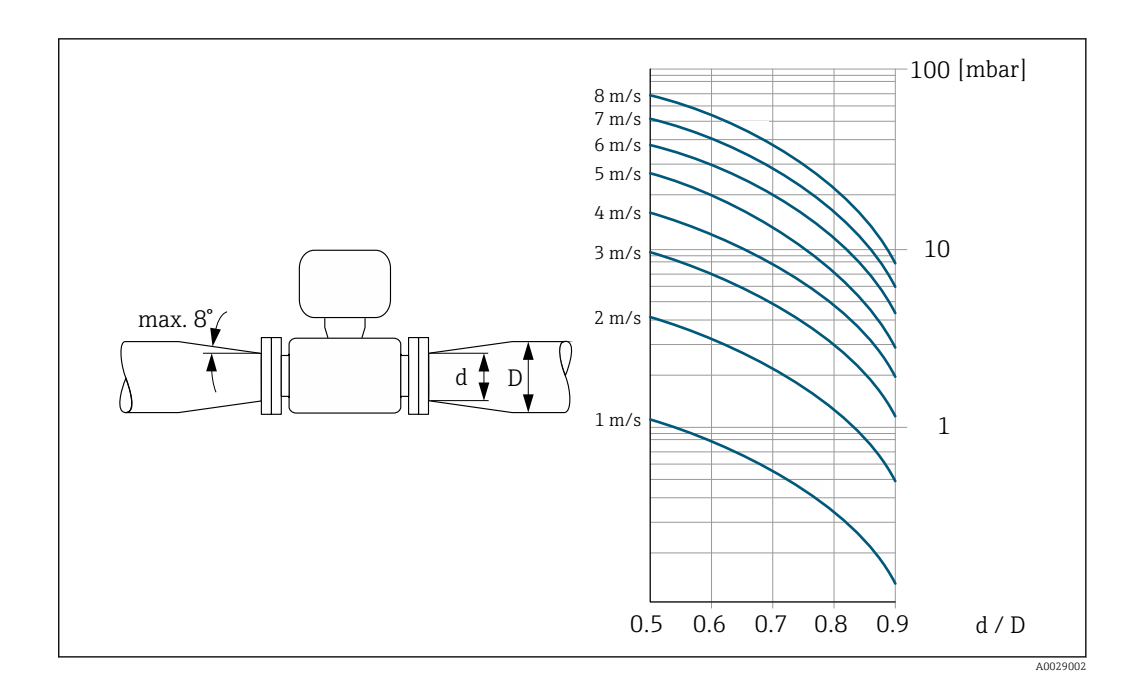

Set de montage Le capteur est monté entre les brides de conduite à l'aide d'un set de montage. Le centrage de l'appareil de mesure est réalisé à l'aide des encoches sur le capteur. Selon la norme de bride ou le diamètre de perçage, la livraison comporte en outre des douilles de centrage.

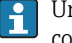

Un set de montage - comprenant les boulons filetés, joints, écrous et rondelles - peut être commandé séparément (voir chapitre "Accessoires"  $\rightarrow \Box$  61).

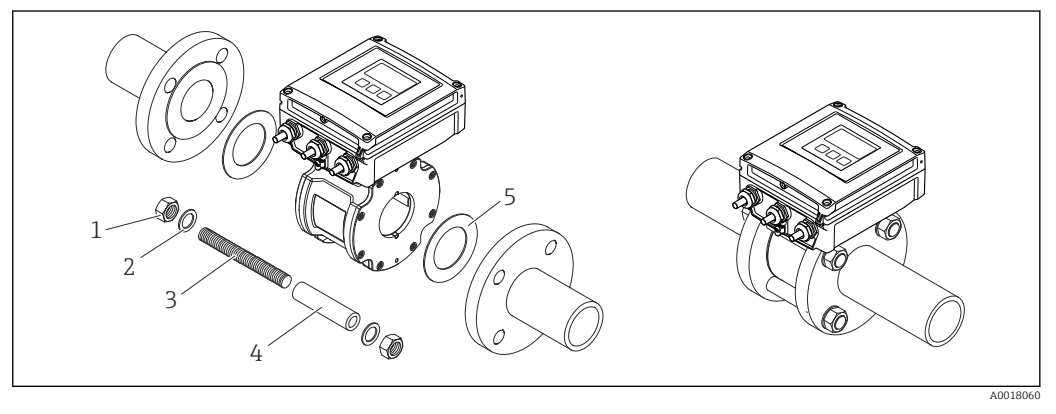

- *17 Montage capteur*
- *1 Ecrou*
- *2 Rondelle*
- *3 Boulon fileté*
- *4 Douille de centrage*
	- *5 Joint*

Longueur du câble de raccordement

Afin d'obtenir des résultats de mesure corrects dans le cas d'une version séparée,

respecter la longueur maximale admissible du câble de raccordement L<sub>max</sub>. Elle est déterminée par la conductivité du produit.

Lors de la mesure de fluides en général : 5 µS/cm

<span id="page-35-0"></span>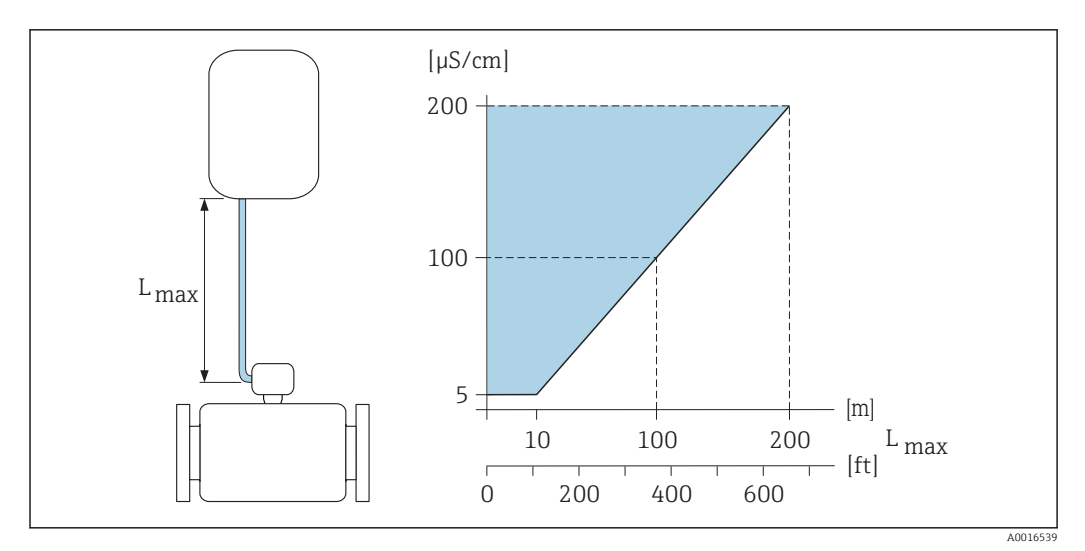

 *18 Longueur admissible pour le câble de raccordement dans le cas de la version séparée*

*Surface colorée* = *gamme admissible Lmax*<sup>=</sup> *longueur du câble de raccordement en [m] ([ft]) [µS/cm]* = *conductivité du produit*

# Montage du boîtier mural Montage mural

# $17(0.67)$  = = 14 (0.55) 5.8 (0.23) 7⁄ তি 210.5 (8.29)  $\circ$ ۱۵ 6 l<del>ezare</del> 5.8 (0.23) 149 (5.85)

 *19 Unité de mesure mm (in)*

A0020523

# Montage sur colonne

<span id="page-36-0"></span>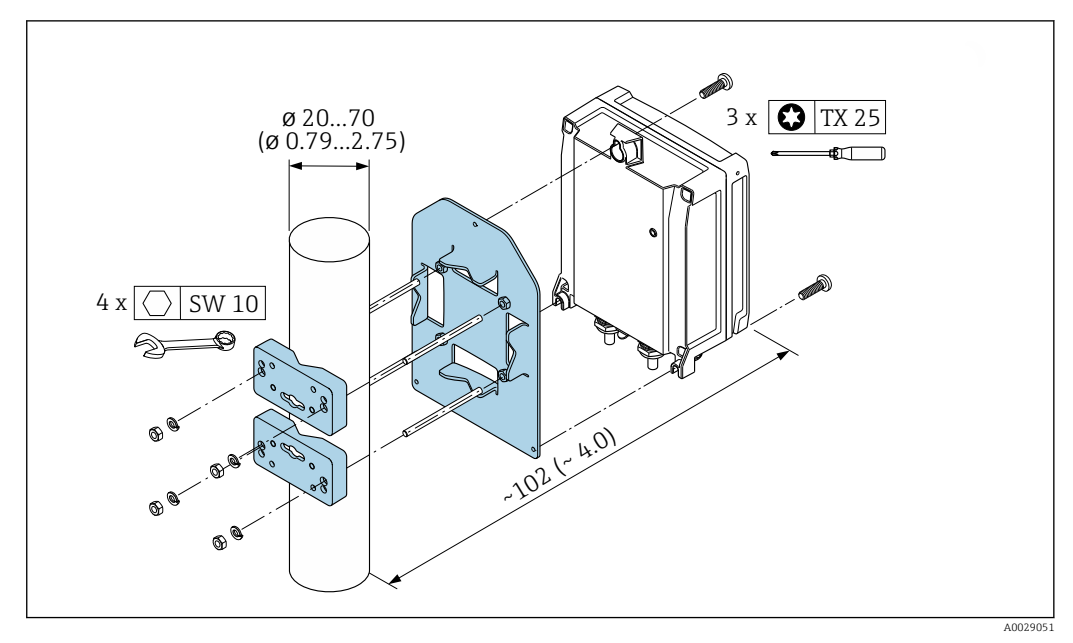

 *20 Unité de mesure mm (in)*

Instructions de montage spéciales

### Protection de l'afficheur

Pour pouvoir ouvrir sans problème le capot de protection optionnel, pouvant être commandé, respecter l'écart minimal vers le haut : 350 mm (13,8 in)

# Environnement

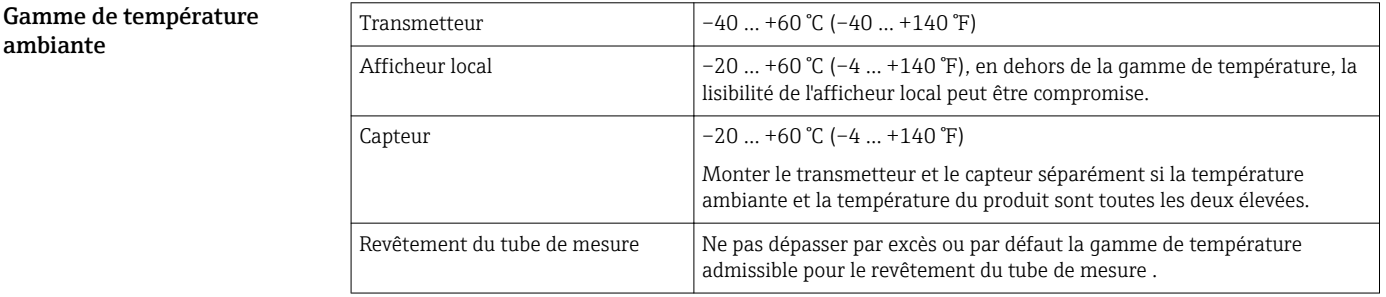

En cas d'utilisation en extérieur :

- Monter l'appareil de mesure à un endroit ombragé.
- Eviter un rayonnement solaire direct, notamment dans les régions climatiques chaudes.
- Eviter les fortes intempéries.
- Si la version compacte de l'appareil est isolée aux basses températures, l'isolation doit également inclure le col de l'appareil.
- Protéger l'afficheur contre les chocs.
- Protéger l'afficheur contre l'abrasion par le sable dans les régions désertiques.

Vous pouvez commander un capot de protection pour l'afficheur auprès d'Endress+Hauser : I÷  $\rightarrow$   $\oplus$  60

# Tableaux des températures

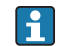

Pour l'utilisation en zone explosible, tenir compte de la relation entre température ambiante admissible et température du produit.

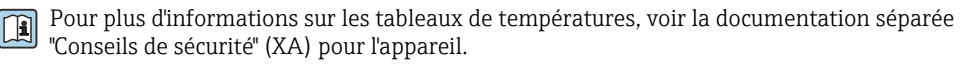

<span id="page-37-0"></span>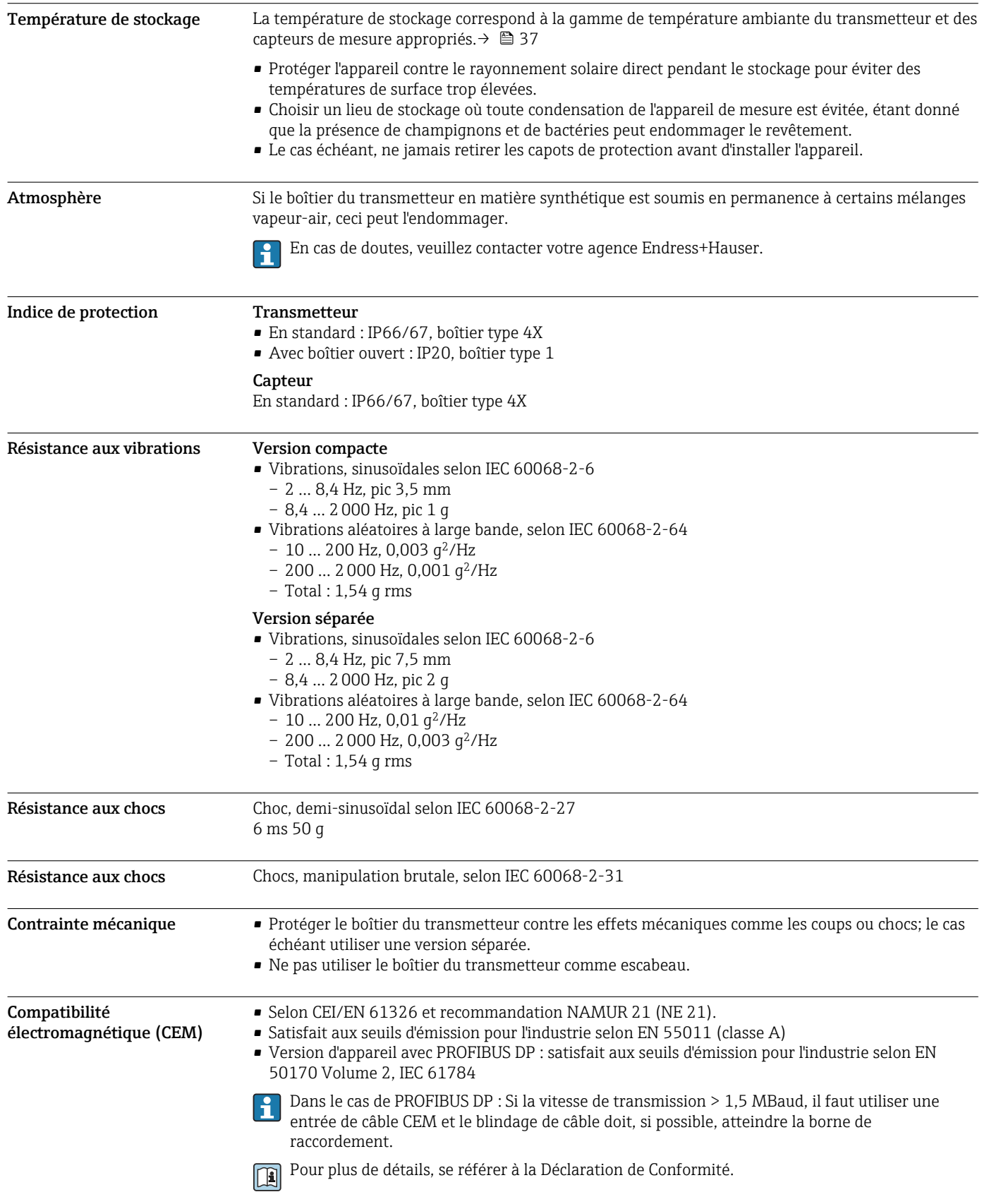

# Conditions de process

<span id="page-38-0"></span>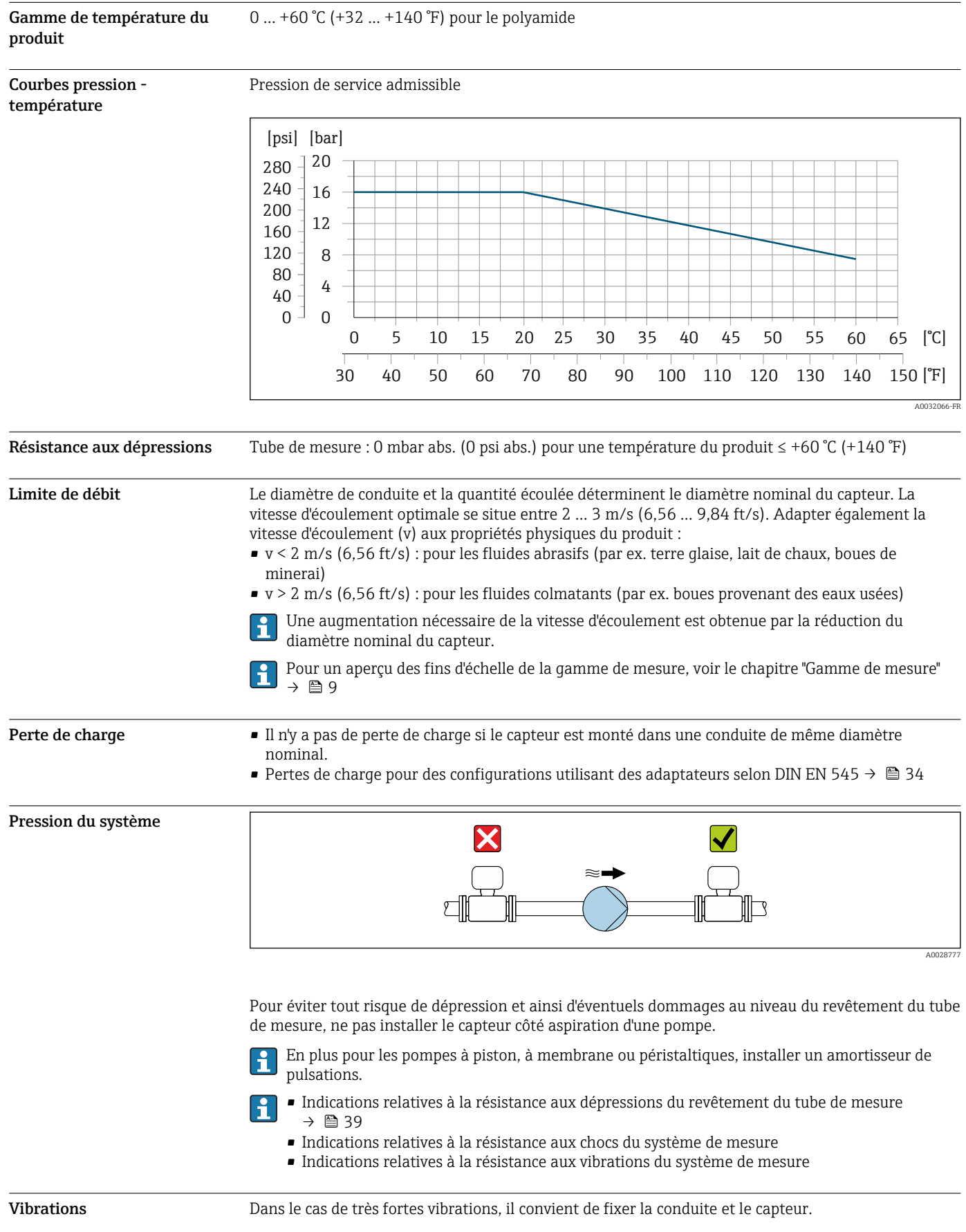

<span id="page-39-0"></span>Il est également recommandé de procéder à un montage séparé du capteur et du transmetteur.

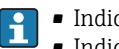

• Indications relatives à la résistance aux chocs du système de mesure

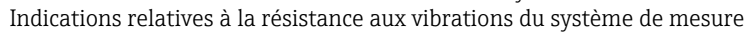

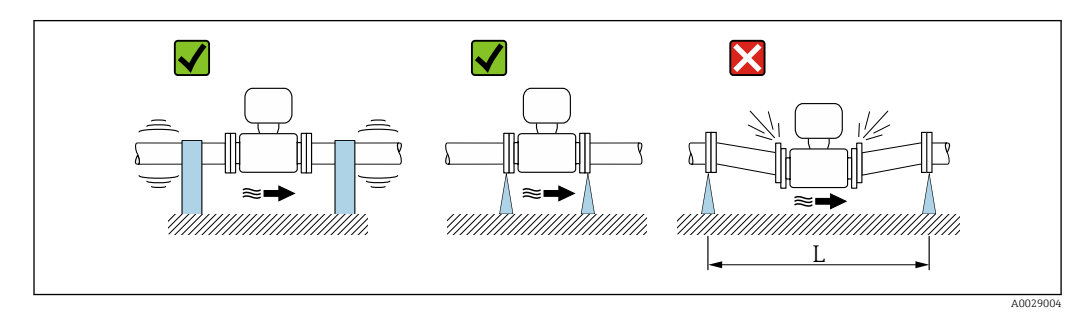

 *21 Mesures permettant d'éviter les vibrations de l'appareil (L > 10 m (33 ft))*

# Construction mécanique

# Dimensions en unités SI Version compacte

*Variante de commande "Boîtier", option M "Compact, polycarbonate" ou option A "Compact, aluminium, revêtu"*

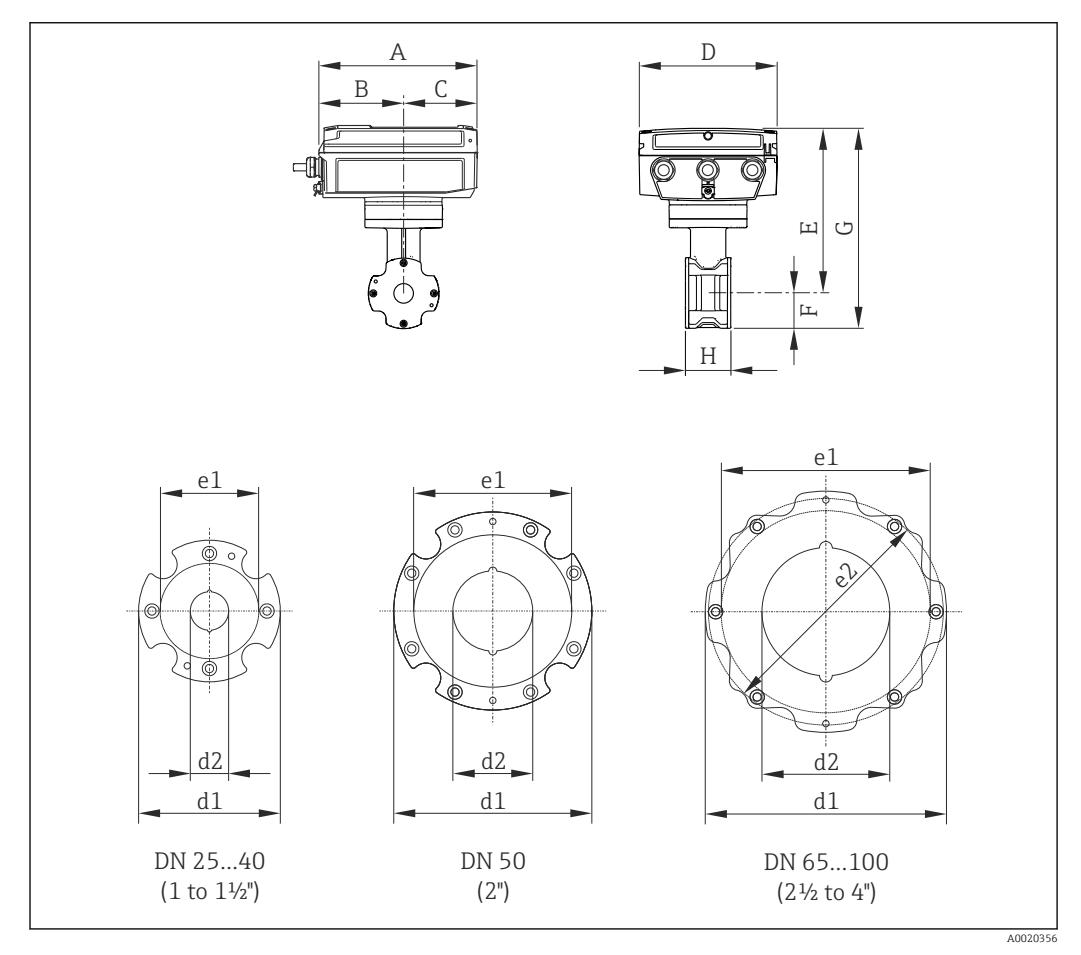

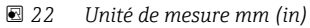

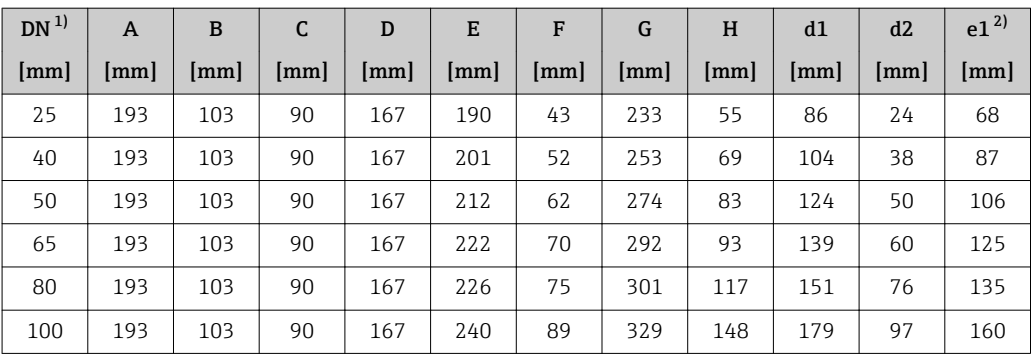

1) EN (DIN), JIS<br>2) Ø max. joints

 $\varnothing$  max. joints

*Variante de commande "Boîtier", option Q "Compact, polycarbonate, incliné" ou option R "Compact, aluminium, revêtu, incliné"*

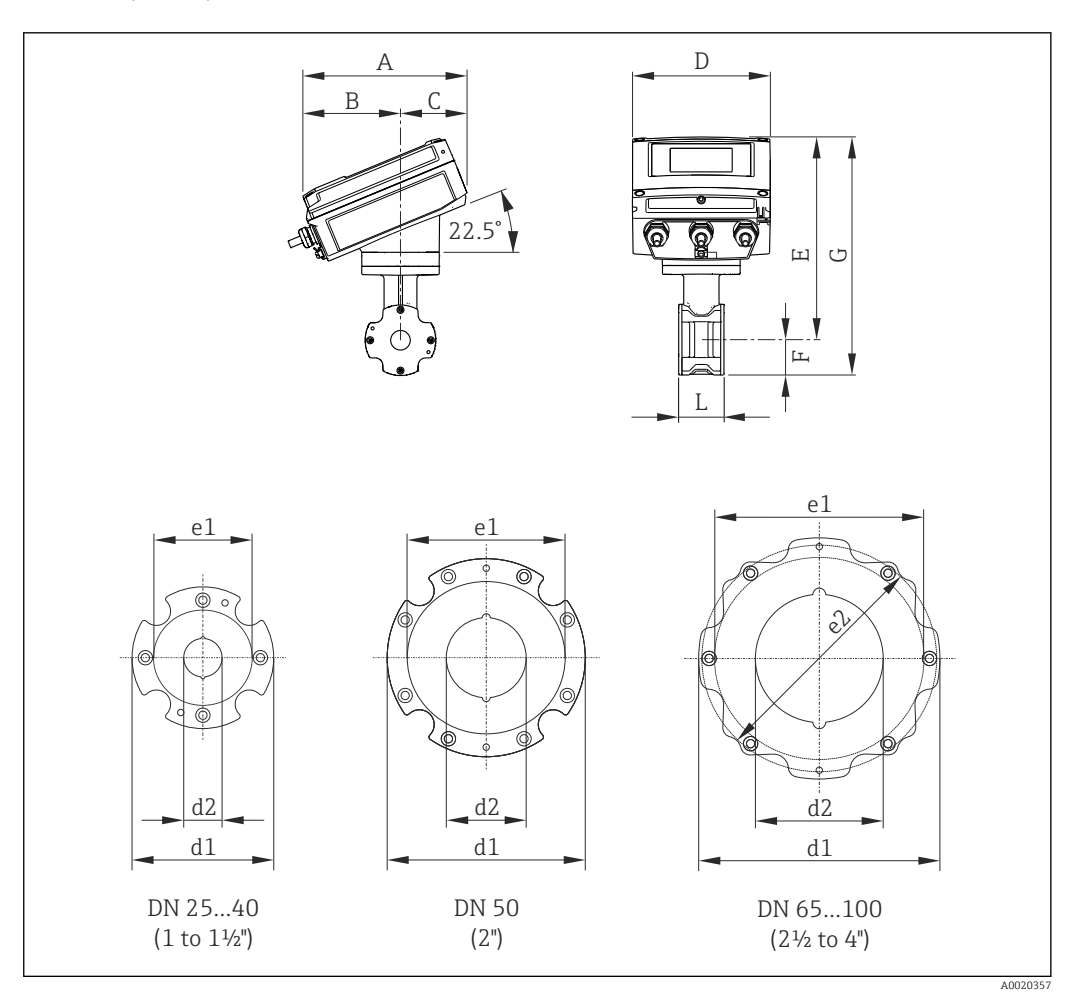

 *23 Unité de mesure mm (in)*

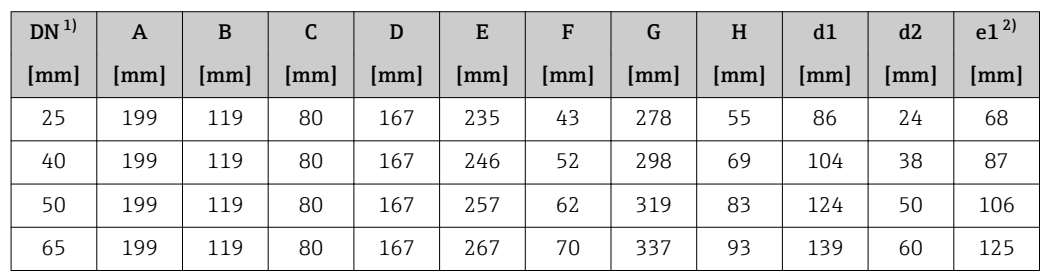

<span id="page-41-0"></span>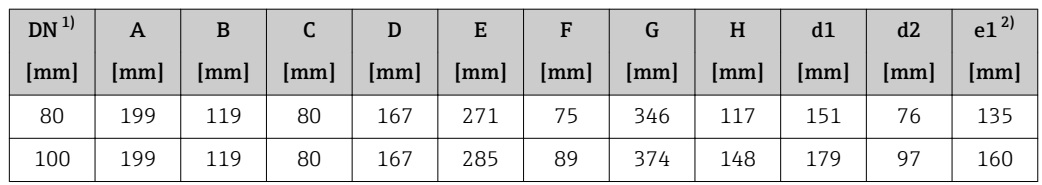

1) EN (DIN), JIS

2) Ø max. joints

# Version séparée du transmetteur

*Variante de commande "Boîtier", option N "Séparé, polycarbonate" ou option P "Séparé, alu revêtu"*

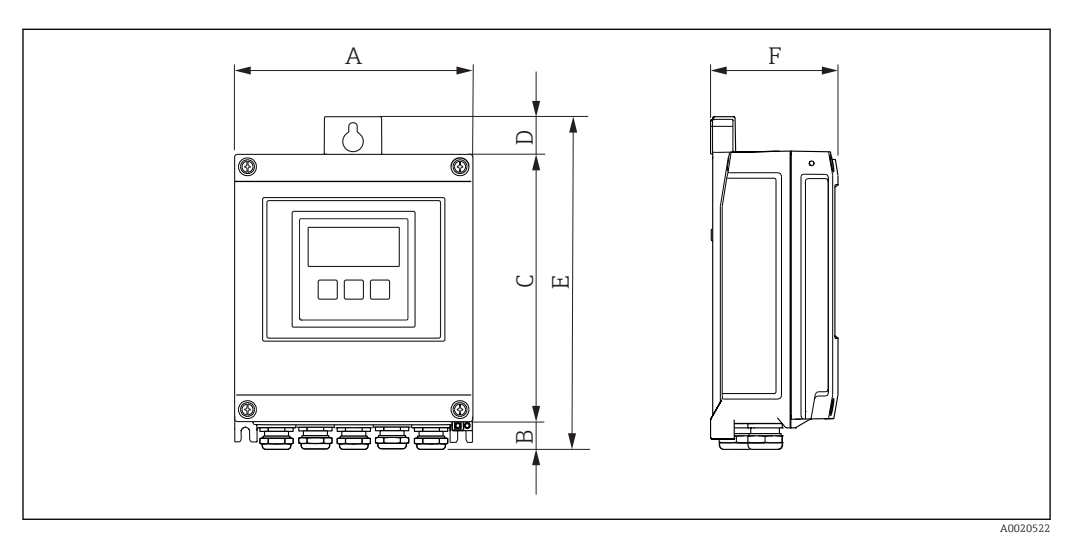

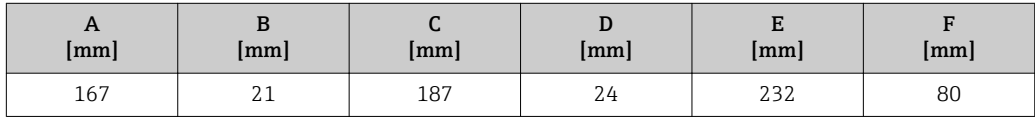

# Version séparée du capteur

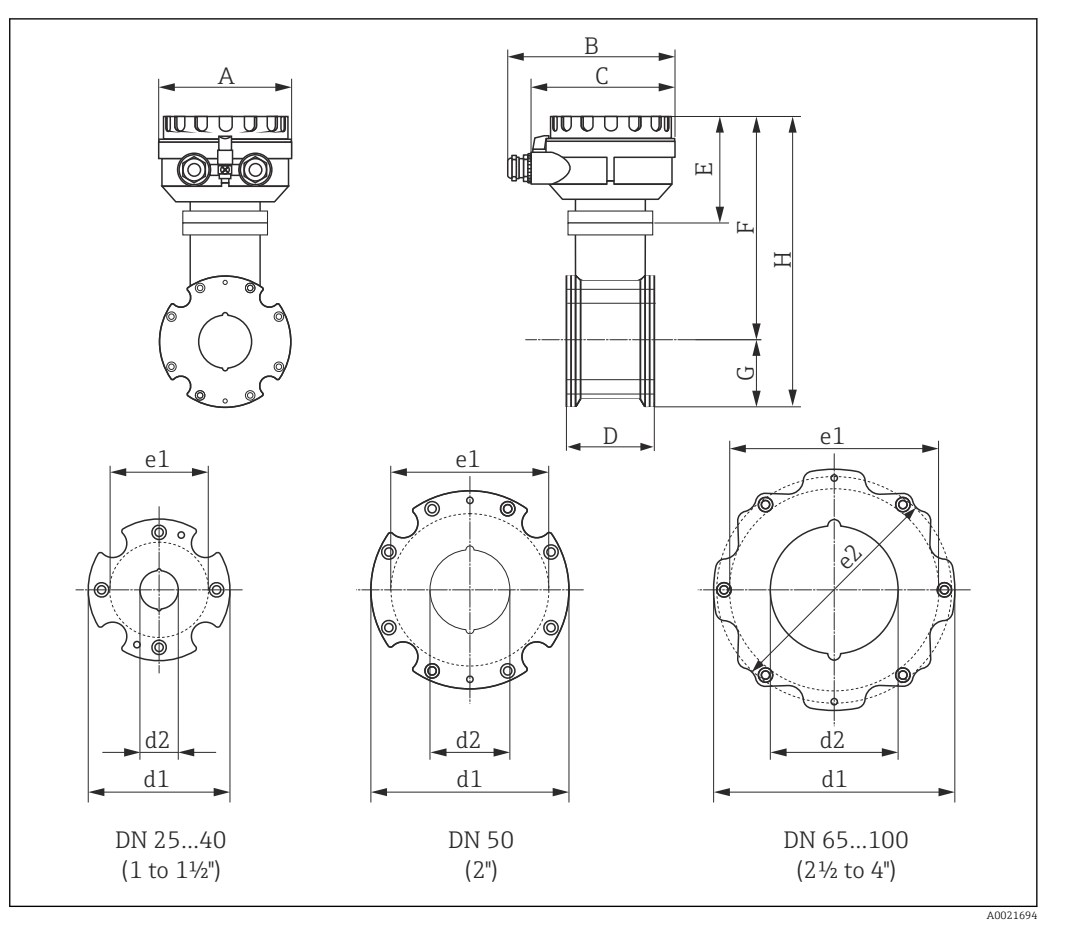

 *<sup>24</sup> Unité de mesure mm (in)*

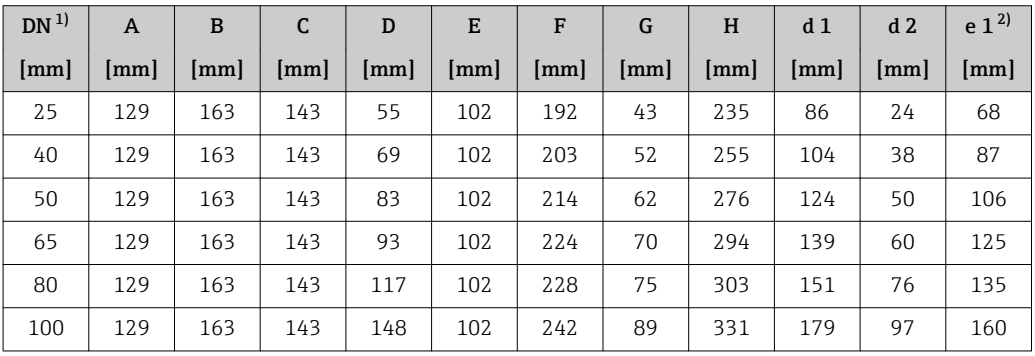

1) EN (DIN), JIS

2) Ø max. joints

<span id="page-43-0"></span>Dimensions en unités US Version compacte

*Variante de commande "Boîtier", option M "Compact, polycarbonate" ou option A "Compact, aluminium, revêtu"*

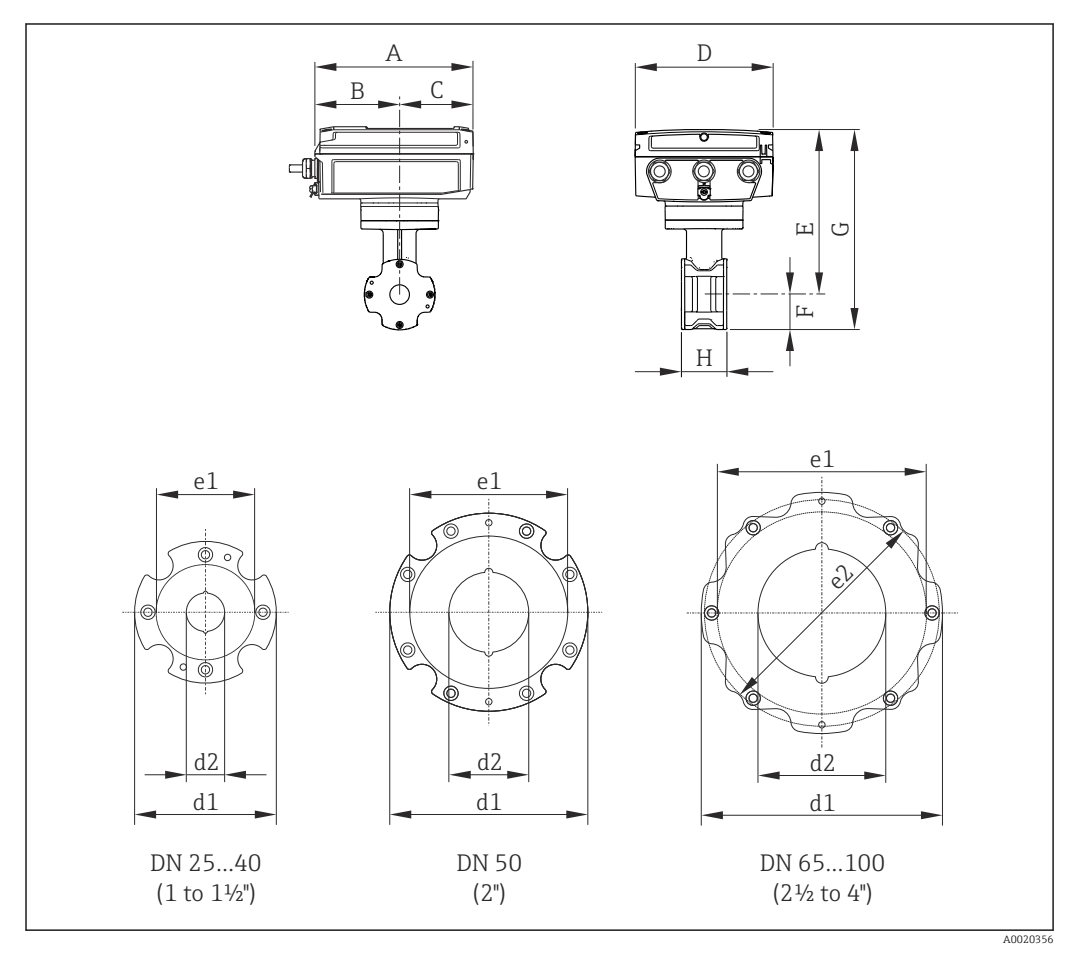

 *25 Unité de mesure mm (in)*

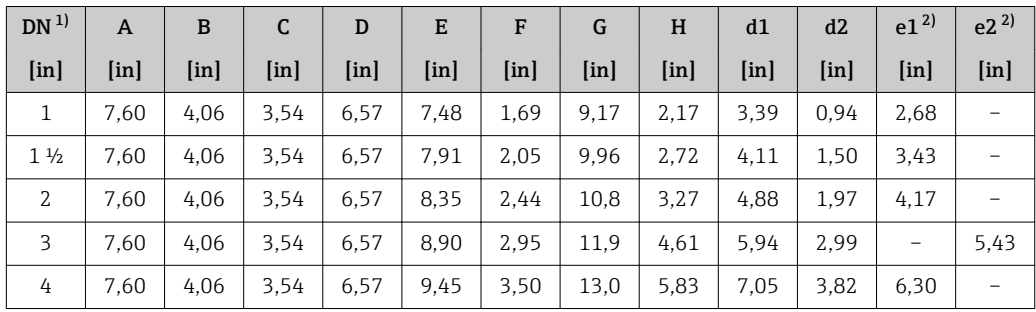

1) ASME<br>2) Ø max.  $\varnothing$  max. joints

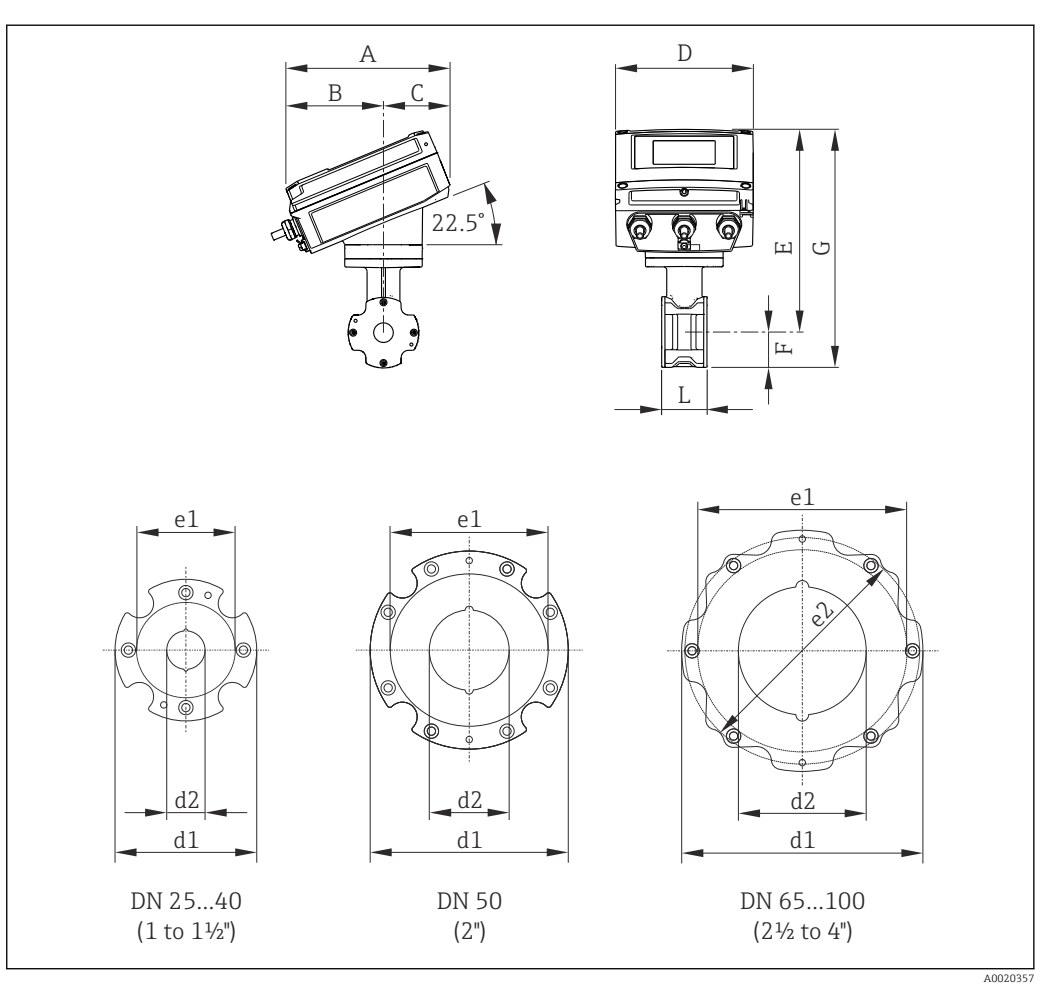

*Variante de commande "Boîtier", option Q "Compact, polycarbonate, incliné" ou option R "Compact, aluminium, revêtu, incliné"*

 *26 Unité de mesure mm (in)*

| $DN$ <sup>1)</sup> | A                 | B             | C             | D             | E             | F             | G                 | H                 | d1         | d2                | e1 <sup>2</sup> | $e^{2^{2}}$   |
|--------------------|-------------------|---------------|---------------|---------------|---------------|---------------|-------------------|-------------------|------------|-------------------|-----------------|---------------|
| [ <i>in</i> ]      | [ <sub>in</sub> ] | [ <i>in</i> ] | [ <i>in</i> ] | [ <i>in</i> ] | [ <i>in</i> ] | [ <i>in</i> ] | [ <sub>in</sub> ] | [ <sub>in</sub> ] | $[$ in $]$ | [ <sub>in</sub> ] | [ <i>in</i> ]   | [ <i>in</i> ] |
| $\mathbf{1}$       | 7,83              | 4.69          | 3.15          | 6.57          | 9.25          | 1.69          | 10.9              | 2.17              | 3.39       | 0.94              | 2,68            |               |
| $1\frac{1}{2}$     | 7,83              | 4.69          | 3.15          | 6.57          | 9.69          | 2,05          | 11.7              | 2,72              | 4,11       | 1,50              | 3.43            |               |
| 2                  | 7.83              | 4.69          | 3,15          | 6.57          | 10.1          | 2.44          | 12.6              | 3,27              | 4,88       | 1.97              | 4.17            |               |
| 3                  | 7,83              | 4.69          | 3.15          | 6.57          | 10.7          | 2.95          | 13,6              | 4,61              | 5.94       | 2,99              |                 | 5.43          |
| 4                  | 7,83              | 4.69          | 3.15          | 6.57          | 11,2          | 3.50          | 14.7              | 5,83              | 7.05       | 3,82              | 6,30            |               |

1) ASME<br>2) Ø max.

2) Ø max. joints

# Version séparée du transmetteur

*Variante de commande "Boîtier", option N "Séparé, polycarbonate" ou option P "Séparé, alu revêtu"*

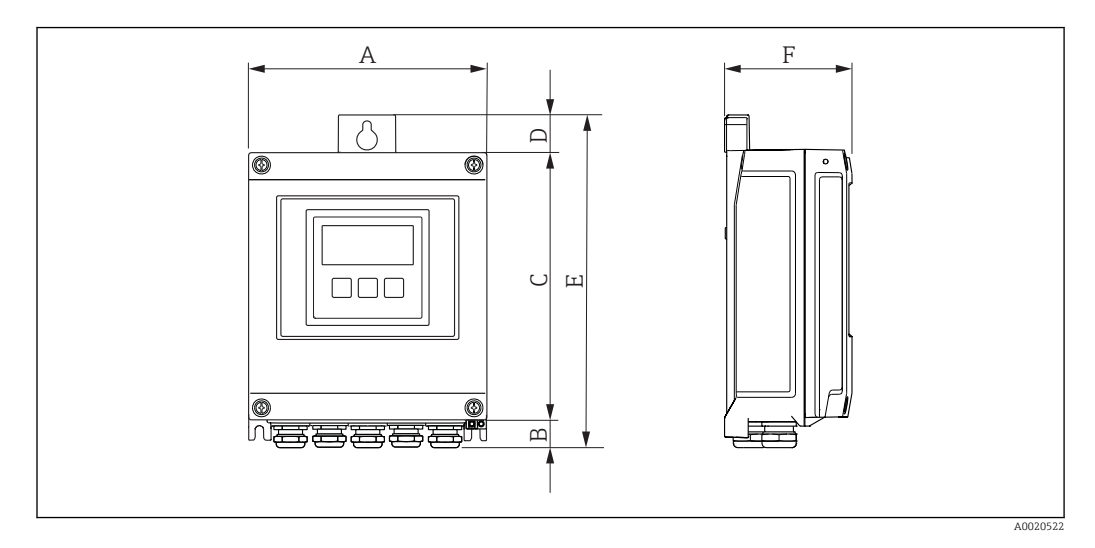

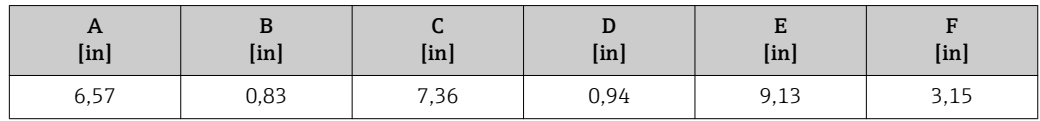

# Version séparée du capteur

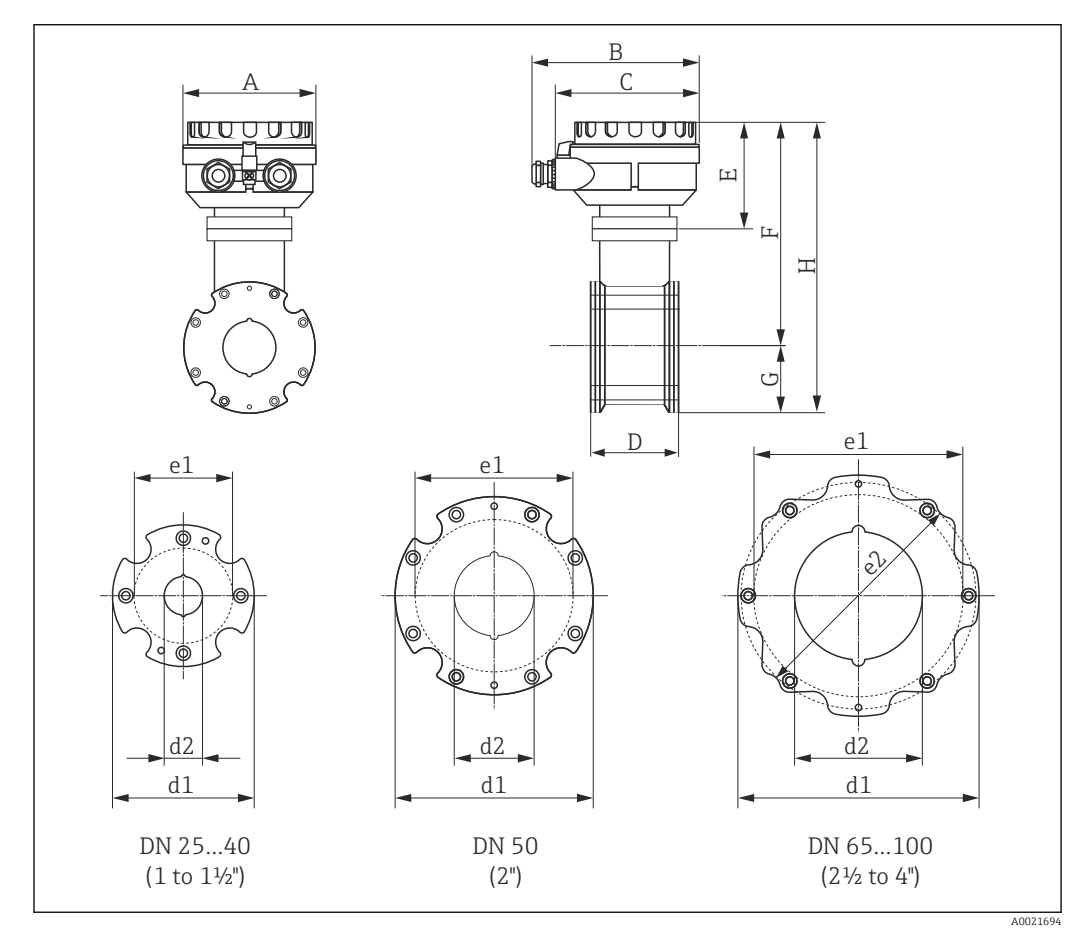

 *27 Unité de mesure mm (in)*

<span id="page-46-0"></span>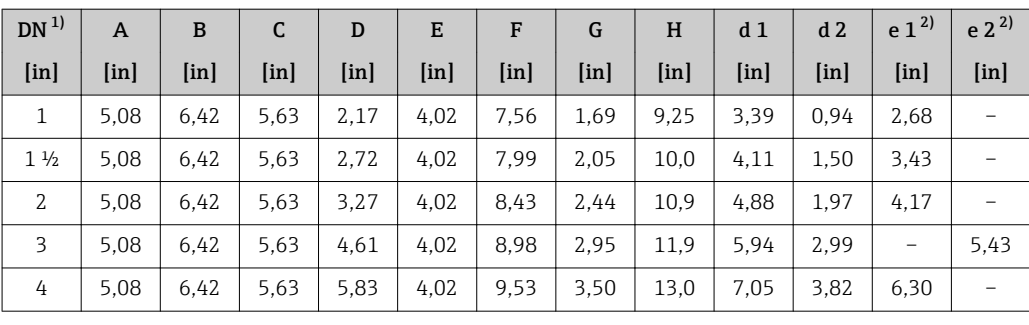

1)  $ASME$ <br>2)  $\varnothing$  max

2) Ø max. joints

# Poids **Version compacte**

Indications de poids : • y compris transmetteur

- Variante de commande *"Boîtier"*, Option M, Q : 1,3 kg (2,9 lb)
- Variante de commande *"Boîtier"*, Option A, R : 2,0 kg (4,4 lb)
- sans matériel d'emballage

*Poids en unités SI*

# EN 1092-1 (DIN 2501), JIS B2220

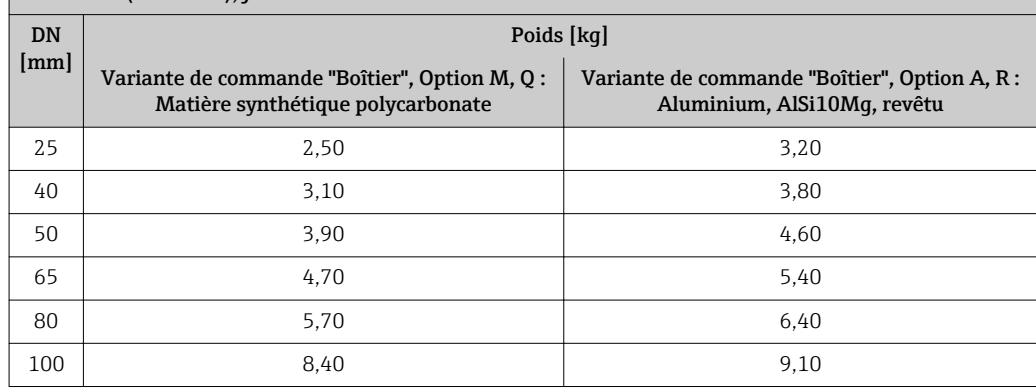

*Poids en unités US*

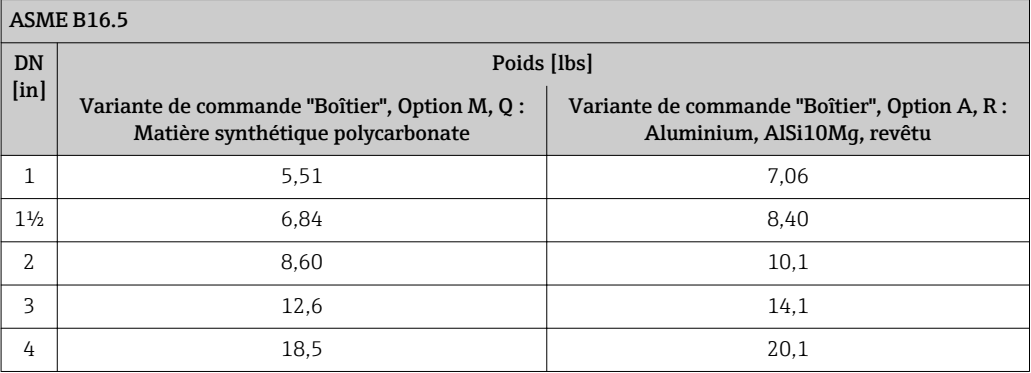

## Version séparée transmetteur

*Boîtier mural*

En fonction du matériau du boîtier mural :

- Matière synthétique polycarbonate : 1,3 kg (2,9 lb)
- Aluminium, AlSi10Mg, revêtu : 2,0 kg (4,4 lb)

# <span id="page-47-0"></span>Version séparée capteur

Indications de poids :

- y compris boîtier de raccordement du capteur
- sans câble de liaison
- sans matériel d'emballage

*Poids en unités SI*

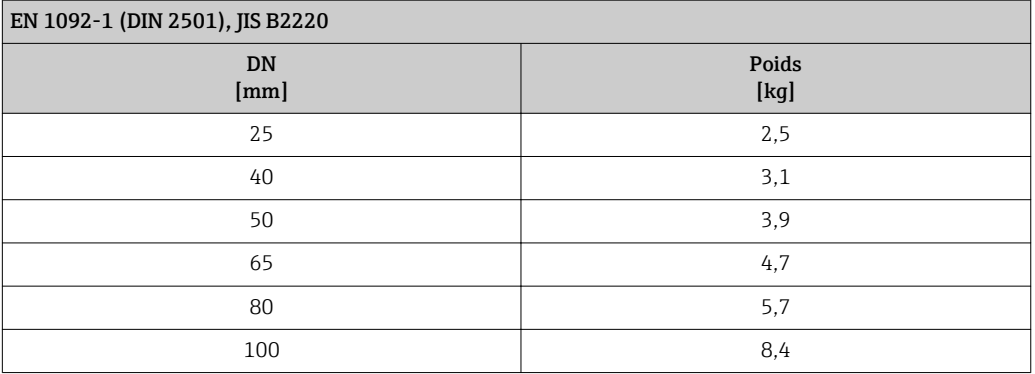

*Poids en unités US*

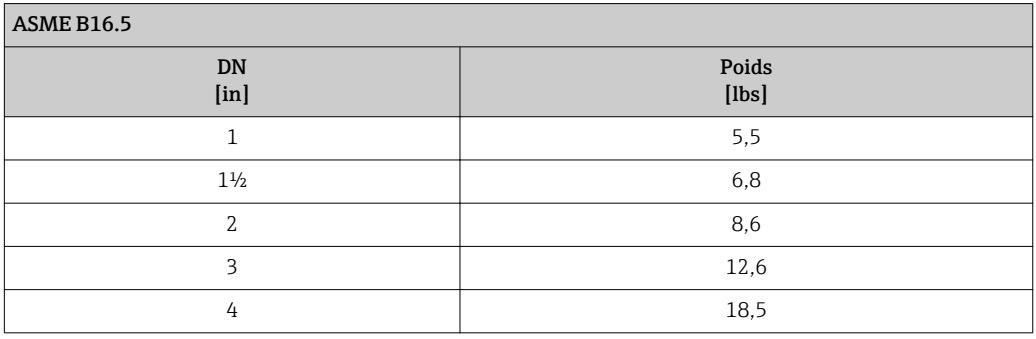

# Spécifications tube de mesure

Palier de pression EN (DIN)

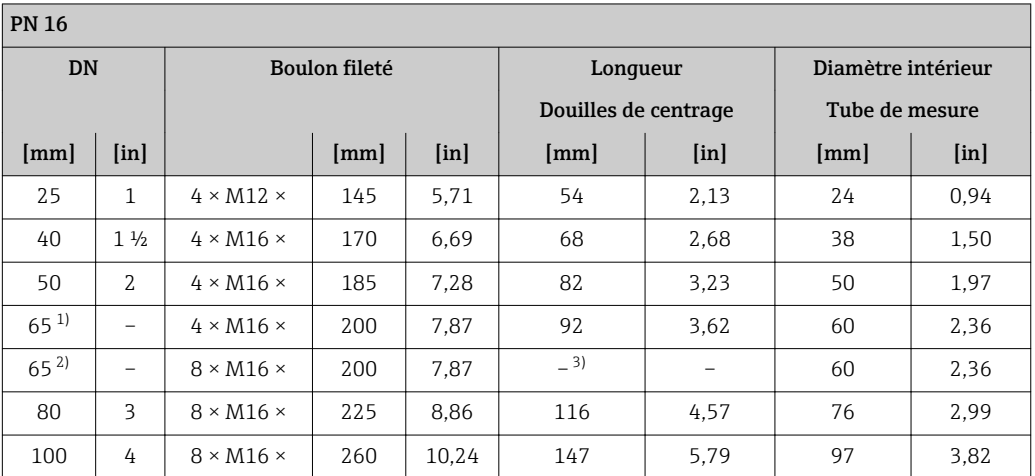

1) Bride EN (DIN) : 4 perçages  $\rightarrow$  avec douilles de centrage

2) Bride EN (DIN) : 8 perçages  $\rightarrow$  sans douilles de centrage

3) Une douille de centrage n'est pas requise. L'appareil de mesure est directement centré par le biais du boîtier du capteur.

## <span id="page-48-0"></span>Palier de pression ASME

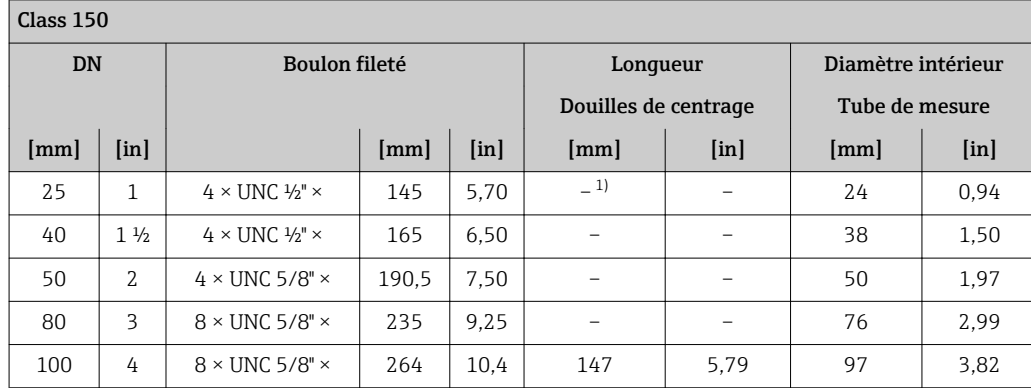

1) Une douille de centrage n'est pas requise. L'appareil de mesure est directement centré par le biais du boîtier du capteur.

### Palier de pression JIS

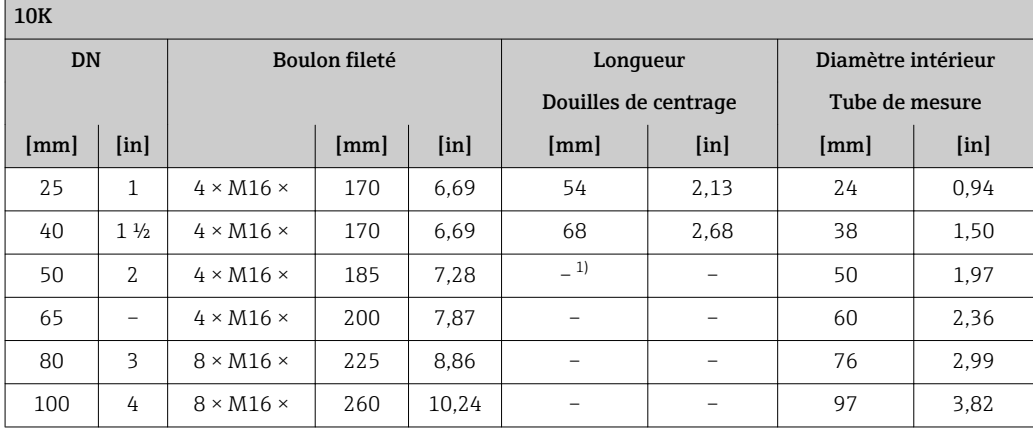

1) Une douille de centrage n'est pas requise. L'appareil de mesure est directement centré par le biais du boîtier du capteur.

### Matériaux Boîtier du transmetteur

*Version compacte, standard*

- Variante de commande "Boîtier" ; option A "Compact, alu revêtu" Aluminium, AlSi10Mg, revêtu
- Variante de commande "Boîtier", option M : plastique polycarbonate
- Matériau de la fenêtre :
	- Variante de commande "Boîtier", option A : verre
	- Variante de commande "Boîtier", option M : plastique

## *Version compacte, inclinée*

- Variante de commande "Boîtier" ; option R "Compact, alu revêtu" : Aluminium, AlSi10Mg, revêtu
- Variante de commande "Boîtier", option Q : plastique polycarbonate
- Matériau de la fenêtre :
	- Variante de commande "Boîtier", option R : verre
	- Variante de commande "Boîtier", option Q : plastique

*Version séparée (boîtier mural) :*

- Variante de commande "Boîtier" ; option P "Compact, alu revêtu" : Aluminium, AlSi10Mg, revêtu
- Variante de commande "Boîtier", option N : plastique polycarbonate
- Matériau de la fenêtre :
	- Variante de commande "Boîtier", option  $P$  : verre
	- Variante de commande "Boîtier", option N : plastique

### Entrées de câble/presse-étoupe

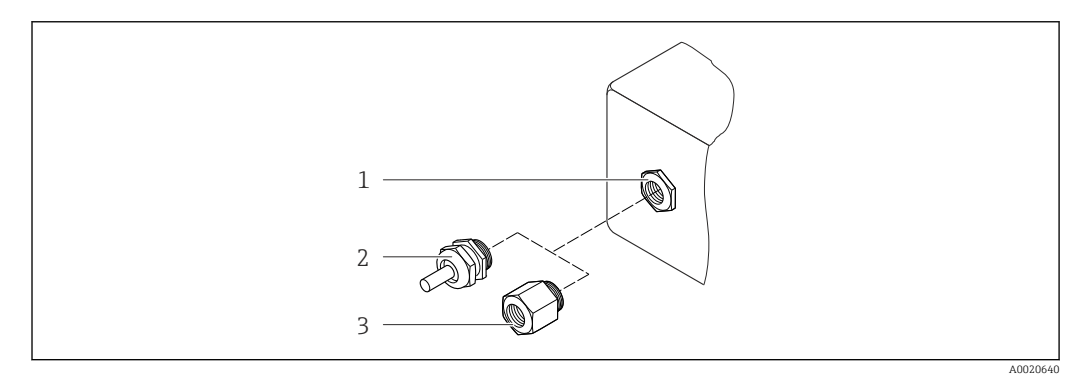

 *28 Entrées de câble/presse-étoupe possibles*

- *1 Entrée de câble avec taraudage M20 × 1.5*
- *2 Presse-étoupe M20 × 1,5*
- *3 Adaptateur pour entrée de câble avec taraudage G ½" ou NPT ½"*

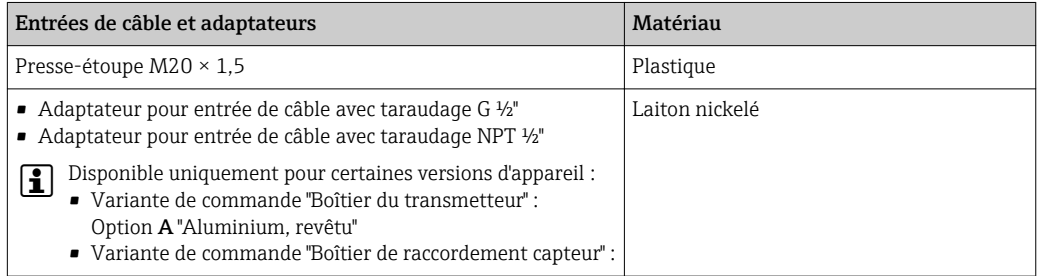

# Connecteur de l'appareil

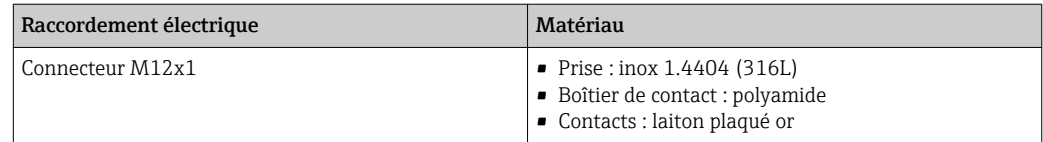

### Câble de liaison pour la version séparée

Câble d'électrode ou câble de bobine :

- Câble standard : câble PVC avec blindage en cuivre
- Câble armé : câble PVC avec blindage en cuivre et en outre gaine tressée en fil d'acier

# Boîtier du capteur

Aluminium, AlSi10Mg, revêtu

# Boîtier de raccordement du capteur

Aluminium, AlSi10Mg, revêtu

## <span id="page-50-0"></span>Entrées de câble capteur

*Variante de commande "Boîtier", option N "Séparé, polycarbonate" ou option P "Séparé, alu revêtu"* Les différentes entrées de câble sont appropriées pour les zones explosibles et non explosibles.

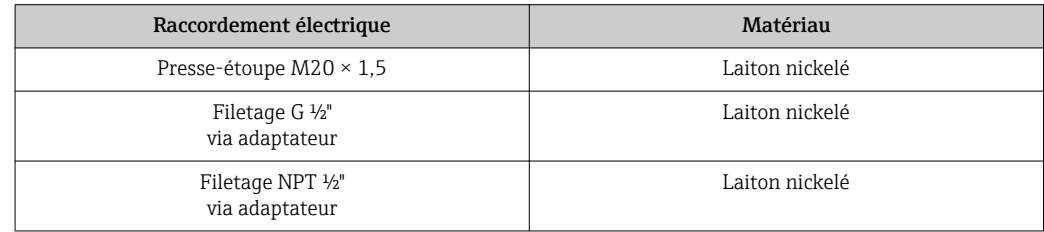

# Revêtement du tube de mesure

Polyamide

### Electrodes

Inox 1.4435/F316L

## Raccords process

- EN 1092-1 (DIN 2501)
- ASME B16.5
- JIS B2220

1 Liste de tous les raccords process disponibles →  $\bigoplus$  51

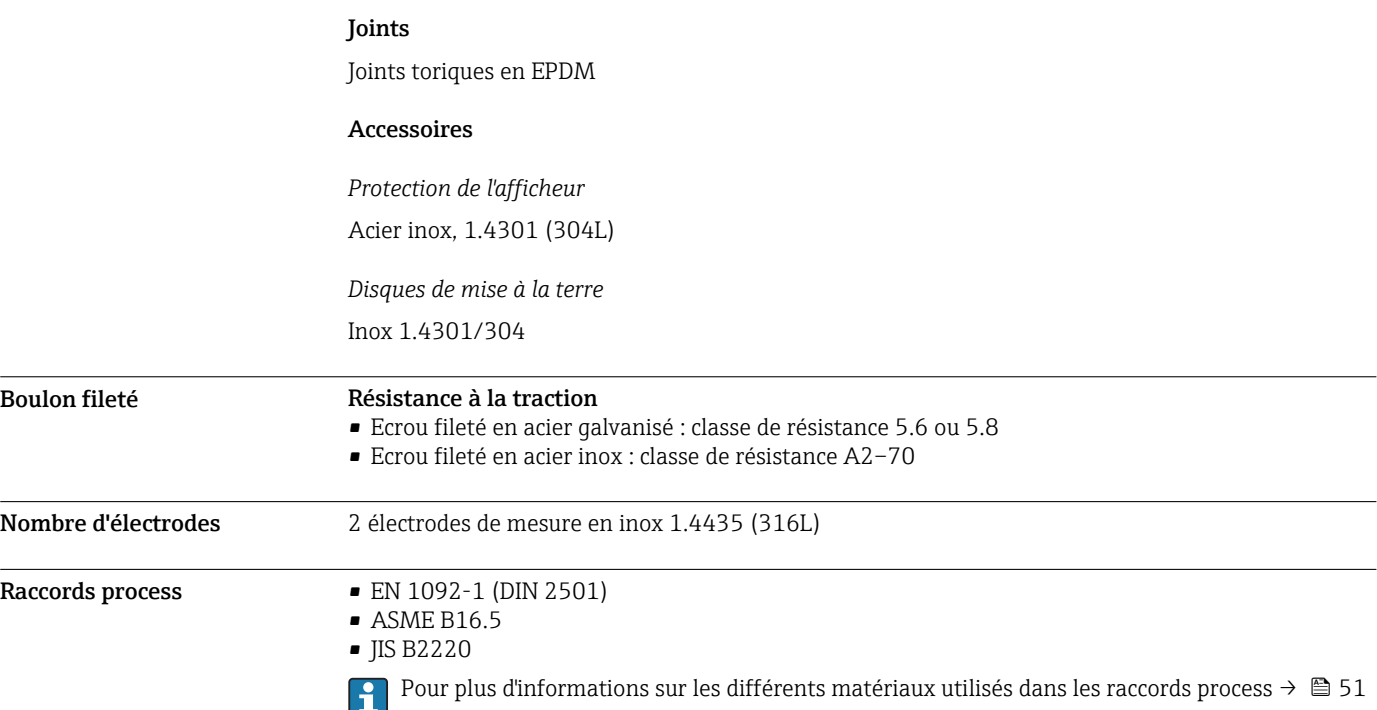

# Opérabilité

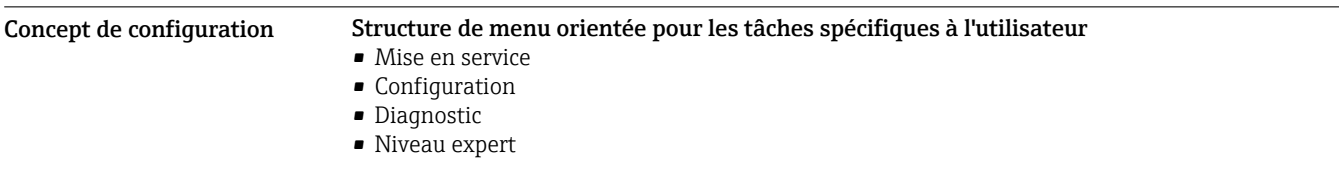

 $\overline{a}$ 

<span id="page-51-0"></span>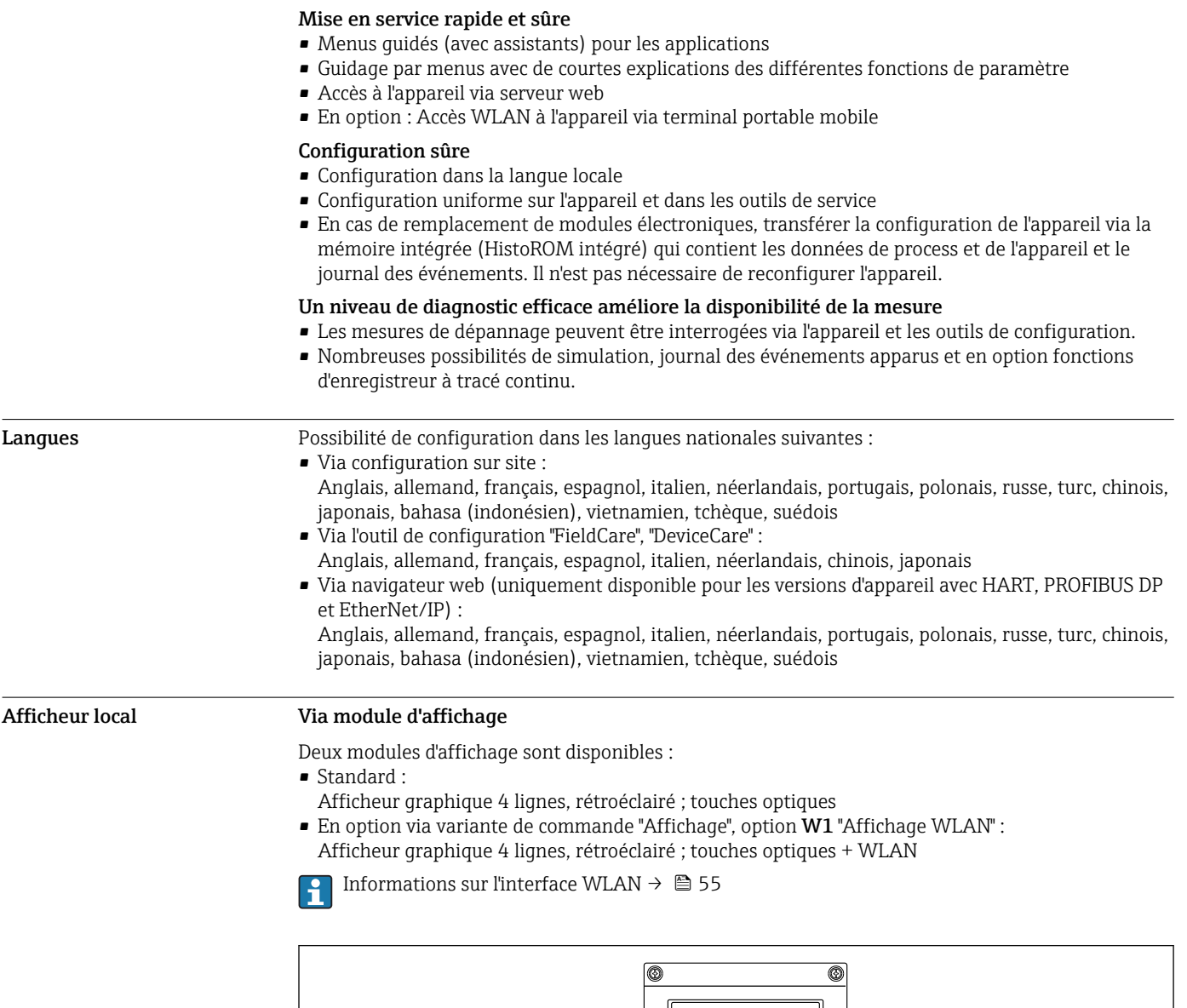

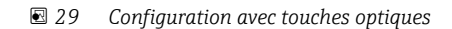

### *Eléments d'affichage*

- Afficheur 4 lignes, rétroéclairé
- Rétroéclairage blanc, rouge en cas de défaut d'appareil
- Affichage des grandeurs mesurées et des grandeurs d'état, configurable
- Température ambiante admissible pour l'affichage : –20 … +60 °C (–4 … +140 °F) La lisibilité de l'afficheur local peut être compromise en dehors de la gamme de température.

 $\neg \Box \Box$ 

<u>neteren</u>

### *Eléments de configuration*

- Configuration de l'extérieur via touches optiques (3 touches optiques) sans ouverture du boîtier :  $\boxplus$ ,  $\boxdot$ ,  $\boxplus$
- Eléments de configuration également accessibles dans les différentes zones Ex

A0032074

# <span id="page-52-0"></span>Configuration à distance Via protocole HART

Cette interface de communication est disponible dans les versions d'appareil avec une sortie HART.

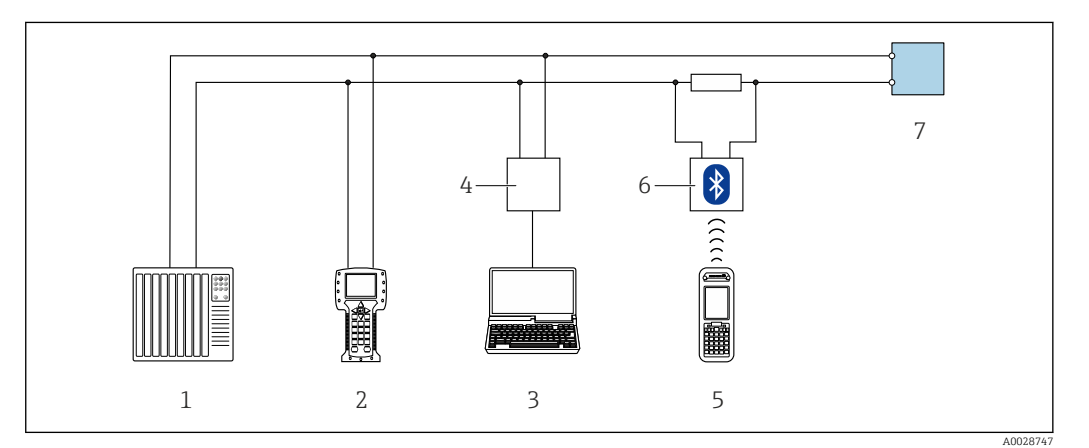

 *30 Possibilités de configuration à distance via protocole HART*

- *1 Système/automate (par ex. API)*
- *2 Field Communicator 475*
- *3 Ordinateur avec outil de configuration (par ex. FieldCare, AMS Device Manager, SIMATIC PDM)*
- *4 Commubox FXA195 (USB)*
- *5 Field Xpert SFX350 ou SFX370*
- *6 Modem Bluetooth VIATOR avec câble de raccordement*
- *7 Transmetteur*

### Via réseau PROFIBUS DP

Cette interface de communication est disponible dans les versions d'appareil avec PROFIBUS DP.

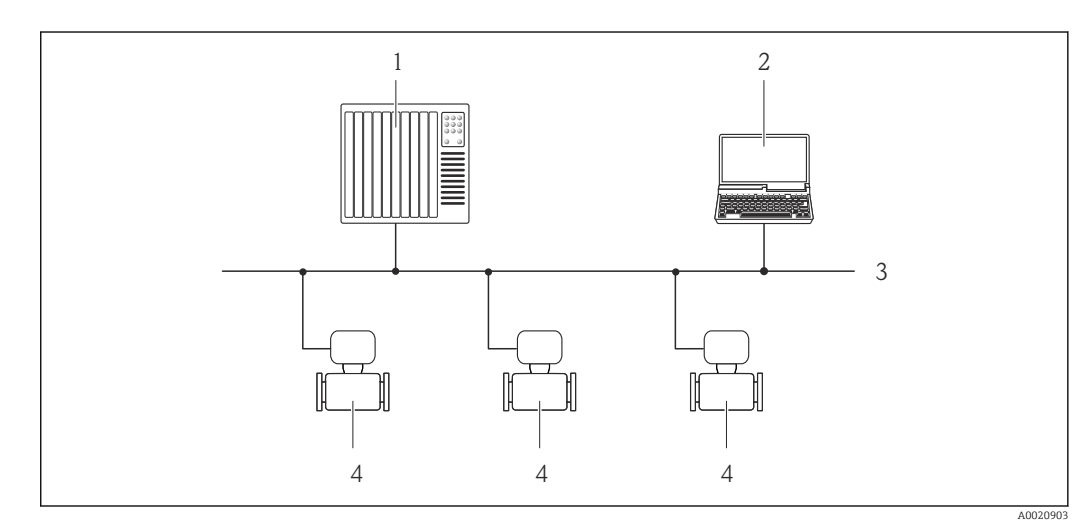

 *31 Possibilités de configuration à distance via réseau PROFIBUS DP*

- *1 Système d'automatisation*
- *2 Calculateur avec carte réseau PROFIBUS*
- *3 Réseau PROFIBUS DP*
- *4 Appareil de mesure*

### Via protocole Modbus RS485

Cette interface de communication est disponible dans les versions d'appareil avec une sortie Modbus-RS485.

<span id="page-53-0"></span>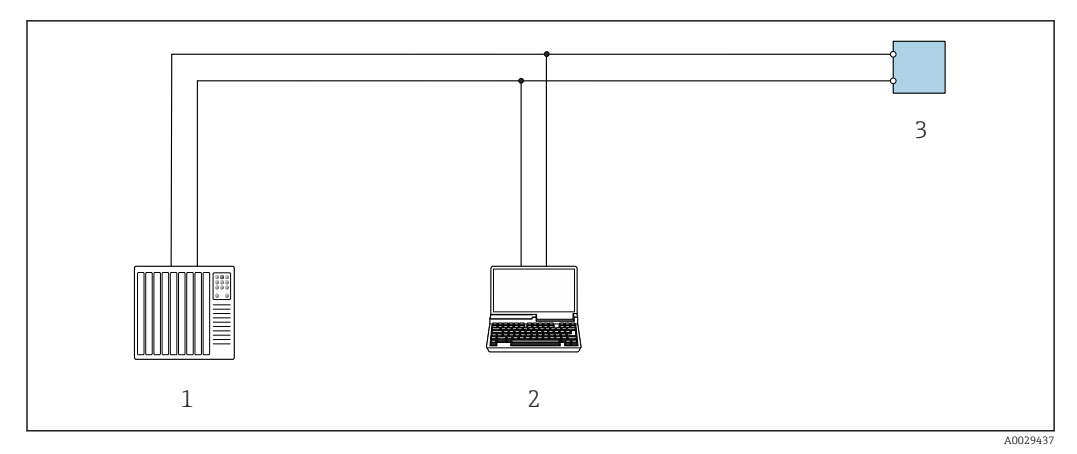

 *32 Options de configuration à distance via protocole Modbus-RS485 (active)*

- *1 Système/automate (par ex. API)*
- *2 Ordinateur avec navigateur web (par ex. Internet Explorer) pour un accès au serveur web intégré ou avec outil*
- *de configuration (par ex. FieldCare, DeviceCare) avec COM DTM "CDI Communication TCP/IP" ou Modbus DTM*
- *3 Transmetteur*

# Via bus de terrain basé Ethernet

Cette interface de communication est disponible dans les versions d'appareil avec EtherNet/IP.

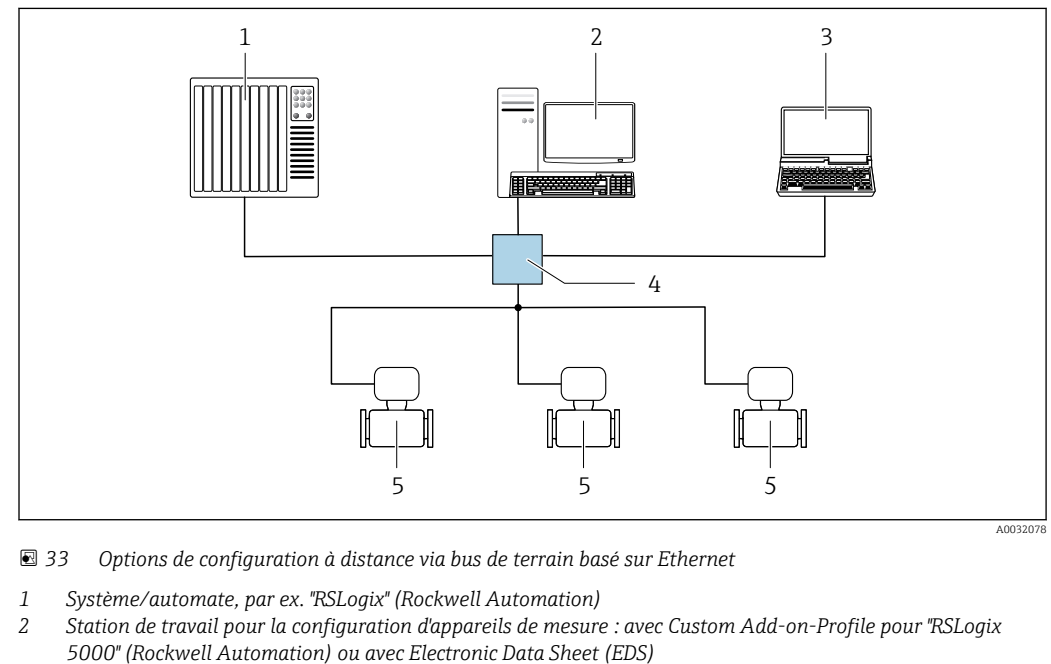

*3 Ordinateur avec navigateur web (par ex. Internet Explorer) pour un accès au serveur web intégré ou avec outil*

- *de configuration "FieldCare", "DeviceCare" avec COM DTM "CDI Communication TCP/IP"*
- *4 Commutateur Ethernet*
- *5 Appareil de mesure*

# Interface de service Via interface de service (CDI-RJ45)

Cette interface de communication est disponible pour la version d'appareil suivante :

- Variante de commande "Sortie", option H : 4-20/0-20 mA HART, sortie impulsion/fréquence/TOR
- Variante de commande "Sortie", option I : 4-20/0-20 mA HART, sortie impulsion/fréquence/TOR
- Variante de commande "Sortie", option L : PROFIBUS DP
- Variante de commande "Sortie", option N : EtherNet/IP
- Variante de commande "Sortie", option M : Modbus RS485

<span id="page-54-0"></span>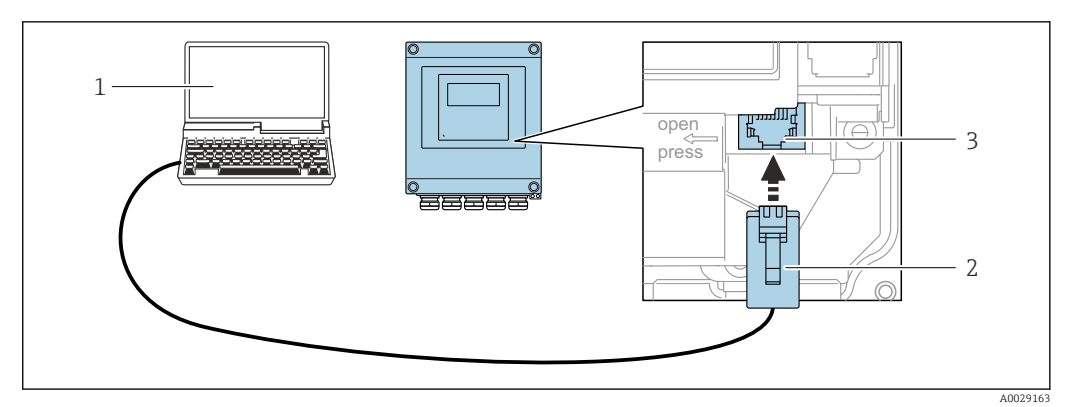

 *34 Raccordement via interface service (CDI-RJ45)*

- *1 Ordinateur avec navigateur web (par ex. Microsoft Internet Explorer, Microsoft Edge) pour un accès au serveur web intégré ou avec outil de configuration "FieldCare", "DeviceCare" avec COM DTM "CDI Communication TCP/IP" ou Modbus DTM*
- *2 Câble de raccordement Ethernet standard avec connecteur RJ45*
- *3 Interface service (CDI-RJ45) de l'appareil de mesure avec accès au serveur Web intégré*

## Via interface WLAN

L'interface WLAN en option est disponible sur la version d'appareil suivante : Variante de commande "Affichage", option W1 "Affichage WLAN" : 4 lignes, éclairé, affichage graphique ; touches optiques + WLAN

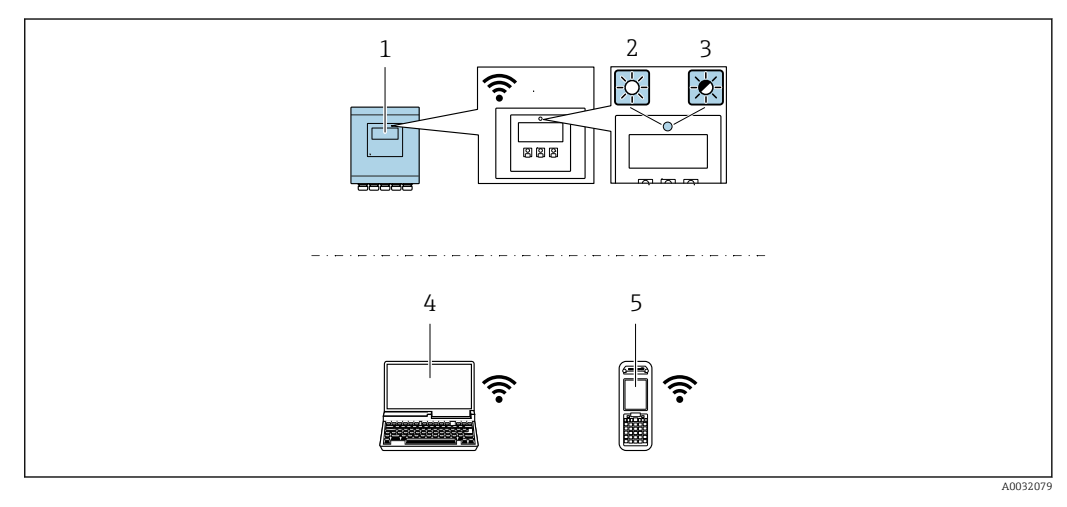

- *1 Transmetteur avec antenne WLAN intégrée*
- *2 LED allumée en permance : la réception WLAN est activée sur l'appareil de mesure*
- *3 LED clignotante : connexion WLAN établie entre l'unité d'exploitation et l'appareil de mesure*
- *4 Ordinateur avec interface WLAN et navigateur web (par ex. Microsoft Internet Explorer, Microsoft Edge) pour un accès au serveur web intégré ou avec outil de configuration (par ex. FieldCare, DeviceCare)*
- *5 Terminal portable mobile avec interface WLAN et navigateur web (par ex. Microsoft Internet Explorer, Microsoft Edge) pour un accès au serveur web intégré ou outil de configuration (par ex. FieldCare, DeviceCare)*

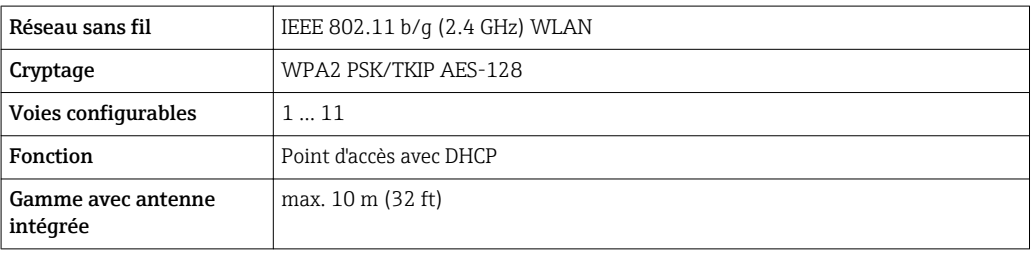

# Outils de configuration pris en charge

Il est possible d'utiliser différents outils de configuration pour accéder en local ou à distance à l'appareil de mesure. Selon l'outil de configuration utilisé, l'accès est possible avec différentes unités d'exploitation et par l'intermédiaire d'un grand nombre d'interfaces.

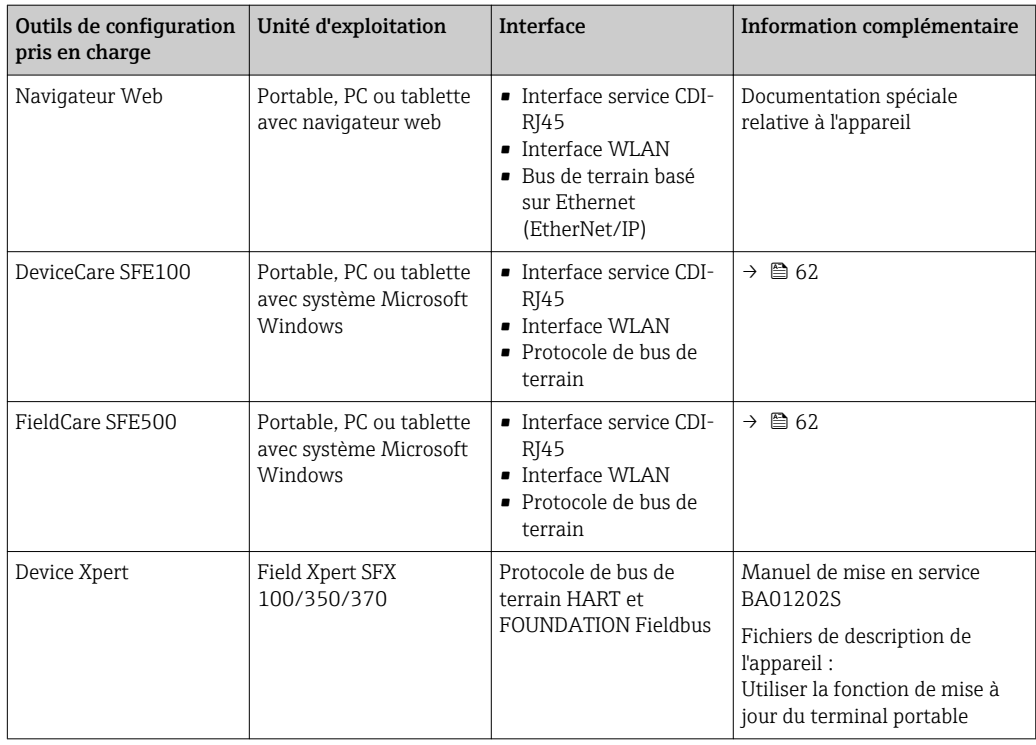

Il est possible d'utiliser d'autres outils de configuration basés sur la technologie FDT avec un driver d'appareil comme DTM/iDTM ou DD/EDD pour la configuration de l'appareil. Ces outils de configuration sont disponibles auprès de leurs fabricants. L'intégration dans les outils de configuration suivants, entre autres, est prise en charge :

- Process Device Manager (PDM) de Siemens → www.siemens.com
- Asset Management Solutions (AMS) d'Emerson → www.emersonprocess.com
- FieldCommunicator 375/475 d'Emerson → www.emersonprocess.com
- Field Device Manager (FDM) d'Honeywell → www.honeywellprocess.com
- FieldMate de Yokogawa → www.yokogawa.com
- PACTWare → www.pactware.com

Les fichiers de description de l'appareil correspondants sont disponibles sous : www.fr.endress.com → Téléchargements

# Serveur Web

Grâce au serveur web intégré, l'appareil peut être utilisé et configuré via un navigateur web et une interface service (CDI-RJ45) ou via une interface WLAN. La structure du menu de configuration est la même que pour l'afficheur local. Outre les valeurs mesurées, sont également représentées des informations d'état sur l'appareil, permettant un contrôle de son statut. Par ailleurs, il est possible de gérer les données de l'appareil et de régler les paramètres de réseau.

Un appareil possédant une interface WLAN (possibilité de commande en option) est nécessaire pour la connexion WLAN : variante de commande "Affichage", option W1 "Affichage WLAN" : 4 lignes, éclairé ; touches optiques + WLAN. L'appareil joue le rôle de Point d'accès et permet la communication par ordinateur ou terminal portable.

*Fonctions supportées*

- Echange de données entre l'unité d'exploitation (par ex. portable) et l'appareil de mesure :
- Chargement (upload) de la configuration à partir de l'appareil de mesure (format XML, sauvegarde de la configuration)
- Sauvegarde de la configuration dans l'appareil de mesure (format XML, restauration de la configuration)
- Exportation de la liste des événements (.csv file)
- Exportation du réglage des paramètres (fichier .csv, création de la documentation du point de mesure)
- Exportation du protocole Heartbeat Verification (fichier PDF, disponible uniquement avec le pack d'applications "Heartbeat Verification")
- Version firmware Flash pour la mise à niveau du firmware de l'appareil, par exemple
- Téléchargement du pilote pour l'intégration système

### <span id="page-56-0"></span>Gestion des données par HistoROM L'appareil de mesure permet la gestion des données par HistoROM. La gestion des données par HistoROM comprend la sauvegarde et l'importation/exportation des données clés de l'appareil et du process, ce qui rend la configuration et la maintenance beaucoup plus fiables, sûres et efficaces.

A la livraison, les réglages par défaut des données de configuration sont sauvegardées dans la mémoire de l'appareil. Cette mémoire peut être écrasée par la mise à jour d'un bloc de données, par exemple après la mise en service.

### Plus d'informations sur le concept de sauvegarde des données

*Il y a plusieurs types d'unités de sauvegarde des données dans lesquelles les données de l'appareil sont stockées et utilisées par l'appareil :*

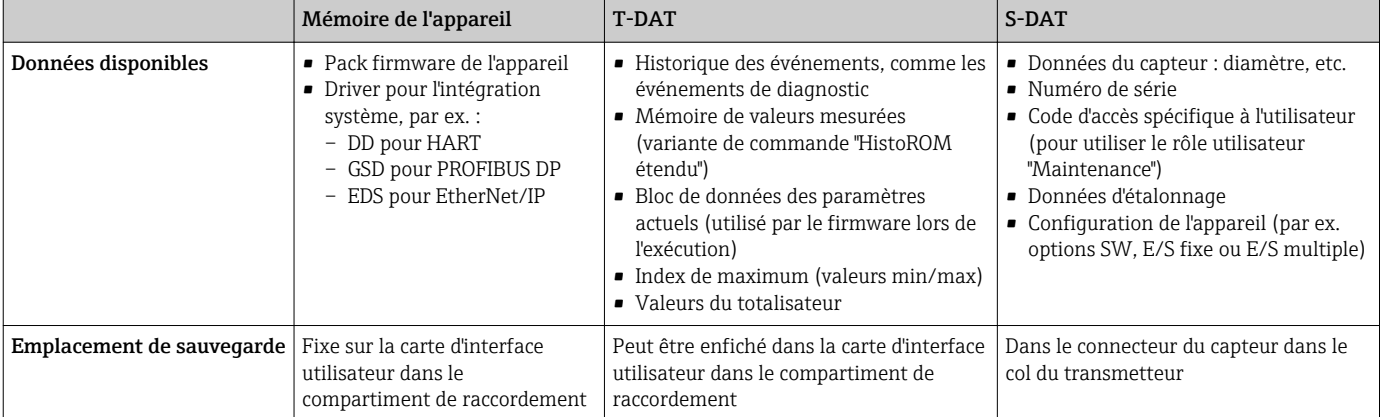

### Sauvegarde des données

### Automatique

- Les principales données d'appareil (capteur et transmetteur) sont sauvegardées automatiquement dans les modules DAT
- En cas de remplacement du transmetteur ou de l'appareil de mesure : une fois que le T-DAT contenant les données d'appareil précédentes a été remplacé, le nouvel appareil est immédiatement opérationnel sans erreur
- En cas de remplacement du capteur : une fois que le capteur a été remplacé, les nouvelles données du capteur sont transférées du S-DAT dans l'appareil de mesure, et l'appareil de mesure est immédiatement opérationnel sans erreur

### Transmission de données

### Manuelle

Transfert d'une configuration d'appareil à un autre appareil à l'aide de la fonction export de l'outil de configuration utilisé, par ex. avec FieldCare, DeviceCare ou serveur web : pour dupliquer la configuration ou pour l'enregistrer dans une archive (par ex. à des fins de sauvegarde)

### Liste des événements

### Automatique

- Affichage chronologique de 20 messages d'événement dans la liste des événements
- Si le pack d'applications HistoROM étendu (option de commande) est activé : jusqu'à 100 messages d'événements sont affichés dans la liste des événements avec horodatage, description en texte clair et mesures correctives
- La liste des événements peut être exportée et affichée via un grand nombre d'interfaces et d'outils de configuration, par ex. DeviceCare, FieldCare ou serveur web

### Enregistrement des données

### Manuel

Si le pack d'applications HistoROM étendu (option de commande) est activé :

- Enregistrement de 1000 valeurs mesurées via 1 à 4 voies
- Intervalle d'enregistrement réglable par l'utilisateur
- Enregistrement de 250 valeurs mesurées via chacune des 4 voies de mémoire
- Exportation du journal des valeurs mesurées via un grand nombre d'interfaces et d'outils de configuration, par ex. FieldCare, DeviceCare ou serveur web
- Utilisation des valeurs mesurées enregistrées dans la fonction de simulation intégrée à l'appareil dans le sous-menu Diagnostic.

<span id="page-57-0"></span>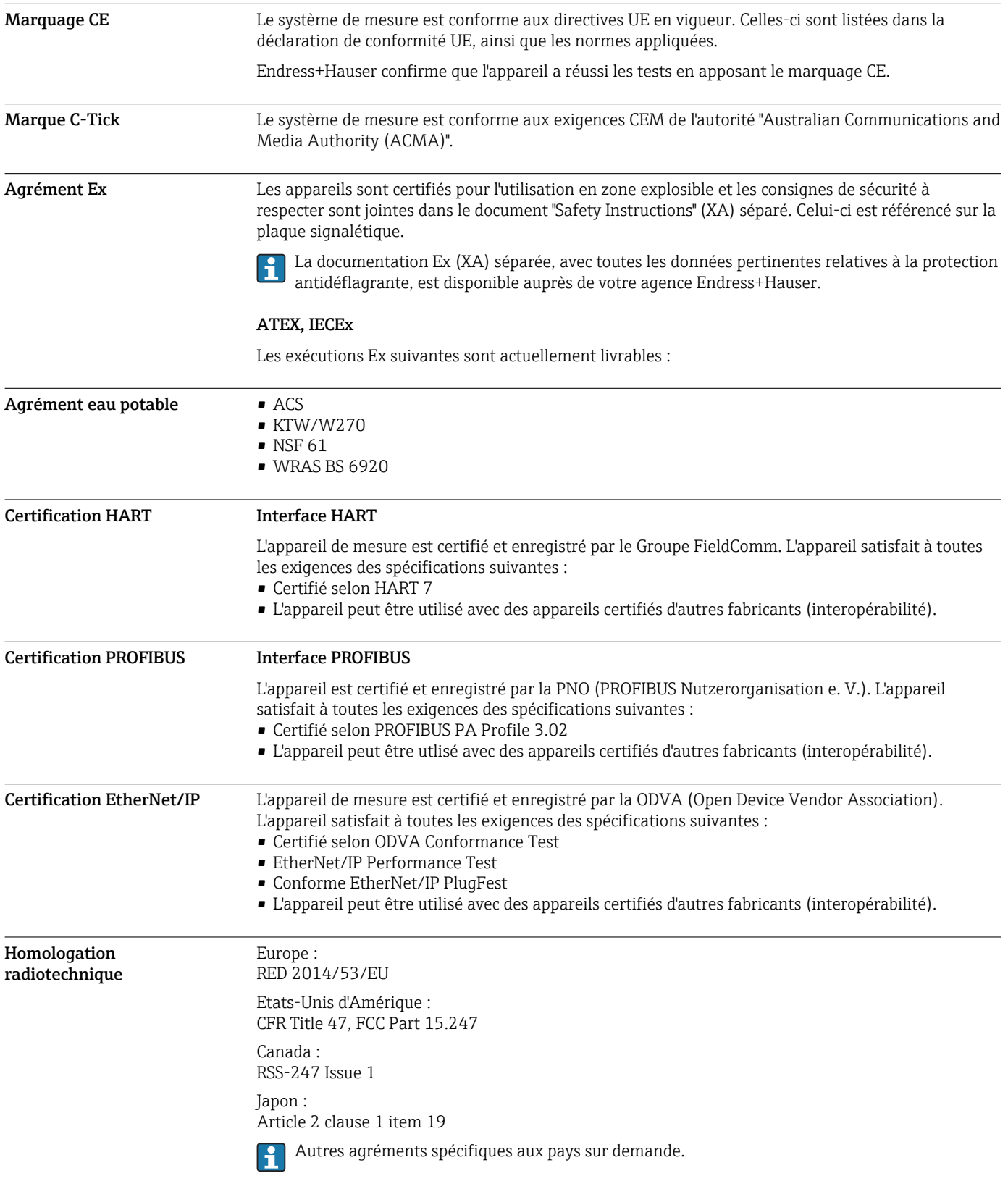

# Certificats et agréments

<span id="page-58-0"></span>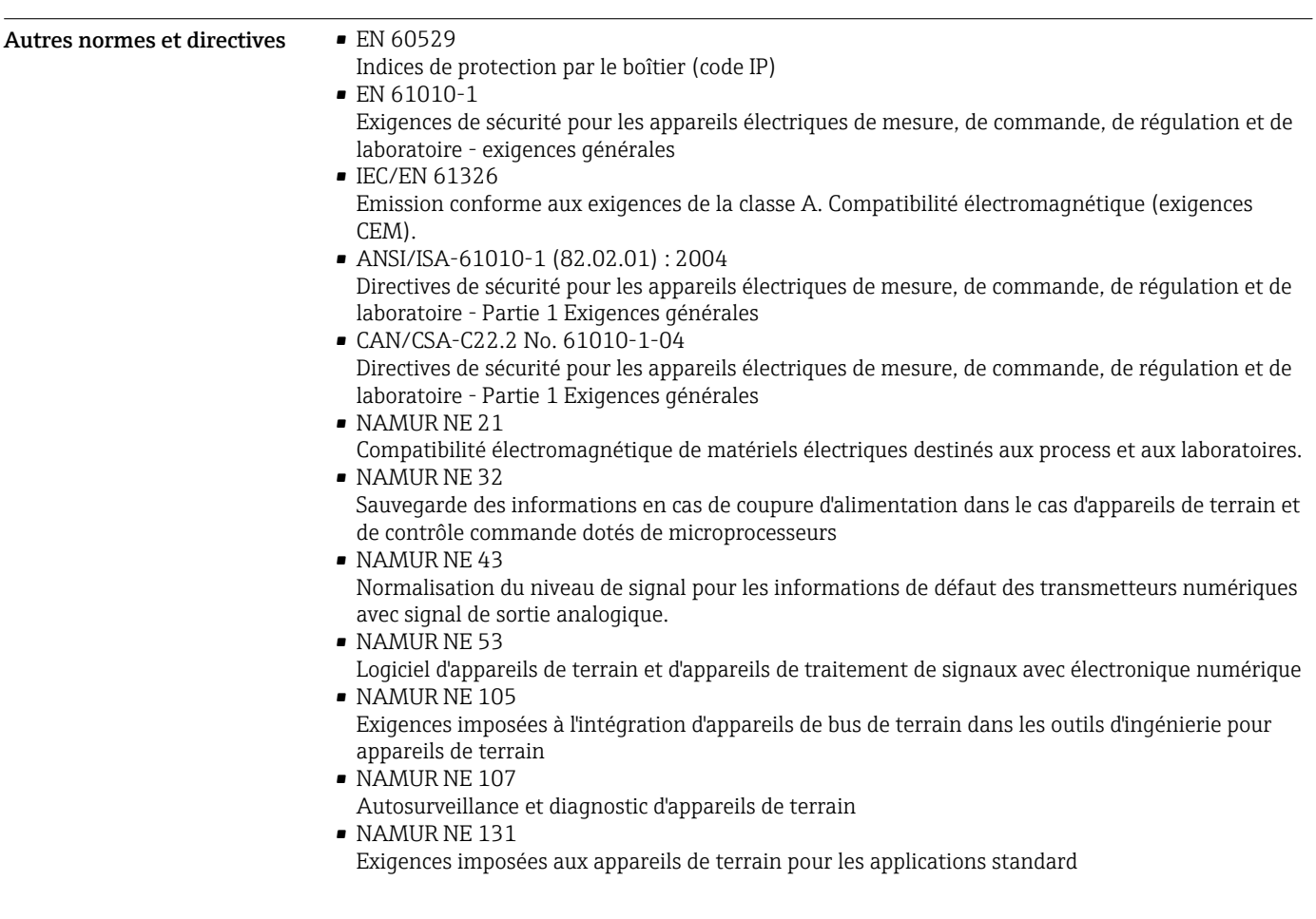

# Informations à fournir à la commande

Des informations détaillées à fournir à la commande sont disponibles :

- Dans le Configurateur de produit sur le site web Endress+Hauser : www.endress.com -> Cliquez sur "Corporate" -> Sélectionnez votre pays -> Cliquez sur "Products" -> Sélectionnez le produit à l'aide des filtres et des champs de recherche -> Ouvrez la page produit -> Le bouton "Configurer" à droite de la photo du produit ouvre le Configurateur de produit.
- Auprès de votre agence Endress+Hauser : www.addresses.endress.com

Le configurateur de produit - l'outil pour la configuration individuelle des produits

- Données de configuration actuelles
- Selon l'appareil : entrée directe des données spécifiques au point de mesure comme la gamme de mesure ou la langue de programmation
- Vérification automatique des critères d'exclusion
- Création automatique de la référence de commande avec édition en format PDF ou Excel
- Possibilité de commande directe dans le shop en ligne Endress+Hauser

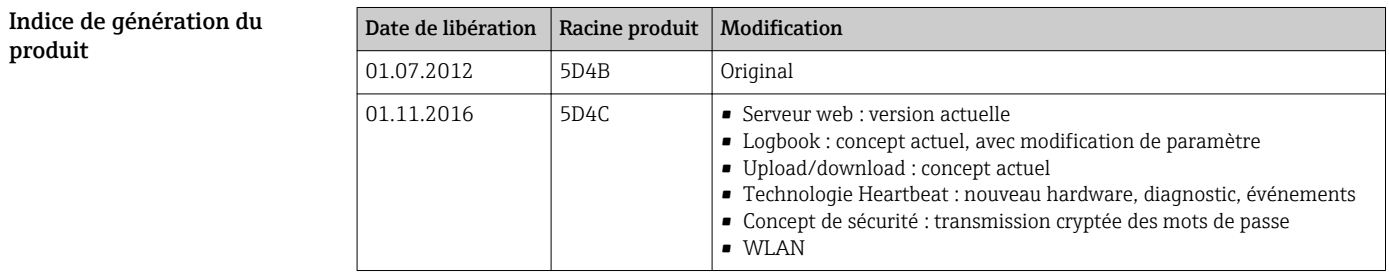

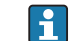

Pour plus d'informations, contactez votre agence commerciale ou rendez-vous sur :

www.service.endress.com → Téléchargements

# <span id="page-59-0"></span>Packs d'applications

Afin d'étendre les fonctionnalités de l'appareil selon les besoins, différents packs d'applications sont disponibles par ex. pour des aspects de sécurité ou des exigences spécifiques.

Les packs d'applications peuvent être commandés avec l'appareil ou ultérieurement auprès d'Endress+Hauser. Des indications détaillées relatives à la référence de commande concernée sont disponibles auprès d'Endress+Hauser ou sur la page Produits du site Internet Endress+Hauser : [www.endress.com.](http://www.endress.com)

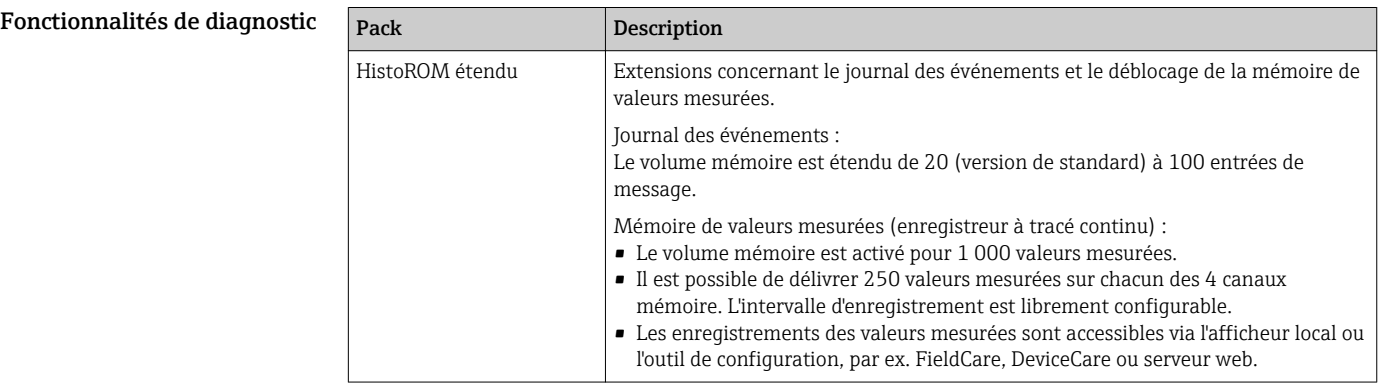

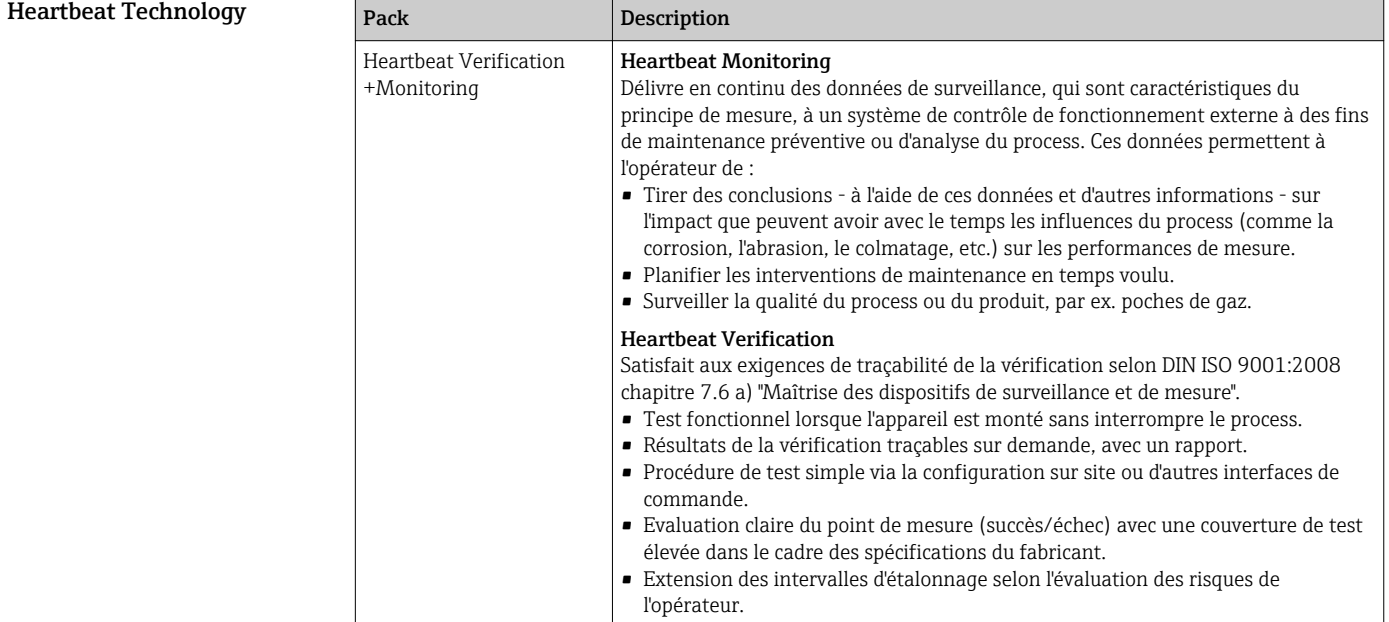

# Accessoires

Différents accessoires sont disponibles pour l'appareil ; ceux-ci peuvent être commandés avec l'appareil ou ultérieurement auprès de Endress+Hauser. Des indications détaillées relatives à la référence de commande concernée sont disponibles auprès de votre agence Endress+Hauser ou sur la page Produits du site Internet Endress+Hauser : [www.endress.com](http://www.endress.com).

Accessoires spécifiques à l'appareil Pour le transmetteur Accessoires **Description** Protection de l'afficheur | Utilisé pour protéger l'afficheur contre les chocs et l'abrasion due au sable des régions désertiques. Pour plus de détails, voir la Documentation spéciale SD00333F

<span id="page-60-0"></span>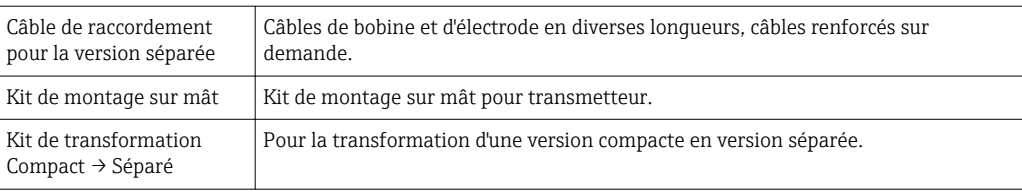

# Pour le capteur

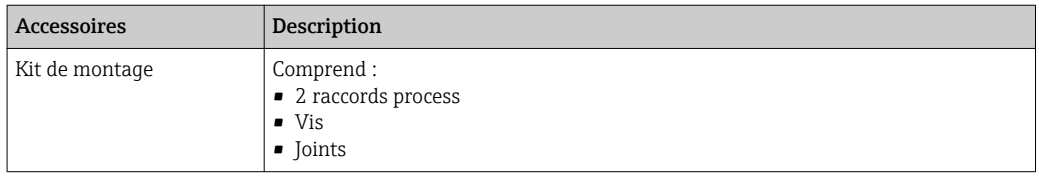

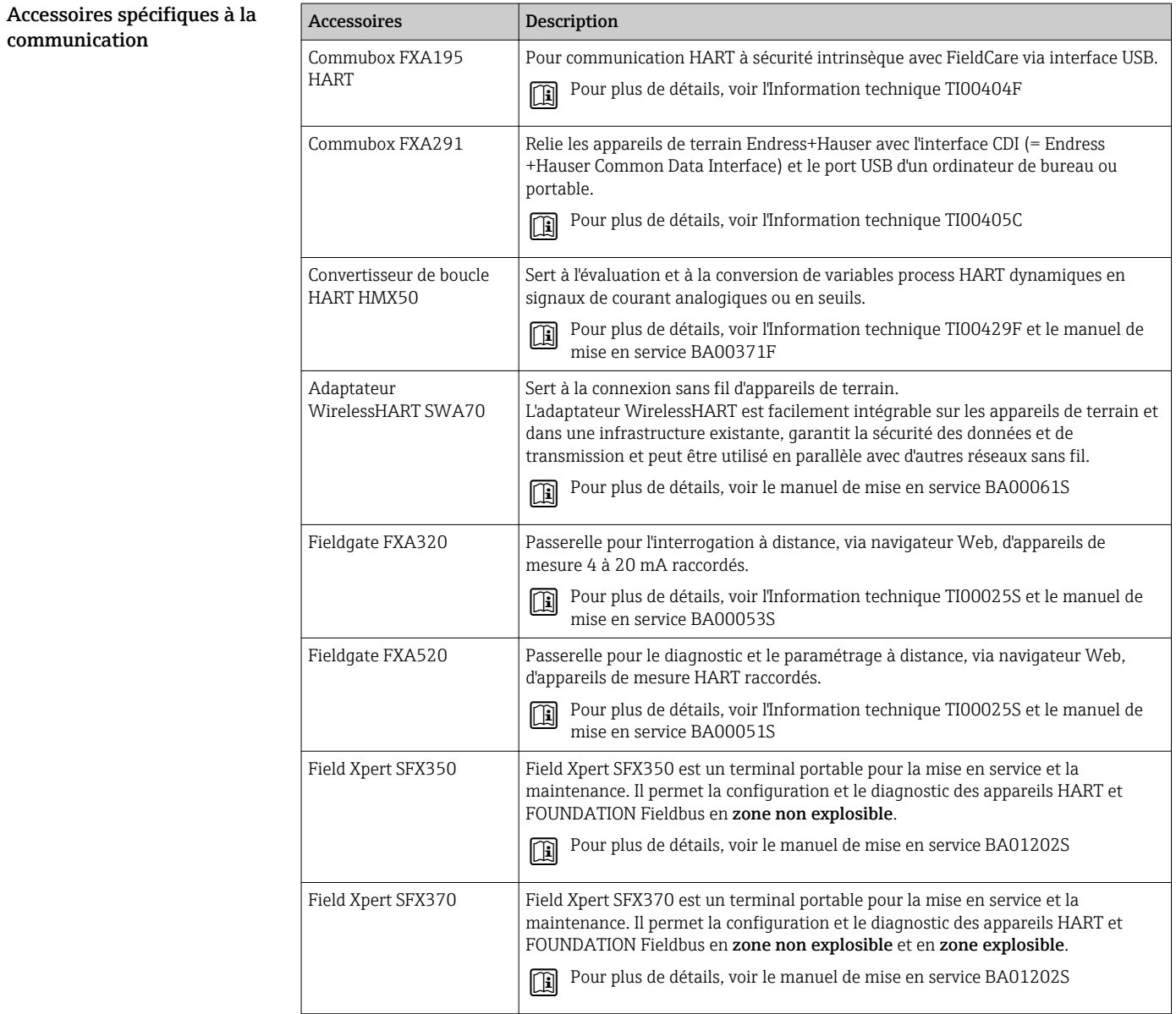

<span id="page-61-0"></span>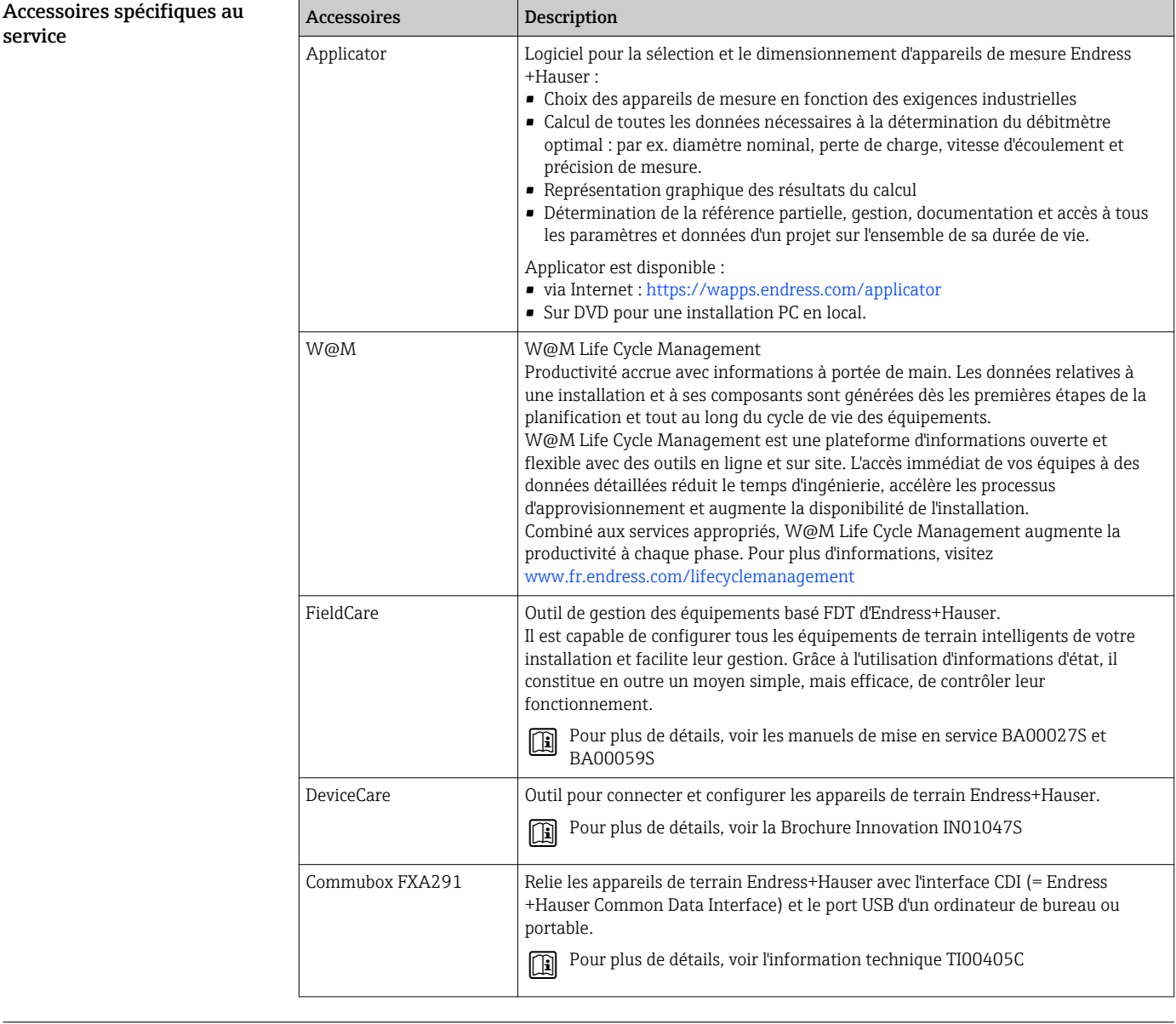

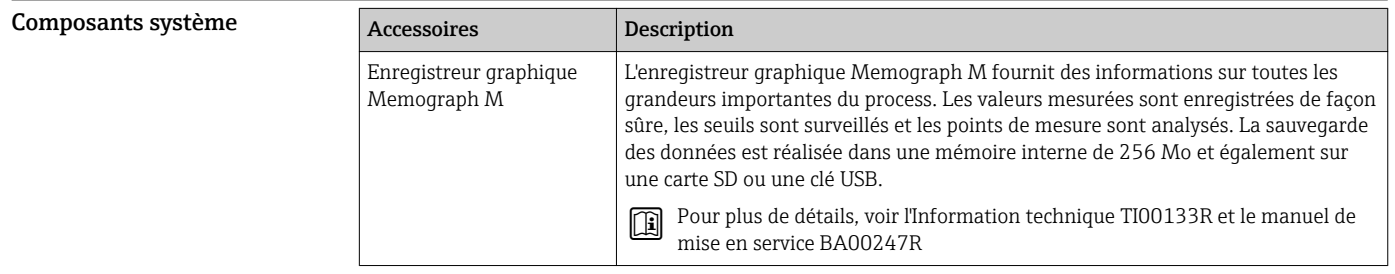

# Documentation complémentaire

Vous trouverez un aperçu de l'étendue de la documentation technique correspondant à l'appareil dans :

- Le *W@M Device Viewer* : entrer le numéro de série figurant sur la plaque signalétique ([www.endress.com/deviceviewer](http://www.endress.com/deviceviewer))
- L'*Endress+Hauser Operations App* : entrer le numéro de série figurant sur la plaque signalétique ou scanner le code matriciel 2D (QR code) sur la plaque signalétique.

# <span id="page-62-0"></span>Documentation standard Instructions condensées

*Instructions condensées, (HART)*

*Partie 1 sur 2 : Capteur*

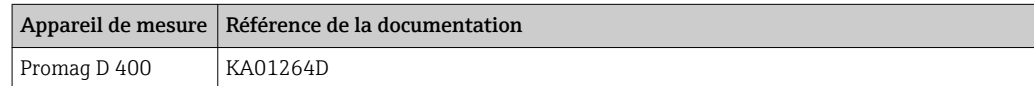

*Partie 2 sur 2 : Transmetteur*

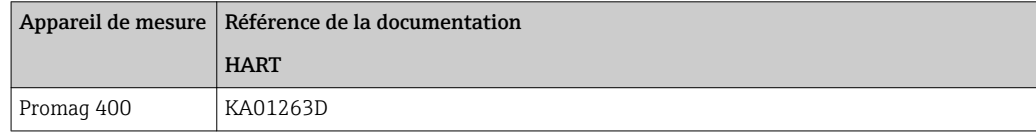

*Instructions condensées, PROFIBUS DP, Modbus RS485, EtherNet/IP*

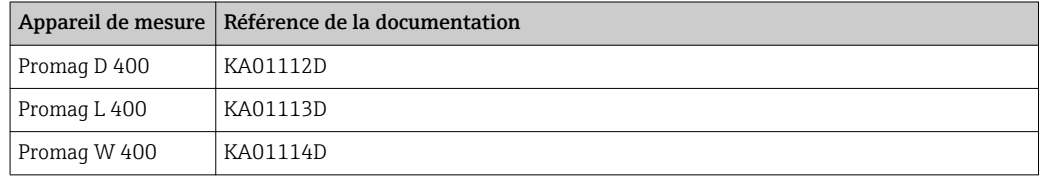

# Manuel de mise en service

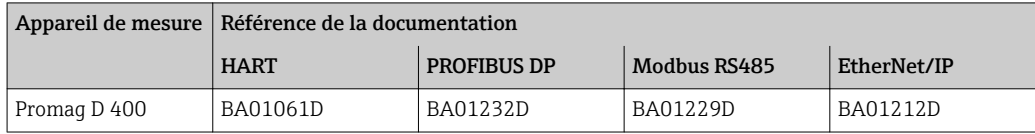

## Description des paramètres de l'appareil

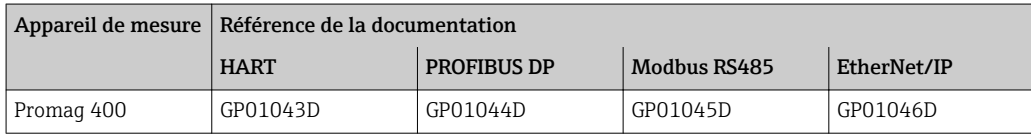

### Documentation complémentaire dépendant de l'appareil

## Documentation spéciale

*Protocole HART*

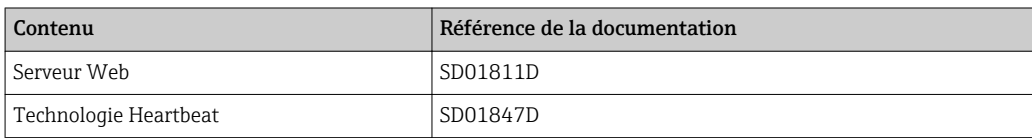

*Protocole de communication PROFIBUS DP, Modbus RS485 et EtherNet/IP*

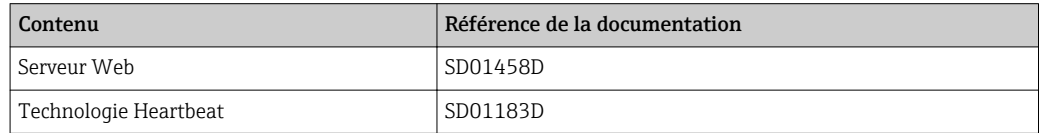

<span id="page-63-0"></span>Instructions de montage

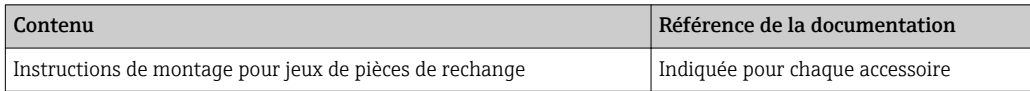

# Marques déposées

# HART®

Marque déposée par FieldComm Group, Austin, Texas, USA

### PROFIBUS®

Marque déposée par la PROFIBUS Nutzerorganisation e.V., Karlsruhe, Allemagne

# Modbus®

Marque déposée par SCHNEIDER AUTOMATION, INC.

# EtherNet/IPTM

Marque déposée par ODVA, Inc.

## Microsoft®

Marque déposée par la Microsoft Corporation, Redmond, Washington, USA

Applicator®, FieldCare®, DeviceCare®, Field Xpert<sup>™</sup>, HistoROM®, Heartbeat Technology<sup>™</sup> Marques déposées par le Groupe Endress+Hauser

# www.addresses.endress.com

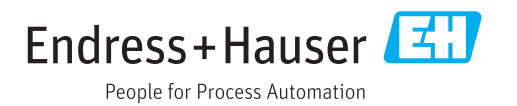